## **Rewind: Una aplicació mòbil per tornar enrere en el temps**

### **Treball Fi de Màster Desenvolupament d'Aplicacions sobre Dispositius Mòbils**

Màster universitari d'Enginyeria Informàtica

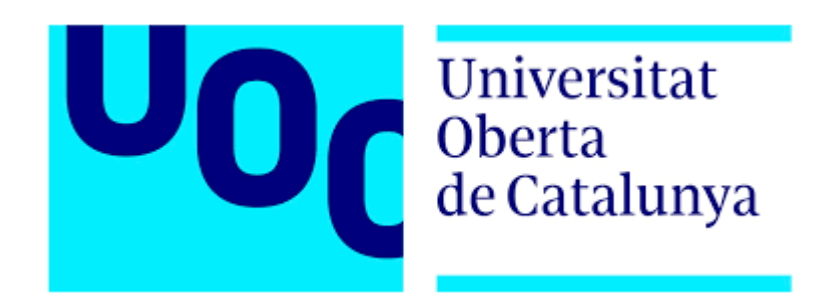

**Gener 2021**

**Autor**

Dina Escoda Cardona

**Consultors**

Jordi Ceballos Villach

Jordi Almirall López

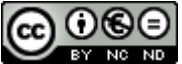

Aquesta obra està subjecta a una llicència de [Reconeixement-NoComercial-SenseObraDerivada](http://creativecommons.org/licenses/by-nc-nd/3.0/es/)  [3.0 Espanya de Creative Commons](http://creativecommons.org/licenses/by-nc-nd/3.0/es/)

#### **FITXA DEL TREBALL FINAL**

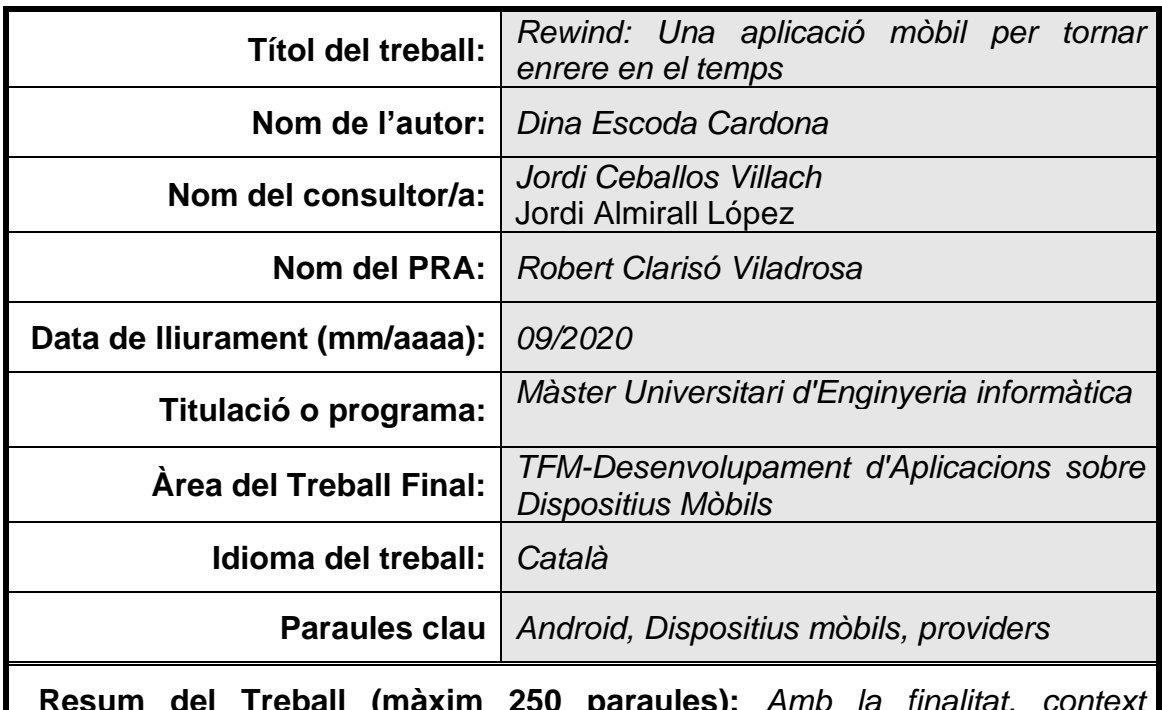

 **Resum del Treball (màxim 250 paraules):** *Amb la finalitat, context d'aplicació, metodologia, resultats i conclusions del treball*

*Aquest treball final de màster tracta el disseny i la implementació de Rewind, una aplicació per a dispositius Android que permetrà* "*tornar enrere en el temps" i reviure alguns dels moments més importats realitzats amb el teu telèfon mòbil.*

*La majoria dels smartphones, d'avui dia, compten amb una gran capacitat d'emmagatzematge intern el que afavoreix el seu ús en el dia a dia. Des de la seva aparició fa ja més d'un lustre, els telèfons intel·ligents han envaït les nostres vides: relacions d'amistat, reunions familiars, moments de parella ... I com no podia ser d'una altre manera, també han entrat de manera incontestable en el pla laboral.*

*Rewind és una aplicació diferent que ajuda a recordar els teus records o moments determinats en el temps, extrets directament de la memòria del teu telèfon mòbil. Seleccionant un dia de la teva vida podràs visualitzar totes fotografies emmagatzemades, una trucada rebuda, un nou contacte afegit a la agenda o correu electrònic rebut, entre altres.*

*Amb aquest treball es pretén desenvolupar un projecte de principi a fi, aplicant els coneixements obtinguts al llarg del màster y donant com a resultat una aplicació nova i usable, amb una interfície amigable i intel·ligible.*

 **Abstract (in English, 250 words or less):**

*This final master's thesis deals with the design and implementation of Rewind, an application for Android devices that will allow you to "go back in time" and relive some of the most important moments made with your mobile phone.*

*Most smartphones today have a large internal storage capacity which favors their use in everyday life. Since its appearance more than a decade ago, smartphones have invaded our lives: friendships, family reunions, moments of dating ... And how could it be otherwise, too they have unquestionably entered the work plan.*

*Rewind is a different application that helps to remember your memories or certain moments in time extracted directly from the memory of your mobile phone. Selecting a day in your life will allow you to view all stored photos, an incoming call, a new contact added to your calendar, or an email received, among others.*

*This work aims to develop a project from start to finish, applying the knowledge obtained throughout the master's degree and resulting in a new usable application, with a user-friendly and intelligible interface.*

## Índex de capítols

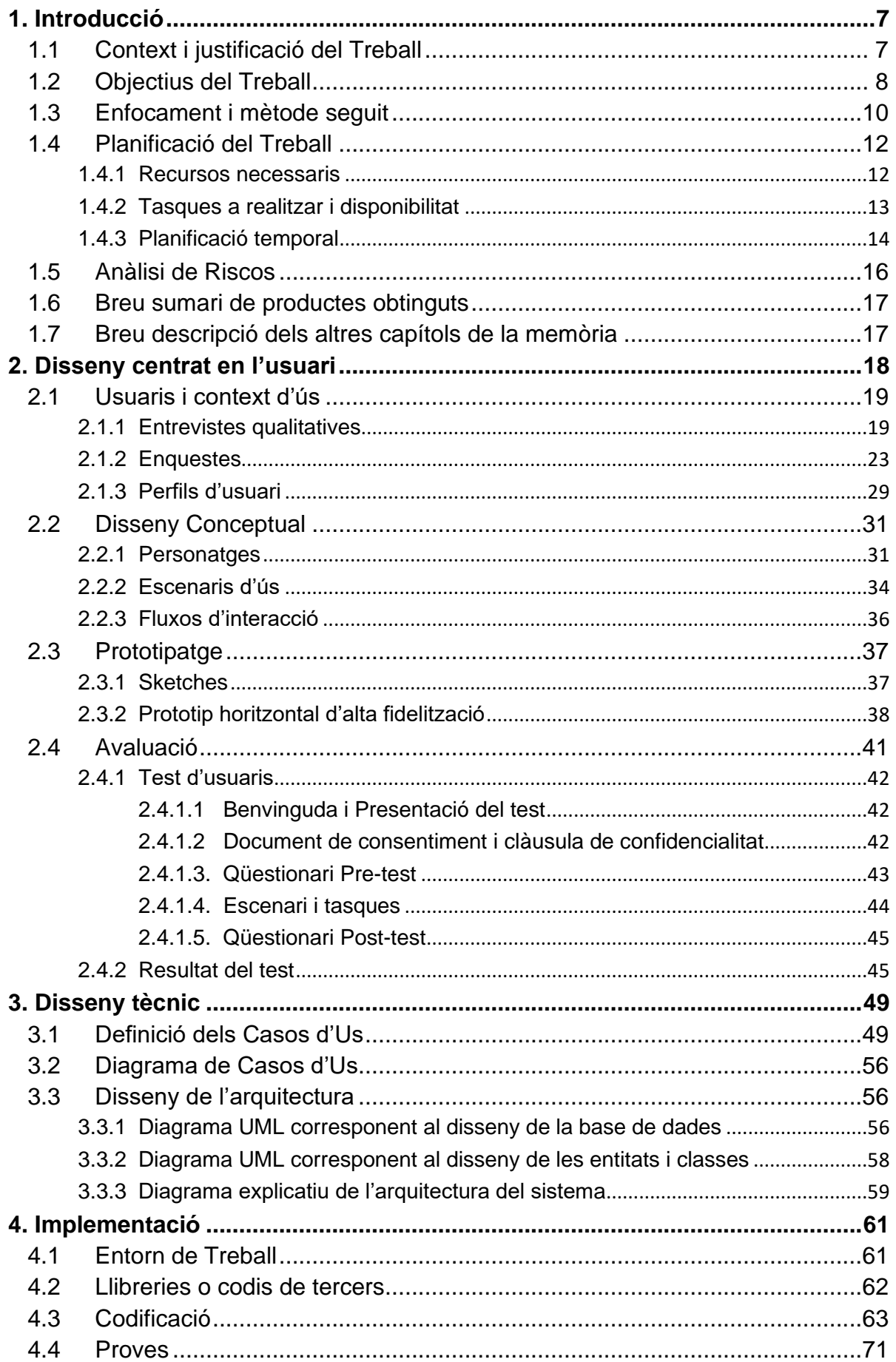

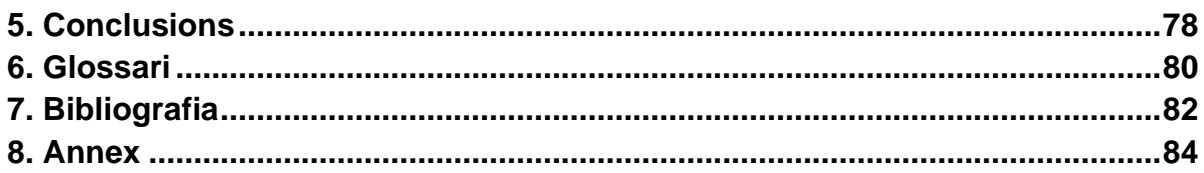

## **Índex de figures**

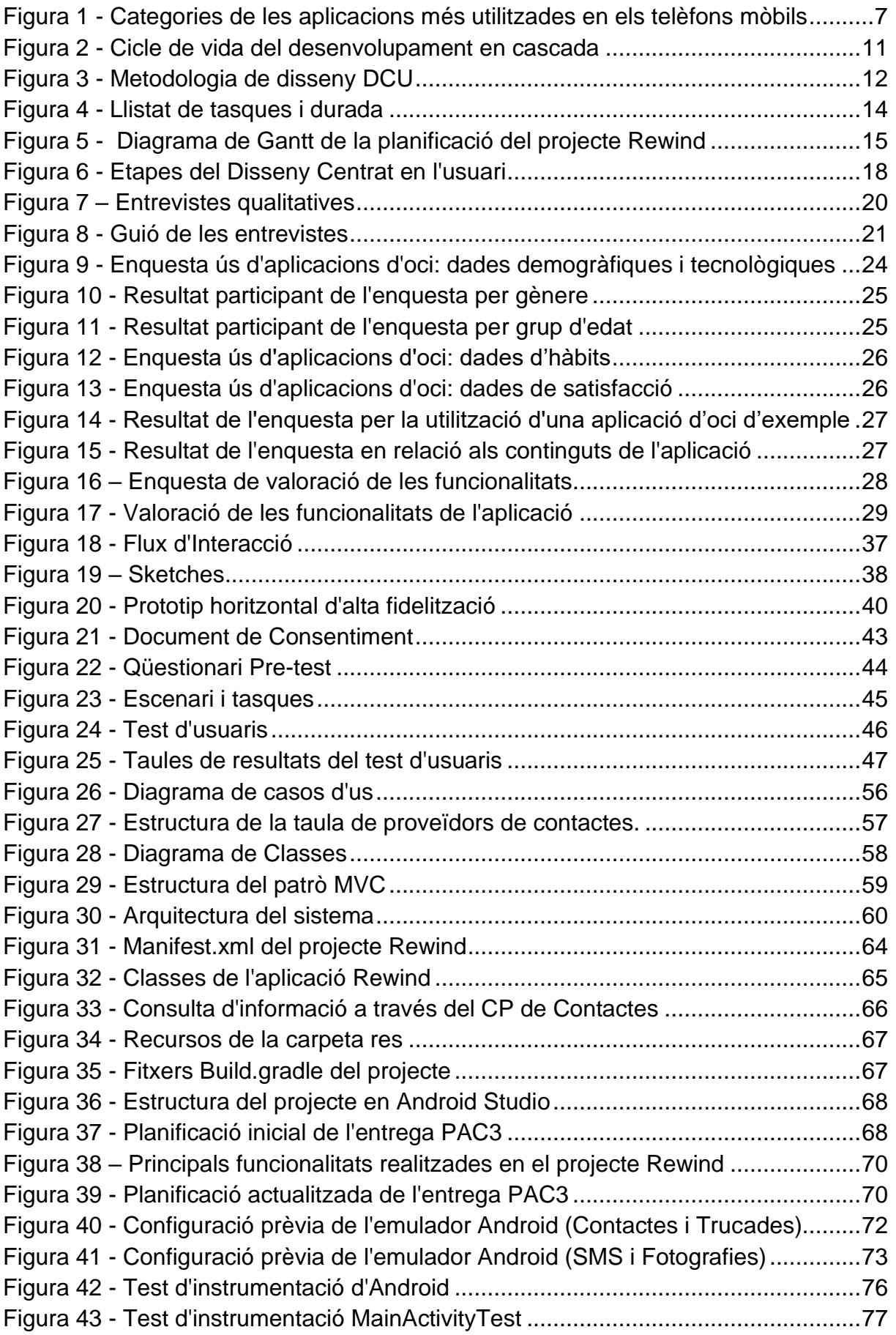

# 1. Introducció

### 1.1 Context i justificació del Treball

Actualment i degut a la situació de la pandèmia produïda pel Covid-19, l'ús de la telefonia mòbil s'ha estes arreu del mon de manera sorprenent, propiciant un gran canvi en la manera en la que es consumeixen els continguts, en la manera de realitzar compres o, fins i tot, en la manera de relacionar-nos.

Els dispositius mòbils s'han convertit en un element imprescindible en la nostra rutina, tant personal como professional. Tant es així que es considera l'aparell tecnològic amb el que passem més estones al dia.

Encara que sembla que les coses s'estan relaxant i ens estem acostumant a la nova situació causada per la crisis del Coronavirus, encara estem patint algunes restriccions socials i en alguns casos també de mobilitat que propicien que passem moltes estones dins de casa i haguem d'idear noves maneres d'entreteniment, entre elles utilitzant el dispositiu mòbil més que de costum.

Els informes Digital 2020 [1], publicats per WearSocial conjuntament amb la col·laboració de l'empresa Hootsuite en relació a les tendències en les xarxes socials per aquest 2020, posa de manifest que a nivell mundial, més de 5.190 milions de persones utilitzen ara telèfons mòbils, amb un nombre d'usuaris de 124 milions (2,4%) més durant l'any passat. D'aquest gran nombre d'usuaris que fan us dels dispositius mòbils, un alt percentatge d'utilització de les Apps que consumeixen recau en aplicacions d'entreteniment situant-se en un 65%.

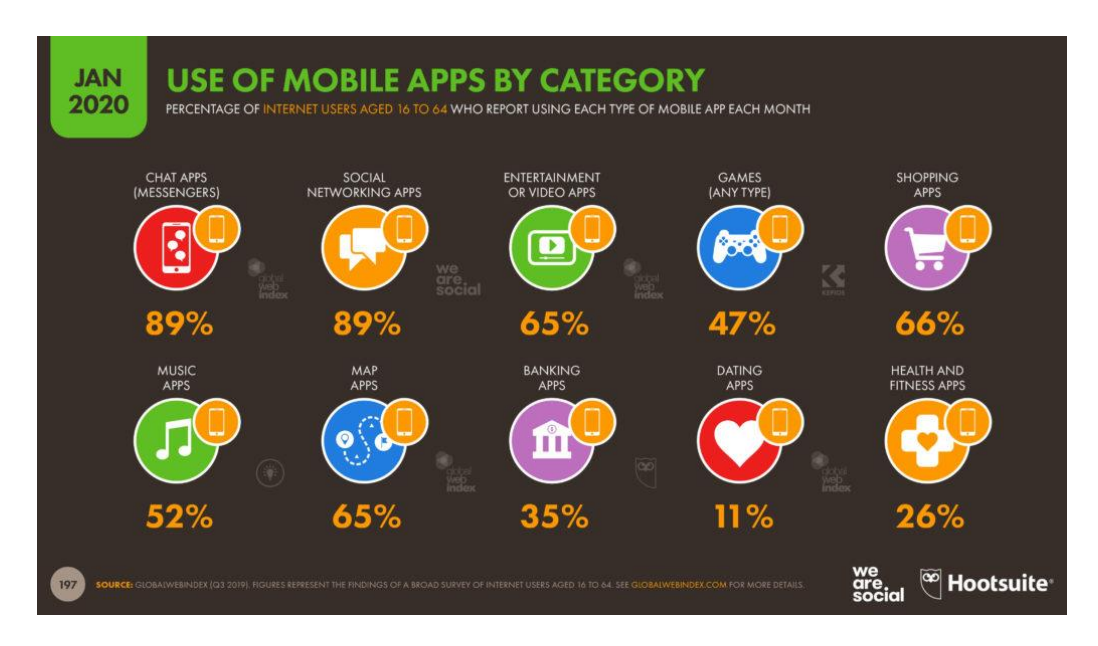

<span id="page-7-0"></span>**Figura 1 - Categories de les aplicacions més utilitzades en els telèfons mòbils**

Tenint en compte aquest context general, desenvolupar una aplicació fàcil de fer servir per a qualsevol usuari de telèfons mòbil i que possibiliti passar una estona entretinguda pot resultar una eina original i divertida en els temps que corren.

#### 1.2 Objectius del Treball

Arrel d'aquest context sorgeix l'aplicació *Rewind*, una aplicació d'oci per dispositius mòbils amb sistema operatiu Android, que permetrà a l'usuari gaudir d'una bona estona mentre el fa "tornar enrere en el temps" per recordar-li què va fer en una data determinada amb el seu telèfon.

A partir d'una data que seleccionarà l'usuari, l'aplicació recuperarà la informació del que va succeir aquell dia, i la mostrarà de manera organitzada: les trucades realitzades, els correus Gmail enviats, els missatges SMS rebuts, les fotografies fetes, els contactes afegits, etc.

La llista de funcionalitats objectius d'aquest TFM són les següents:

- Creació pantalla d'inici on l'usuari seleccionarà una data del calendari
- Validació del camp data i pas de paràmetres de la data seleccionada a la següent activitat.
- Implementació d'una pantalla secundaria que mostra una classificació dels recursos cercats en aquella data.
- Implementació d'una pantalla de resultats de l'històric de trucades i informació associada (nom, tipus trucada, data ,fotografia contacte, etc..)
- Implementació de la llista de contactes guardats a l'agenda del telèfon i informació associada
- Implementació de la llista de Fotografies emmagatzemades al dispositiu mòbil.
- Implementació del la llista de SMS i informació associada
- Creació d'un menú accessible des de totes les pantalles de resultats
- Implementació d'un botó per anar a la pantalla d'introducció d'una nova data en qualsevol ubicació de l'aplicació.

#### 1.2.1 Objectius de l'aplicació

Amb el desenvolupament d'aquesta aplicació es persegueixen els següents objectius:

- Oferir una aplicació mòbil diferent per d'aquells usuaris que vulguin passar una estona gaudint dels records digitals o simplement, vulguin cercar la informació emmagatzemada en la memòria del telèfon mòbil en una determinada data.
- Posar al mercat una aplicació mòbil de descarrega gratuïta que permeti obtenir més descàrregues i arribar a més usuaris que, possiblement no haguessin descarregat l'aplicació si fos de pagament. En un futur, si l'aplicació tingués bona acceptació en el mercat es podria plantejar oferir alguna funcionalitat extra de pagament.
- Atorgar una aplicació mòbil que pugui ser utilitzada en qualsevol lloc, en qualsevol moment i en qualsevol situació, sense necessitat d'estar connectat a internet.
- Proposar una aplicació mòbil que es trobi adaptada a qualsevol mida de pantalla, amb independència de el dispositiu des del qual s'estigui corrent la aplicació.
- 1.2.2 Objectius per a l'usuari final
	- Aplicació pensada per a que l'usuari pugui reviure moments del passat emmagatzemats en el dispositiu mòbil de manera ràpida i gratuïta.
	- Oferir una interfície simple i intuïtiva. Destinada per qualsevol tipus d'usuari independentment dels seus coneixements i / o habilitats. Capaç de proporcionar una bona experiència d'usuari.
- 1.2.3 Objectius personals de l'autor
	- Posar de manifest els coneixements adquirits llarg de tota la titulació mitjançant la implementació del present projecte
	- Elaborar i seguir una planificació de treball clara, realista, estratègica i adaptada a les característiques i funcionalitats de l'aplicació a desenvolupar.
	- Demostrar la capacitat per a desenvolupar i complir amb totes les fases d'un projecte de disseny i desenvolupament de programari basat en una planificació establerta durant l'etapa inicial de el projecte.
- Aprendre el llenguatge Kotlin pel desenvolupament de l'App. S'ha decidit emprar Kotlin entre altres raons, perquè és el llenguatge oficial d'Android, proporciona un codi simplificat i lleuger, és compatible amb dispositius antics, és de ràpida execució i genera APKs lleugeres.
- Capacitat per assolir i demostrar tots els coneixements específics necessaris per al desenvolupament de l'aplicació mòbil proposta

#### 1.3 Enfocament i mètode seguit

En els apartats següents es justificarà el mètode de disseny escollit per a desenvolupar l'aplicació Rewind així com les primeres decisions tècniques preses.

#### 1.3.1 Estratègia en la tecnologia, SO i llenguatge de programació

Per a la realització d'aquest treball s'ha escollit el desenvolupament d'una aplicació Nativa pel Sistema Operatiu Android. L'objectiu principal de l'aplicació Rewind és accedir a les característiques bàsiques del dispositiu mòbil per recuperar la informació emmagatzemada en ell, i les aplicacions natives permeten un accés total a les característiques del dispositiu (sempre i quan l'usuari final atorgui els permisos per accedir-hi).

A més, també s'ha tingut en compte altres aspectes com:

- El temps que es disposa per a desenvolupar l'aplicació
- L'experiència en les diferents plataformes de desenvolupament
- La quota de mercat dels dispositius Android que es perfila com a mitjà per arribar a un gran nombre d'usuaris.

Respecte al llenguatge de programació escollit, cal dir que en un primer moment es va considerar utilitzar Java per l'experiència prèvia en aquest llenguatge de programació. Malgrat això, no era la única opció a tenir en compte i desprès d'analitzar diferents aspectes es va decidir utilitzar Kotlin:

- Es tracta d'un llenguatge modern
- Codi simplificat i lleuger
- Compatibilitat amb dispositius antics
- Ràpida execució
- Corba d'aprenentatge ràpida
- Suport de primera per a Android Studio (que serà l'IDE utilitzat per aquest projecte, donada la experiència prèvia amb aquest entorn de treball)

▪ Repte personal en la aprenentatge d'un nou llenguatge

1.3.2 Estratègia en les tècniques de desenvolupament

Donat que no es disposa de cap aplicació que proporcioni la funcionalitat que es desenvoluparà a l'aplicació Rewind, serà necessari desenvolupar una aplicació completament nova.

Pel que fa al desenvolupament de l'aplicació se seguirà un model en cascada ja que no s'admeten re planificacions temporals del projecte, donat a que es disposa d'una data d'inici i entrega fixades i es coneixen per endavant quines seran les principals funcionalitats que es desenvoluparan en l'aplicació.

El model en cascada consisteix en un procés de desenvolupament que es fonamenta en una sèrie d'etapes que s'executen una darrera l'altra. Aquestes etapes són:

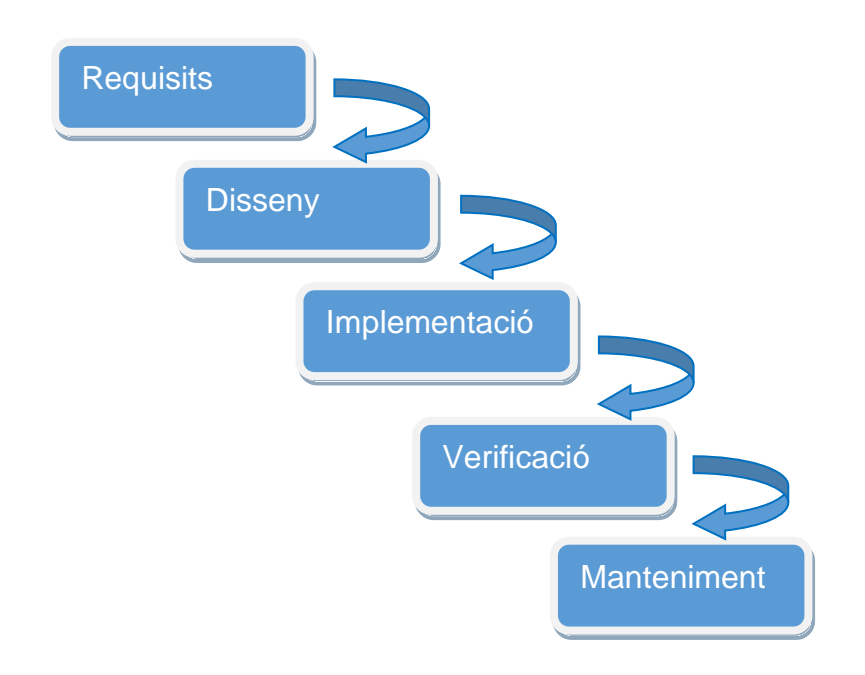

**Figura 2 - Cicle de vida del desenvolupament en cascada**

- <span id="page-11-0"></span>▪ Anàlisi de requisits: es realitza una anàlisi de les necessitats del client per determinar les característiques del programari a desenvolupar.
- Disseny: en aquesta etapa es descriu l'estructura interna del programari i les relacions entre les entitats que el componen. Per a això, es descompon i s'organitza el sistema en elements que puguin elaborar-se per separat, aprofitant els avantatges de el desenvolupament en equip.
- Implementació: es programen els requisits especificats fent ús de les estructures de dades dissenyades en la fase anterior.
- Verificació o proves: es verifica que tots els components de sistema funcionin correctament i compleixin amb els requisits.

▪ Manteniment: consisteix en la modificació del producte un cop finalitzat, ja sigui per corregir errors o per millorar el seu rendiment o característiques.

Es decideix utilitzar una metodologia de disseny centrat en l'usuari (DCU) pel disseny de les funcionalitats, interfases i flux de l'aplicació, enfocat en la experiència i el grau de satisfacció de l'usuari. Aquesta metodologia es basa amb un disseny iteratiu i es fonamenta en l'Enginyeria de la Usabilitat, on el seguiment del feedback dels usuaris és continu. S'analitzarà al detall als usuaris potencials, les seves necessitats i contexts d'us per determinar quins continguts digitals desitja visualitzar.

A partir d'aquí es realitzarà el disseny conceptual, funcional i visual que desembocarà en el prototipat de l'aplicació que serà finalment avaluat per a testejar la usabilitat i l'experiència d'usuari i , si es requereix, es realitzaran els canvis necessaris.

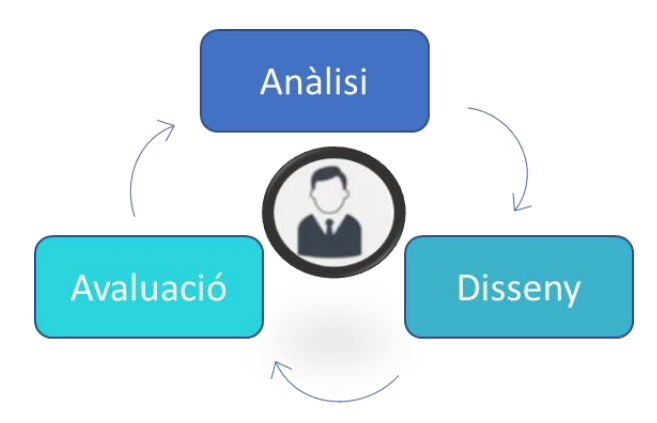

**Figura 3 - Metodologia de disseny DCU**

- <span id="page-12-0"></span>1.4 Planificació del Treball
- 1.4.1 Recursos necessaris

A continuació s'enumeren els recursos físics corresponents als recursos de programari necessaris per abordar aquest projecte, així com el recursos humans (equip) que el fan possible.

#### Recursos Hardware/Software

Els recursos de maquinari que s'utilitzaran són els següents:

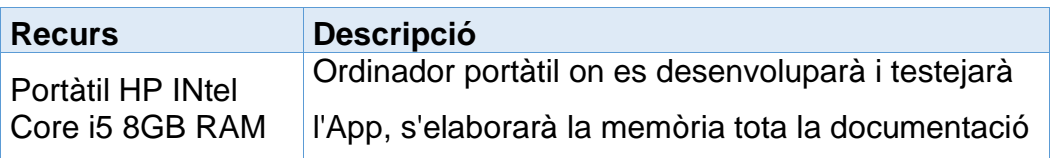

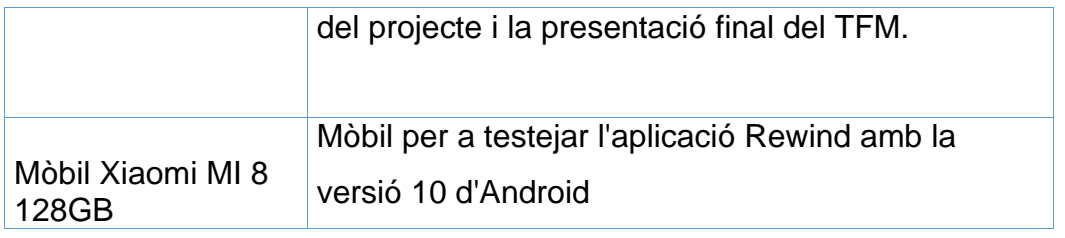

Per a la realització d'aquest projecte es decideix fer us exclusivament ús de programari lliure per no incórrer en despeses contra el projecte:

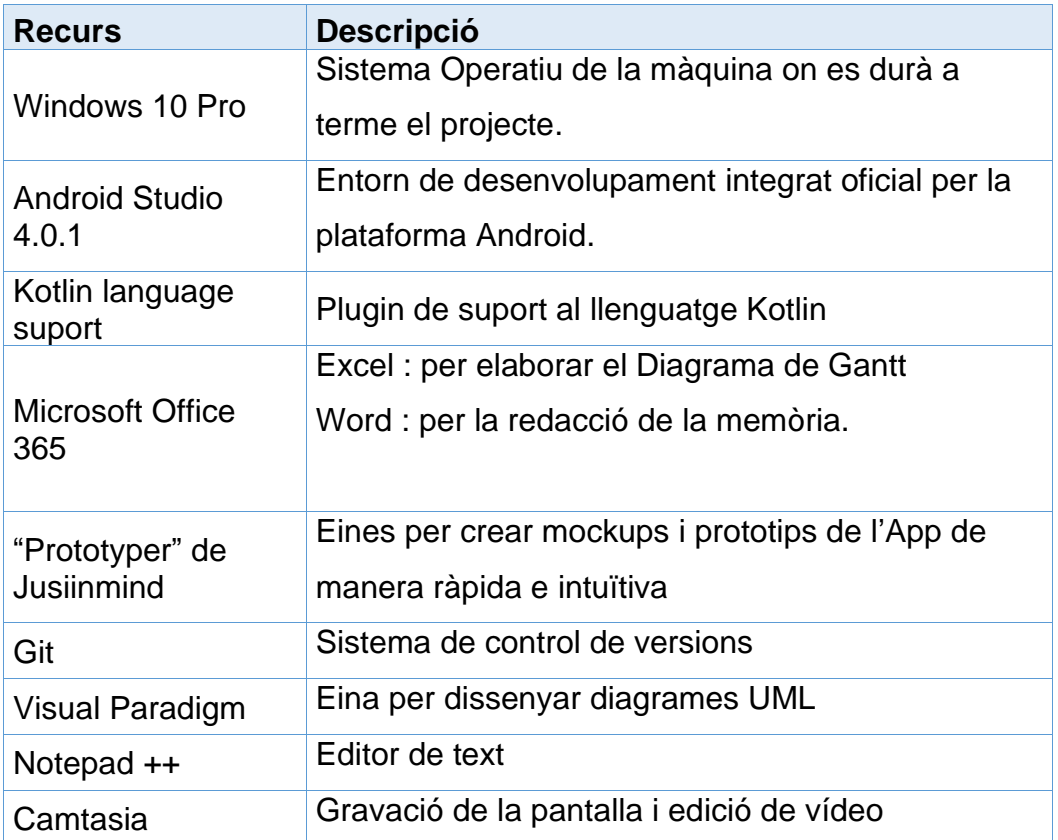

#### Equip humà

Els recursos destinats per a realitzar el treball consisteixen en un responsable de projecte que realitzarà els rols d'enginyer de requisits, disseny i implementació.

### 1.4.2 Tasques a realitzar i disponibilitat

Tenint en compte les limitacions en quan a la mida de l'equip i el temps del que disposem, ja que tenim una restricció temporal en l'entrega de cada PAC, la càrrega d'hores a invertir, per motius personals i laborals, serà aproximadament de 2 hores

de dilluns a divendres i 4 hores el dissabte i el diumenge, això equivaldrà a **18 hores setmanals**.

En la següent taula s'enumeren totes les tasques que es duran a terme per la realització d'aquest TFM amb la seva durada en hores i agrupades per entregues parcials:

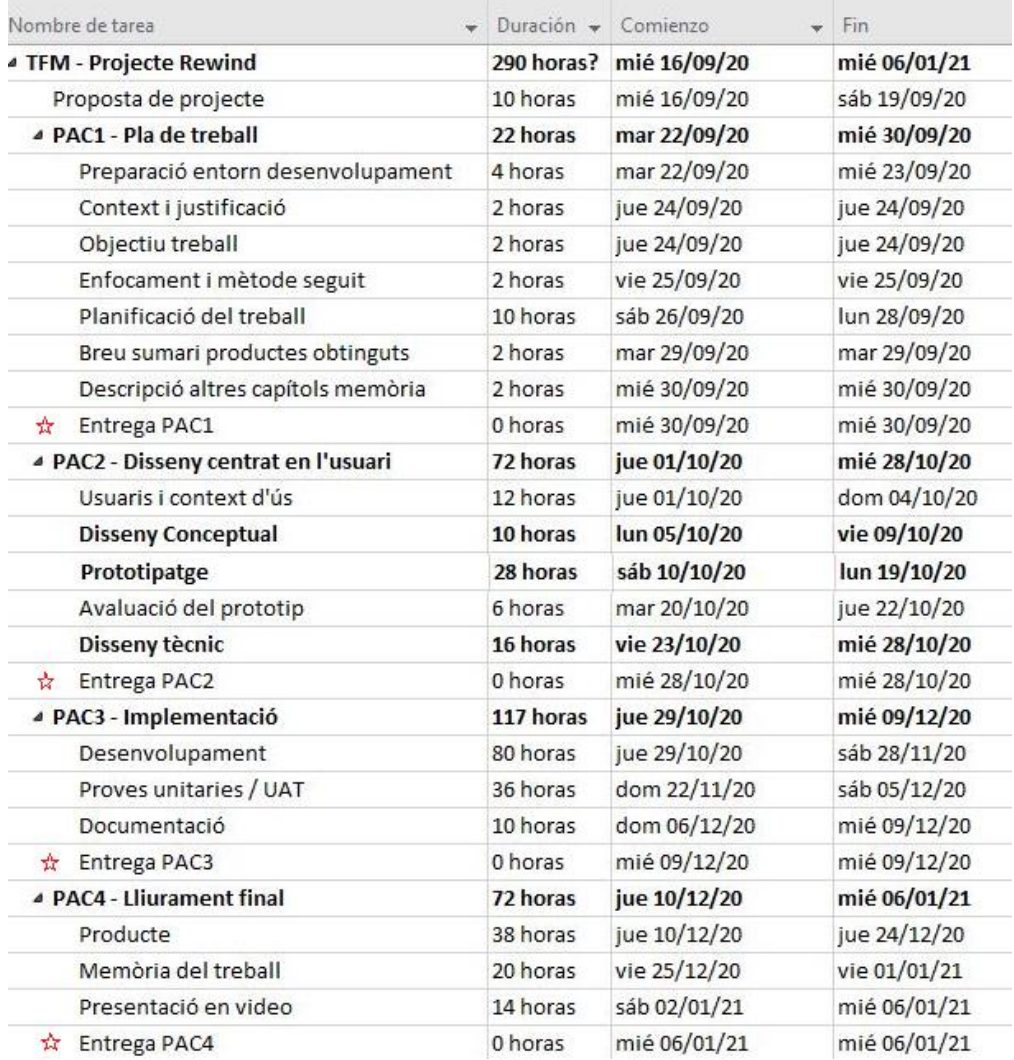

#### **Figura 4 - Llistat de tasques i durada**

#### <span id="page-14-0"></span>1.4.3 Planificació temporal

A continuació es presenta el diagrama de Gantt corresponent a la planificació de les tasques del projecte Rewind: es proposen totes les tasques i subtasques a assolir per a cadascuna de les dates claus establertes en la PAC1, PAC2, PAC 3 i Lliurament final.

La durada de les tasques i subtasques està expressada en dies i, cada fase finalitza amb una tasca del tipus fita que s'acompleix al realitzar l'entrega de cada PAC.

#### Planificació del projecte Rewind

#### Diagrama de Gantt

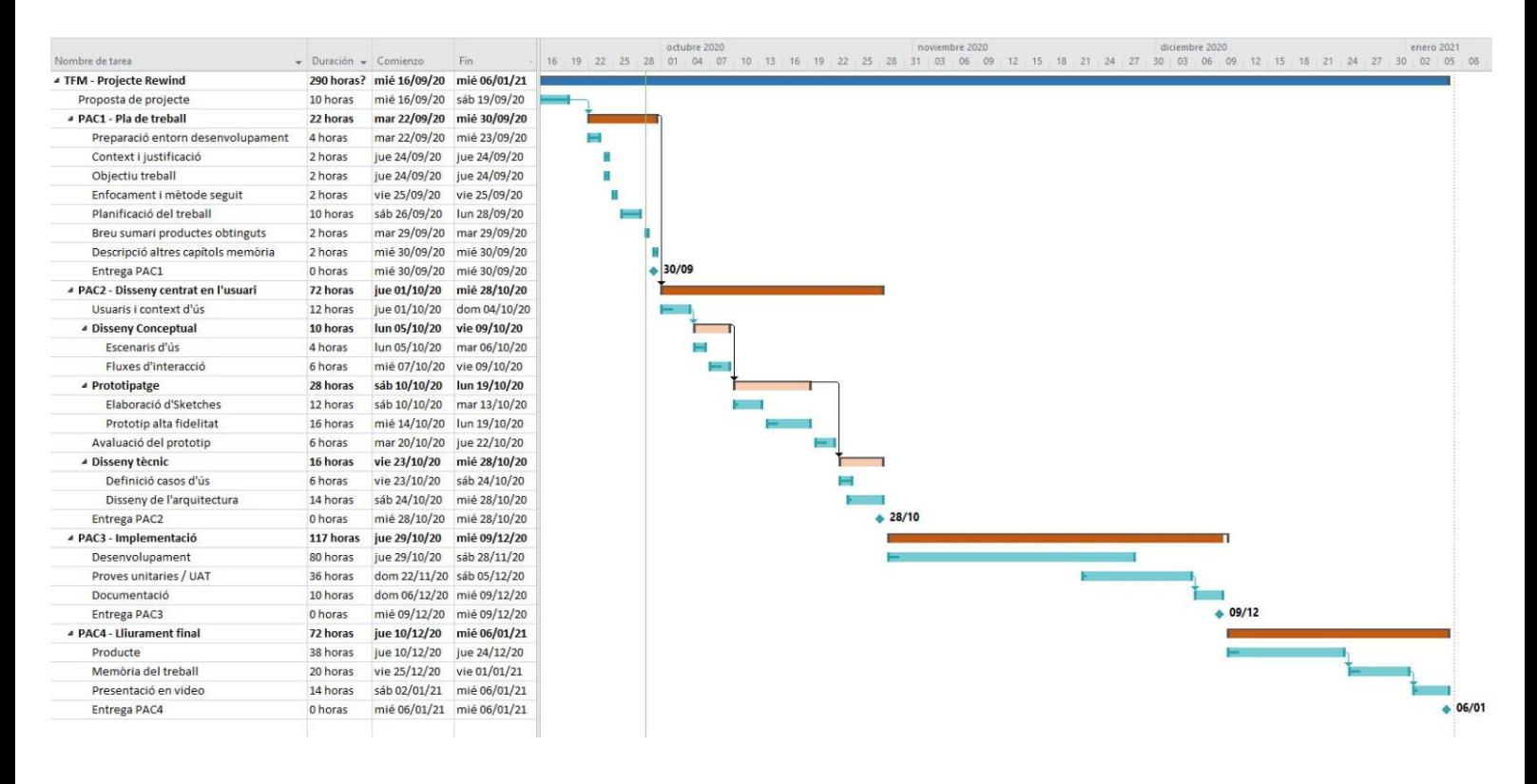

<span id="page-15-0"></span>**Figura 5 - Diagrama de Gantt de la planificació del projecte Rewind**

#### 1.5 Anàlisi de Riscos

Com en tot projecte trobem una sèrie de riscos que poden conduir al fracàs del projecte, per això, és important analitzar-los per evitar-los i/o anticipar-nos als mateixos, definint un pla de riscos en el qual es detallen la probabilitat que succeeixin, l'impacte en cas de materialitzar-se i les accions mitigadores per reduir la seva aparició

S'han identificat els següents riscos a tenir en compte:

#### RISC 1

Problema: Averia en el portàtil des d'on es realitza el projecte i la memòria Causa: pèrdua de la informació Probabilitat: Mitja Impacte: Alt Mitigació: Realització de copies de seguretat diàries en un dispositiu extern

#### RISC 2

Problema: Complexitat d'implementació major de l'esperada Causa: Retràs en l'acompliment de la fase d'implementació Probabilitat: Mitja Impacte: Alt Mitigació: Increment de les hores de dedicació al projecte

#### RISC 3

Problema: Malaltia pròpia o de familiars Causa: Retràs en l'entrega d'una fase Probabilitat: Mitja Impacte: Alt Mitigació: Avançar el treball tant com es pugui per minimitzar l'impacte.

#### RISC 4

Problema: Càrrega en el treball Causa: No disposar de totes les hores de temps planificades per treballar en el TFM Probabilitat: Alt Impacte: Mitja Mitigació: Increment de les hores de dedicació al projecte.

#### RISC 5

Problema: Corba d'aprenentatge del llenguatge de programació escollit Causa: Regrassos en l'entrega final Probabilitat: Baix Impacte: Mitja Mitigació: Increment de les hores de dedicació a l'estudi del llenguatge.

#### 1.6 Breu sumari de productes obtinguts

Els productes que s'obtindran com a resultat d'aquest TFM seran:

- Aplicació mòbil en Android: APK amb l'aplicació desenvolupada i arxiu amb el seu codi font
- Memòria final del projecte : darrera versió d'aquest document
- Manual d'usuari de l'aplicació
- Manual d'instal·lació de l'App.
- Presentació del projecte en format .ppt on es fa una síntesi sobre els punts més rellevants del projecte.
- Vídeo de presentació del projecte que inclourà una petita demostració del funcionament de l'aplicació que s'ha desenvolupat.

### 1.7 Breu descripció dels altres capítols de la memòria

Els següents capitols d'aquest document corresponen a la fase d'Anàlisis, disseny i arquitectura, l'etapa d'Implementació i la Finalització del projecte.

El capítol *d'Anàlisis, disseny i arquitectura* tracta dos aspectes rellevants pel desenvolupament del projecte: el disseny Centrat en l'usuari (DCU) i el disseny tècnic.

El DCU én una metodologia de disseny que pren com a eix central a les persones que faran servir l'App a desenvolupar. Aquesta metodologia consta de les següents fases, que es tractaran amb detall en els propers capítols: Usuaris i contexte d'us, Disseny conceptual, Prototipatge i Avaluació

El disseny tècnic s'encarrega d'altres aspectes relacionats amb la definició i redacció dels casos d'us que serviran de guia a l'hora d'establir les funcionalitats de l'aplicació i el disseny de l'arquitectura.

El capitol d'*Implementació* està enfocat al producte a desenvolupar, i s'exposaran amb detall les tecnologies i eines utilitzades, les particularitats mès rellevants de la codificació i les proves realitzades per validar el correcte funcionament de l'aplicació.

Per últim, el capitol de *Finalització del projecte* exposarà les conclusions del projecte i les lliçons apreses durant la realització del TFM. S'analitzarà l'assoliment dels objectius inicials, el seguiment de les metodologies i la planificació del projecte. Tambè s'inclourà un apartat amb les propostes de millora i possibles linies de futur a seguir.

## 2. Disseny centrat en l'usuari

El disseny centrat en l'usuari (DCU) és un procés de desenvolupament iteratiu que es fonamenta en la creació de productes que satisfacin les necessitats i resolguin els problemes dels usuaris als quals està destinat.

Com a conseqüència, l'objectiu a assolir serà entendre i investigar als usuaris finals del producte, comprendre i conèixer quines són les tasques que executaran i en quin entorn ho faran servir. Amb això, s'identificaran les necessitats reals dels usuari finals i aquestes necessitats detectades seran les que condicionin el disseny del producte.

Desprès d'identificar les necessitats d'un DCU, es realitzaran un conjunt d'etapes que es succeiran i retroalimentaran fins aconseguir l'objectiu desitjat:

Especificar el context de l'ús. S'identifiquen les persones que utilitzaran l'aplicació, per què l'utilitzaran i sota quines circumstàncies.

Incloure els requisits. Aquells requisits que busquen els usuaris per aconseguir les expectatives establertes.

Desenvolupar solucions. Aquest procés s'ha de de dur a terme en les diferents fases de desenvolupament del producte.

Avaluar el disseny. Avaluar abans de llançar l'aplicació al mercat és necessari per comprovar la seva viabilitat.

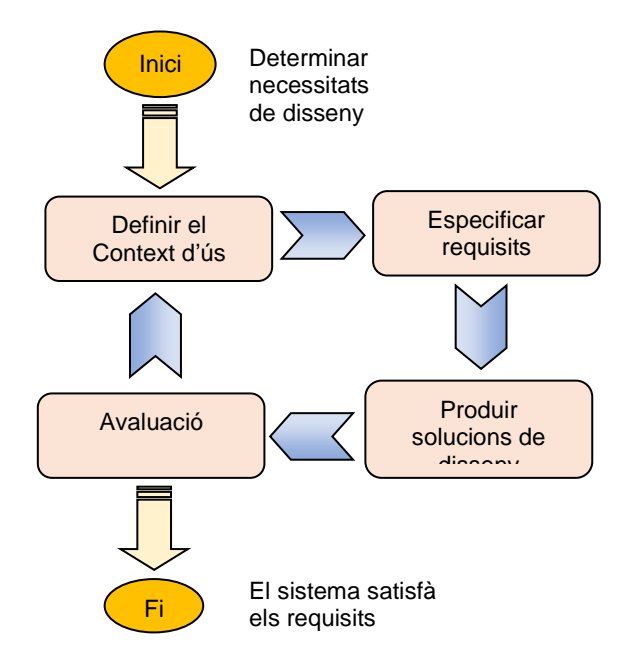

<span id="page-18-0"></span>**Figura 6 - Etapes del Disseny Centrat en l'usuari**

Per a assolir les diferents etapes del DCU es poden utilitzar diferents tècniques. Entre elles podem trobar les tècniques *d'indagació* (focus group, entrevistes contextuals, qüestionaris, etc.) que permeten comprendre a les persones, els interessos, les necessitats, les motivacions, les possibilitats i les limitacions enfront de el projecte a dur a terme . En segon lloc, les tècniques *d'inspecció* (avaluació heurística, passeig cognitiu, etc.) en les quals es comprova en quina mesura s'acompleixen els principis bàsics de la usabilitat. En tercer i últim lloc, els *test*, que tenen l'objectiu de trobar problemes d'usabilitat, a les quals es contemplarien solucions iteratives per resoldre'ls.

#### 2.1 Usuaris i context d'ús

L'ús d'un producte va estretament lligat a un context específic. Identificar el context ajudarà a extreure les característiques dels diferents usuaris que en faran ús. Ser conscient dels diferents perfils significarà entendre les diferents necessitats d'aquests, tenint en compte els diversos factors poden influir en la manera en què cadascun d'ells interactua amb el sistema.

La usabilitat del sistema dependrà directament de disposar d'un bon coneixement del context d'ús del sistema, i aquesta és precisament la finalitat d'aquesta etapa.

S'han escollit dues metodologies en aquesta etapa, com són les entrevistes i les enquestes que ens permetran recopilar informació qualitativa i quantitativa dels usuaris, comprenent en major manera l'estat actual del sistema.

#### 2.1.1 Entrevistes qualitatives

L'entrevista qualitativa és una trobada cara a cara entre la persona que entrevista i l'entrevistat, el qual ha de ser l'usuari final. L'objectiu a assolir és tenir més dades sobre l'usuari, conèixer-lo millor, saber les seves impressions i preferències sobre el tema d'estudi.

Per a portar-la a terme, primerament s'han preparat l'script de les entrevistes, dit d'una altre manera, el guió de preguntes.

Per a fer aquest script ha sigut necessari donar resposta a la següent qüestió: ¿Quin és l'objectiu de les entrevistes, és a dir, quines preguntes necessitem respondre?

Un vegada, hem resolt el primer pas, s'ha definit el nombre de usuaris candidats per l'entrevista, en aquest cas s'ha escollit 3 usuaris per falta de quòrum i de temps. El perfil d'aquests usuaris, encara que tenen edats diferents, es força similar, es tracta d'usuaris amb un mínim de coneixements tecnològics que es saben manegar amb el dispositiu mòbil i volen passar una estona distreta amb l'App.

A continuació es realitza la mateixa entrevista a cada usuari per poder buscar els patrons de comportament similars. Les entrevistes s'han dut a terme en remot, i s'han convocat amb el temps suficient perquè l'usuari pogués planificar la seva agenda i no incórrer amb presses.

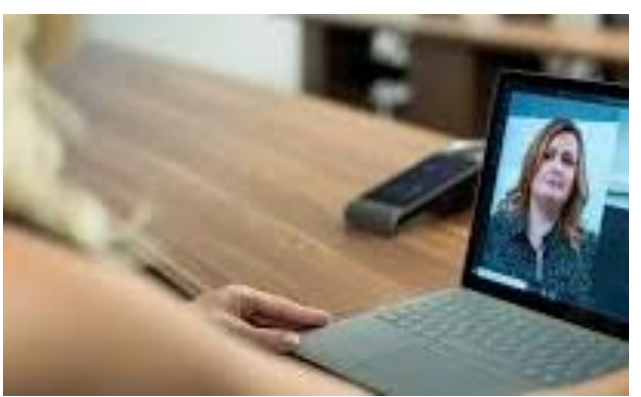

**Figura 7 – Entrevistes qualitatives**

<span id="page-20-0"></span>S'adjunta el guió que s'ha elaborat per l'entrevista:

- Introducció: Presentació, situació actual i objectius de l'entrevista
- Wrap up: Presentació per part de l'usuari (Nom, edat, professió, situació laboral, etc.)
- Preguntes específiques de el projecte amb l'objectiu de buscar les motivacions i les frustracions dels usuaris per entendre el seu context

#### **Preguntes del guió**

.

- ➢ ¿Quan temps dediques al dia per l'ús d'aplicacions mòbils d'entreteniment? ¿Des de quin lloc?
- ➢ ¿Et manegues bé amb l'ús del mòbil?
- ➢ ¿Utilitzes regularment el teu dispositiu mòbil per descarregar-te aplicacions d'oci?
- ➢ ¿Estaries disposat a pagar per descarregar-te aplicacions d'oci en el teu dispositiu mòbil ?
- ➢ ¿Acostumes a puntuar i escriure comentaris sobre aplicacions mòbils descarregades? ¿Consultes les opinions de la resta d'usuaris abans de descarregar-te una aplicació?
- ➢ ¿Coneixes alguna aplicació d'aquest estil? ¿Quina?
- ➢ ¿Et resultaria interessant l'ús d'aquesta aplicació? ¿La utilitzaries?
- ➢ ¿Creus que aquesta aplicació s'adapta al que esperes d'ella?
- ➢ Quines funcionalitats inclouries i/o eliminaries de l'aplicació?

<span id="page-21-0"></span>▪ Tancament: Plantejament de dubtes, agraïments i acomiadament.

El resum de les entrevistes realitzades es mostra a continuació:

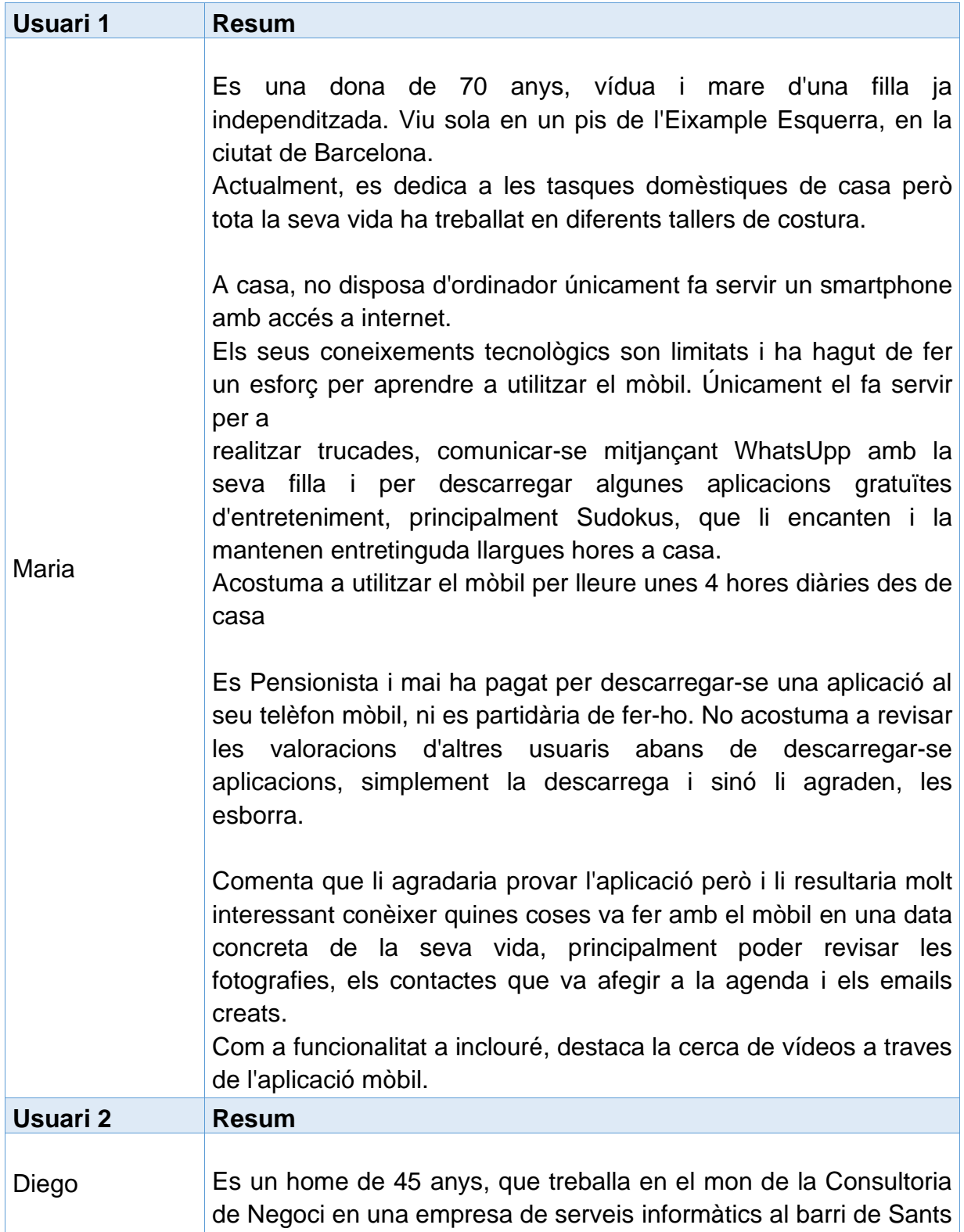

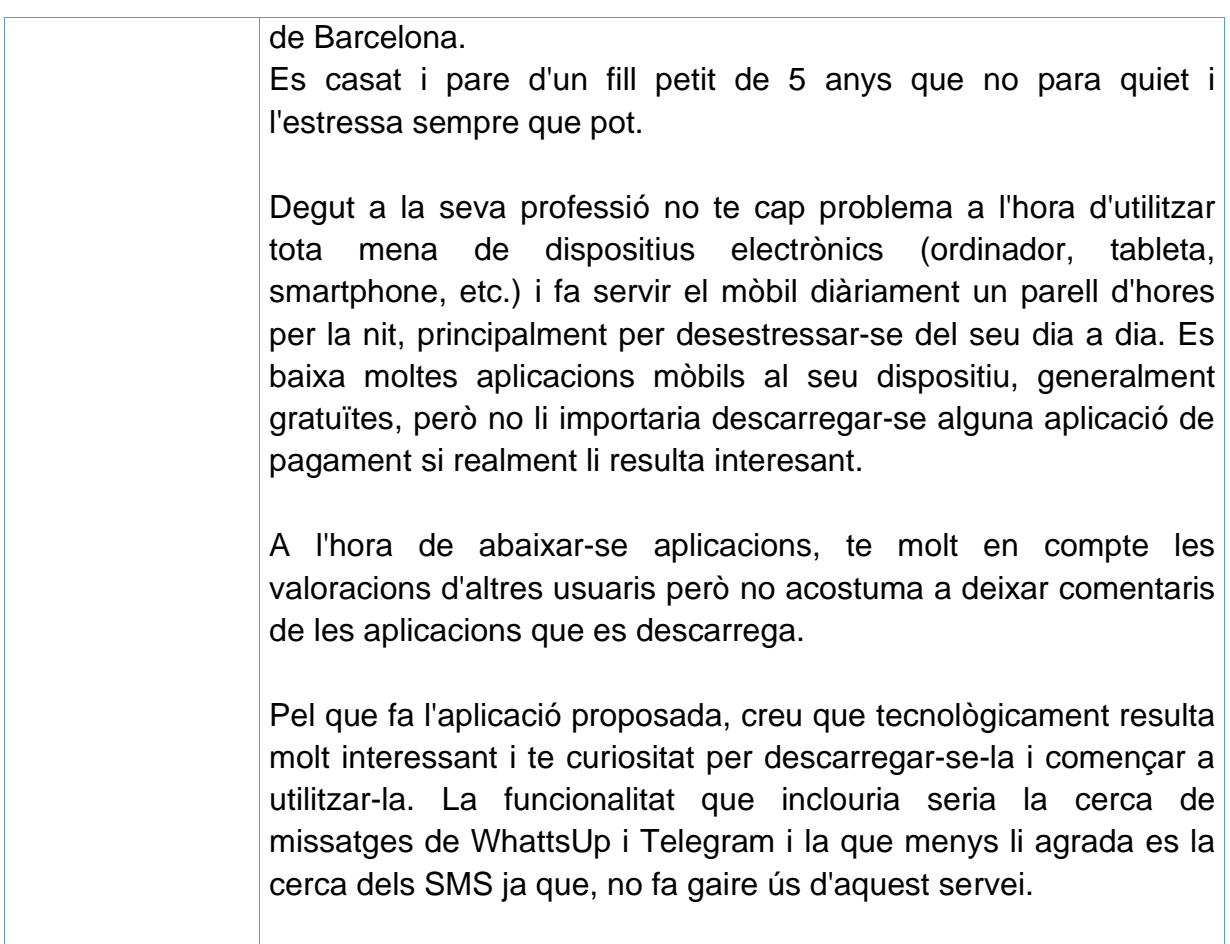

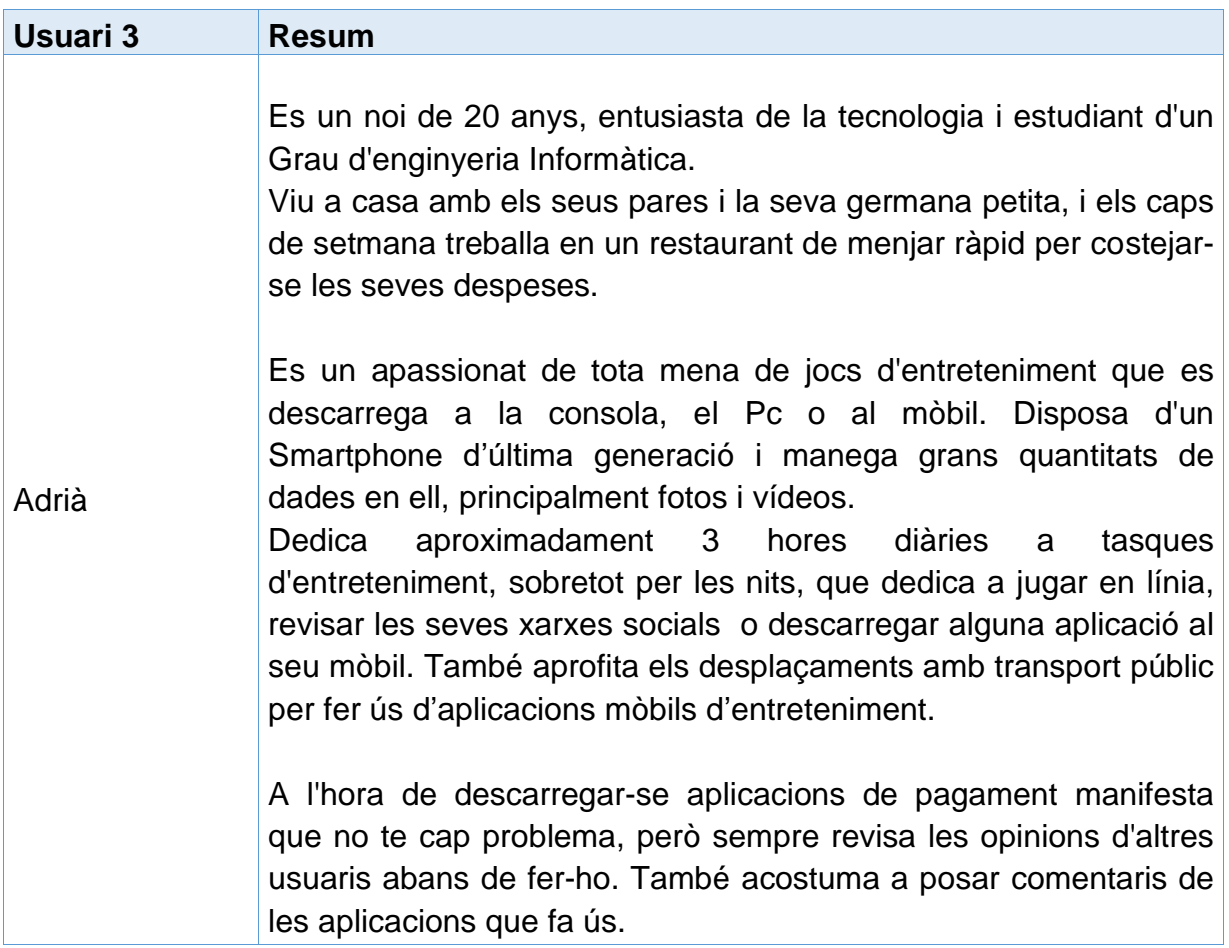

Comenta que l'aplicació proposada li resulta molt curiosa i no coneix cap aplicació similar. Poder tornar enrere en el temps i veure les fotos, emails, trucades i contactes de l'agenda del mòbil son les seves funcionalitats preferides. No realitza cap esmena en les funcionalitats descrites ni aporta cap de nova.

Després de realitzar totes les entrevistes obtenim les següents conclusions:

- **Es troben diferencies entre els usuaris pel que fa als coneixements** tecnològics i l'ús del telèfon mòbil.
- Tots els usuaris utilitzen les aplicacions d'entreteniment diàriament per gaudir d'una estona entretinguda i de relaxament.
- Alguns usuaris son partidaris a pagar per una aplicació mòbil d'entreteniment si li resulta interessant, d'altres no son partidaris.
- L'ús del mòbil es realitza principalment a casa o en els desplaçaments amb transport públic
- Trobem diferències de comportament entre els usuaris a l'hora de descarregar-se una aplicació mòbil: els que abans de baixar l'aplicació tenen en compte les valoracions d'altres usuaris i els que no.
- L'ús que fan els usuaris del dispositiu mòbil es centra principalment en les aplicacions d'oci i actua com a mecanisme en front l'estrès i la distracció.
- La proposta d'aplicació ha tingut una gran acceptació pels tres usuaris. A destacar les funcionalitats addicionals proposades: integració amb WhattsUp, Telegram i cerca de vídeos. La funcionalitat de cerca d'SMSs no ha sigut del grat d'un dels usuaris.

### 2.1.2 Enquestes

Per determinar els tipus d'usuari i contexts d'us, s'ha utilitzat una tècnica d'indagació com és l'enquesta, adreçada a persones de qualsevol edat i gènere per estudiar els seus hàbits a traves de les dades recollides.

S'ha escollit aquesta tècnica perquè facilita la recopilació d'informació sense necessitat de desplaçaments i resulta de gran utilitat per quantificar el nombre de persones que utilitzarien aquesta aplicació, a través de preguntes estructurades que han de ser respostes per una proporció estadísticament representativa dels usuaris. Aquestes preguntes tracten qüestions demogràfiques (com són), tecnològiques (quin SO utilitza el seu dispositiu mòbil), de necessitats i hàbits (on utilitzen el mòbil per aplicacions d'entreteniment), de satisfacció (sobre la nostra aplicació) , de preferències (què els agrada i què no), etc.[2].

Per a la creació de l'enquesta s'ha utilitzat Google Forms que és una eina online totalment gratuïta per a crear formularis i enquestes que es poden compartir amb altres usuaris.

Per contrarestar el biaix que es pot produir en la delimitació de la mostra, a banda de seleccionar un grup de contactes més propers, s'ha publicitat aquesta enquesta en diferents grups de WhattsUp dels que formo part, finalment, aconseguint una mostra de 15 persones que han respost el qüestionari.

El qüestionari consta d'una sèrie de preguntes i es troba en la següent adreça:

[https://docs.google.com/forms/d/e/1FAIpQLSdemdcrY](https://docs.google.com/forms/d/e/1FAIpQLSdemdcrY-rIIsBwPw3YfnKYe3NYxBjShfX5sw1gg9I6yAvrsQ/viewform?vc=0&c=0&w=1&flr=0&gxids=7628)[rIIsBwPw3YfnKYe3NYxBjShfX5sw1gg9I6yAvrsQ/viewform?vc=0&c=0&w=1&flr=0&g](https://docs.google.com/forms/d/e/1FAIpQLSdemdcrY-rIIsBwPw3YfnKYe3NYxBjShfX5sw1gg9I6yAvrsQ/viewform?vc=0&c=0&w=1&flr=0&gxids=7628) [xids=7628](https://docs.google.com/forms/d/e/1FAIpQLSdemdcrY-rIIsBwPw3YfnKYe3NYxBjShfX5sw1gg9I6yAvrsQ/viewform?vc=0&c=0&w=1&flr=0&gxids=7628)

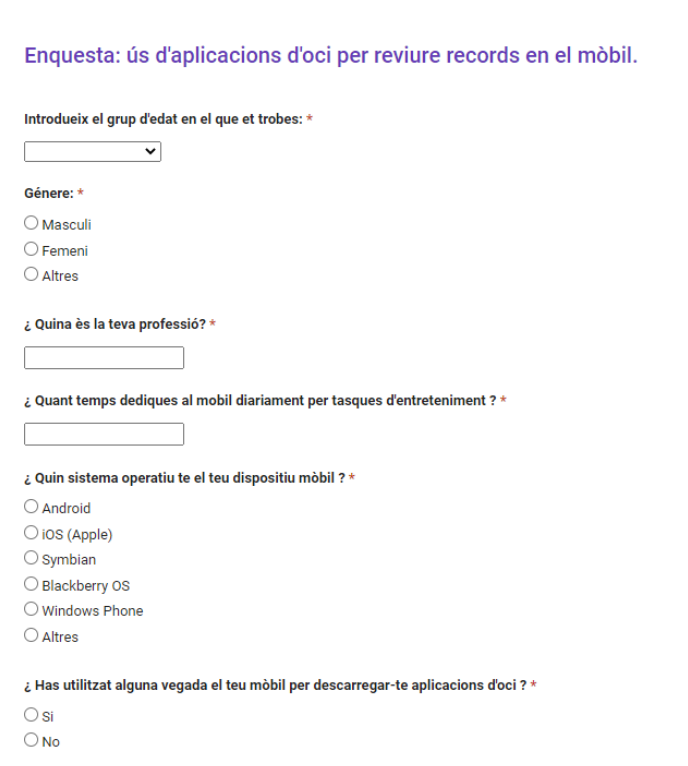

<span id="page-24-0"></span>**Figura 9 - Enquesta ús d'aplicacions d'oci: dades demogràfiques i tecnològiques**

Els resultats obtinguts mostren que la major part dels enquestats son homes i concretament un 53,3% tenen entre 45 i 55 anys.

Que la majoria dels enquestats siguin homes no es una dada rellevant pel nostre projecte, en canvi que la major part dels usuaris es posicionin entre la franja de 45 a 55 anys, mostra que aquest sector també fa un ús important del dispositiu mòbil i està interessat en les aplicacions d'entreteniment.

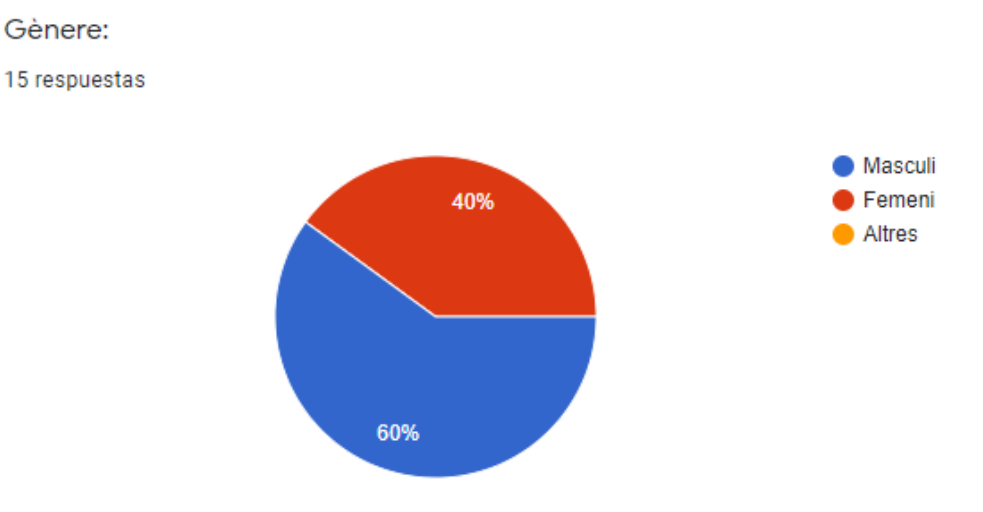

**Figura 10 - Resultat participant de l'enquesta per gènere**

<span id="page-25-0"></span>Introdueix el grup d'edat en el que et trobes:

15 respuestas

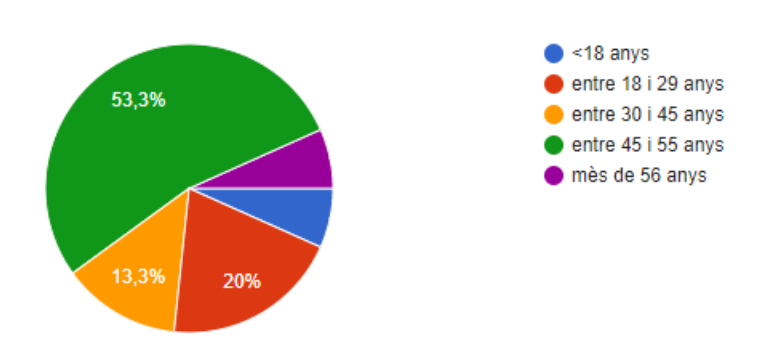

**Figura 11 - Resultat participant de l'enquesta per grup d'edat**

<span id="page-25-1"></span>Pel que fa al temps que dediquen els enquestats en l'utilització del dispositiu mobil per a tasques d'entreteniment, un 40% asegura que dedica 1 hora al dia mentre que un 53,4% afirma que dedica entre 2 a 3 hores a tasques d'oci. Amb aquests resultats podem determinar que les aplicacions d'entreteniment tenen gran exit entre els usuais enquestats i sembla que és una bona idea desenvolupar una app d'aquest tipus.

En les respostes que fan referència al sistema operatiu del mobil, un 66,7% utilitzen Android en front a un 33,3%. Sembla que Android és el sistema mes emprat i com a punt de partida, el desenvolupament del projecte estarà enfocat a aquests usuaris.

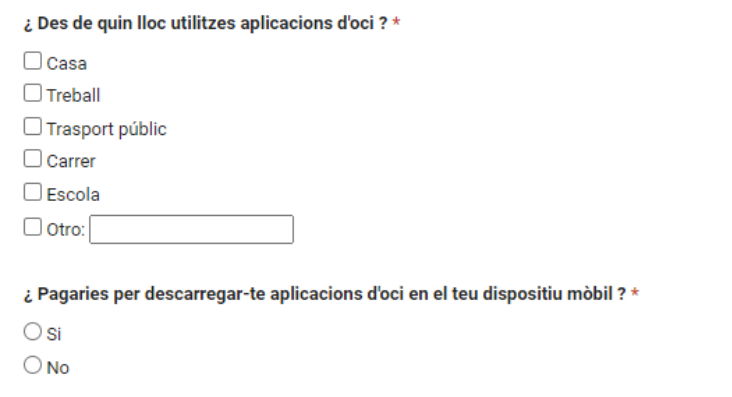

<span id="page-26-0"></span>**Figura 12 - Enquesta ús d'aplicacions d'oci: dades d'hàbits**

Respecte al resultat obtingut a la pregunta sobre a quin lloc els enquestats utilitzen les aplicacions d'oci, quasi la totalitat dels usuaris fan servir aplicacions d'entreteniment a casa o aprofiten els desplaçaments amb transport públic.

Sembla que els usuaris enquestats estan disposats a pagar per descarregar-se aplicacions mobils d'entreteniment, concretament un 60 % respecte un 40% que no ho estaria. Aquest resultat tant ajustat condiciona a crear una l'App, en una primera fase, gratuita, pero segons l'acollida i el nombre de descàrregues d'aquesta, es podria plantejar oferir alguna funcionalitat extra de pagament.

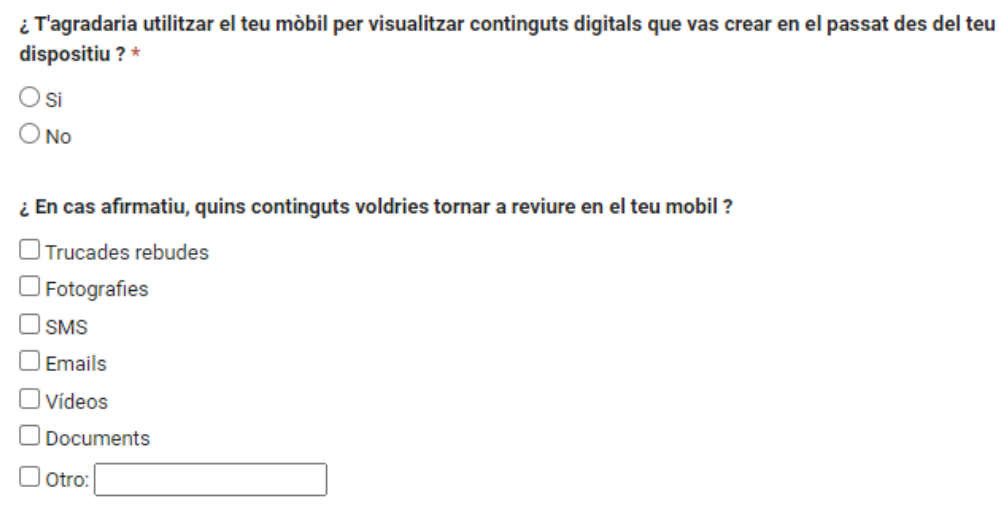

<span id="page-26-1"></span>**Figura 13 - Enquesta ús d'aplicacions d'oci: dades de satisfacció**

Les darreres preguntes de l'enquesta són mes especifiques i van destinades a recopilar informació sobre una hipotètica aplicació d'entreteniment per conèixer la satisfacció del usuaris respecte l'escenari plantejat.

Pels resultats obtinguts, sembla que s'ha despertat la curiositat entre els enquestats i un 80% dels usuaris els hi agradaria poder utilitzar la aquesta aplicació.

¿ T'agradaria utilitzar el teu mòbil per visualitzar continguts digitals que vas crear en el passat des del teu dispositiu?

15 respuestas

13 respuestas

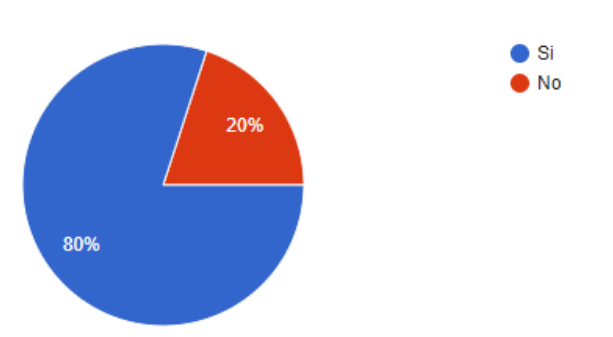

<span id="page-27-0"></span>**Figura 14 - Resultat de l'enquesta per la utilització d'una aplicació d'oci d'exemple**

Respecte als continguts que els enquestats desitjarien visualitzar en el seu dispositiu, sembla que les fotografies, els videos i emails son les opcions amb mès demanda.

A l'hora de plantejar les funcionalitats que hauria de tenir l'App no vaig tenir en compte la cerca de videos i sembla que es un contingut amb molta acceptació entre els usuaris, és per això que s'avaluarà la viabilitat d'afegir aquesta nova funcionalitat en la planificació del projecte.

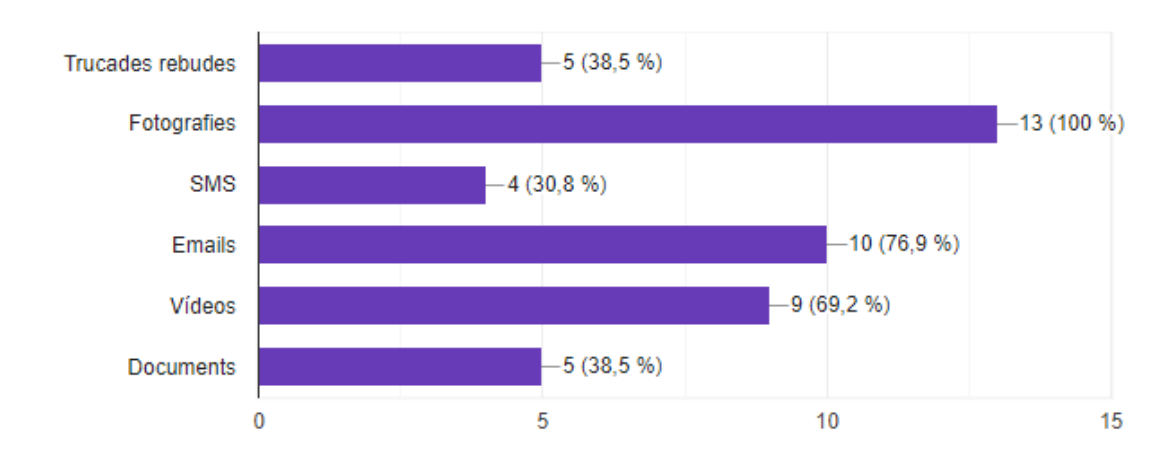

¿ En cas afirmatiu, quins continguts voldries tornar a reviure en el teu mobil ?

**Figura 15 - Resultat de l'enquesta en relació als continguts de l'aplicació**

<span id="page-27-1"></span>La darrera pregunta del qüestionari fa referència a les funcionalitats principals i secuandaries de una possible aplicació i el seu objectiu és posar de manifest les preferencies dels usuaris per tal de poder desenvolupar una App que acompleixi les seves necessitats.

L'usuari ha de puntuar de menys a més important (d'1 a 5) cadasquna de les funcionalitats plantejades per l'aplicació. No s'ha donat la opció d'afegir cap funcionalitat extra, donat que les exposades ja representen les funcionalitats principals de l'aplicació.

| 1 - Poc important. 5 - Molt important o imprescindible                                           |            |                |            |                |            |
|--------------------------------------------------------------------------------------------------|------------|----------------|------------|----------------|------------|
|                                                                                                  | 1          | $\overline{2}$ | ä          | $\overline{4}$ | 5          |
| Permetre la cerca<br>d'informació<br>només introduint la<br>data d'un dia<br>concret             | $\bigcirc$ | $\bigcirc$     | $\bigcirc$ | $\cap$         | $\bigcirc$ |
| Realitzar cerques<br>entre dues dates                                                            | O          | O              | O          | O              | $\circ$    |
| Visualitzar els<br>resultats de la<br>cerca segons el<br>tipus de contingut                      | $\bigcirc$ | $\bigcirc$     | $\bigcirc$ | $\bigcirc$     | $\bigcirc$ |
| Ordenar els<br>resultats<br>alfabeticament                                                       | $\circ$    | $\circ$        | $\circ$    | $\bigcirc$     | $\circ$    |
| Poder consultar<br>l'aplicació sense<br>cap registre previ                                       | O          | $\circ$        | O          | O              | O          |
| Valorar el contingut<br>cercat com a<br>Favorit                                                  | $\circ$    | $\circ$        | $\circ$    | $\bigcirc$     | $\circ$    |
| Possibilitat de<br>cercar videos<br>desde l'aplicació                                            | $\circ$    | $\circ$        | $\circ$    | $\bigcirc$     | $\bigcirc$ |
| Possibilitat de<br>cercar fotos desde<br>l'aplicació                                             | O          | O              | O          | O              | O          |
| Possibilitat de<br>cercar continguts<br>de proveidors de<br>tercers (Facebook,<br>Twitter, etc.) | $\bigcirc$ | $\bigcirc$     | Ο          | Ο              | Ο          |
| Compartir amb<br>altres usuaris els<br>continguts cercats<br>des de la pròpia<br>aplicació       | O          | 0              | O          | O              | $\bigcirc$ |
| Permetre obtenir<br>informació de les<br>trucades<br>realitzades o<br>rebudes                    | $\circ$    | $\circ$        | $\circ$    | $\circ$        | $\bigcirc$ |
| Coneixer quins<br>contactes vas crear<br>a la teva agenda<br>telefónica                          | $\bigcirc$ | $\bigcirc$     | $\circ$    | $\bigcirc$     | $\bigcap$  |
| Veure la informació<br>dels SMS rebuts                                                           | $\circ$    | $\circ$        | $\circ$    | $\circ$        | $\circ$    |

<span id="page-28-0"></span>**Figura 16 – Enquesta de valoració de les funcionalitats**

Un cop analitzats els resultats obtinguts, de partida es important destacar que un 80% dels enquestats estaria disposat a utilitzar la aplicació de desenvolupar i aquest percentatge d'usuaris ens ha ajudat a aportar molta informació respecte a les funcionalitats més valorades.

 $\overline{\phantom{a}}$ 

Clarament, els usuaris prefereixen, principalment, una aplicació que no requereixi de registre previ, que permiti cercar la informació d'un dia determinat i que realitzi una cerca de les fotografies que es troben emmagatzamades en el dispositiu mòbil.

Tambè tenen molt en consideració que l'aplicació mostri el resultat de la cerca classificat pel tipus de contingut, de manera que que mostri mes organitzat i sigui facilment identificable i dins d'aquesta classificació ordenats alfabeticament.

Un altre contigut que els usuaris desitjan veure son els continguts de tercers, per exemple, correus de Gmail, integració amb Facebook, etc. Respecte al contingut de tercers ja es contaba amb integrar l'aplicació a desenvolupar amb Gmail, per tant, sembla que ha sigut una idea encertada. Per motius de temps no s'ha pensat en integrar l'App amb Facebook o Twitter, això es deixarà per una propera versió.

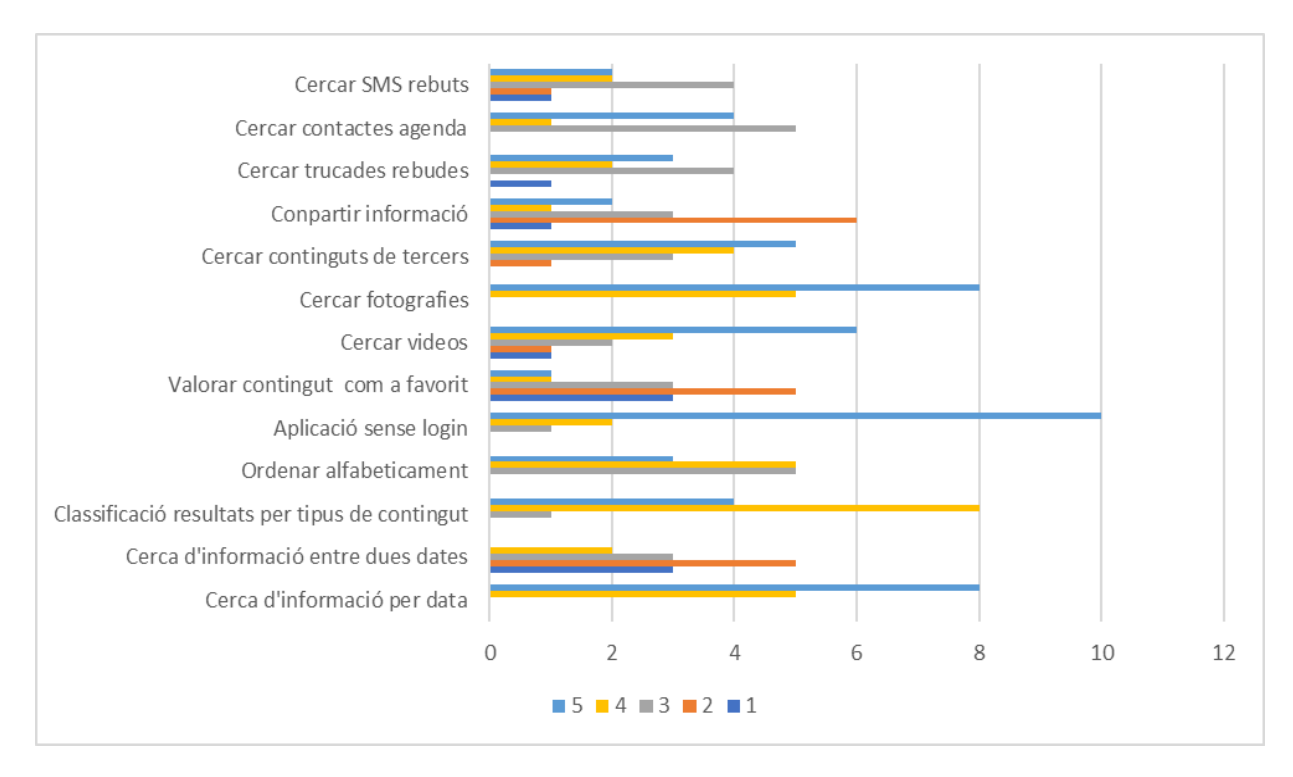

La resta de funcionalitats també han sigut valorades però amb menor proporció.

**Figura 17 - Valoració de les funcionalitats de l'aplicació**

<span id="page-29-0"></span>El resultat d'aquest estudi ha permès obtenir conclusions sobre els comportaments desitjables de l'aplicació i, avaluar aspectes, com la usabilitat d'aquesta que ens ha permès determinar, segons la mostra analitzada, que les funcionalitats principals de l'aplicació tenen una bona acceptació entre els usuaris enquestats.

#### 2.1.3 Perfils d'usuari

Es pot definir el perfil d'usuari d'un sistema interactiu, com una descripció detallada dels atributs dels usuaris (treball / ocupació, educació, tasques habituals, edat, etc.). El principal objectiu de la utilització d'aquests perfils d'usuari és ajudar-nos a entendre per a qui s'està dissenyant la aplicació, sent clau a l'hora de validar les activitats d'usabilitat i d'experiència d'usuari.

Els perfils d'usuaris que s'han identificat en aquesta fase d'anàlisi són els següents:

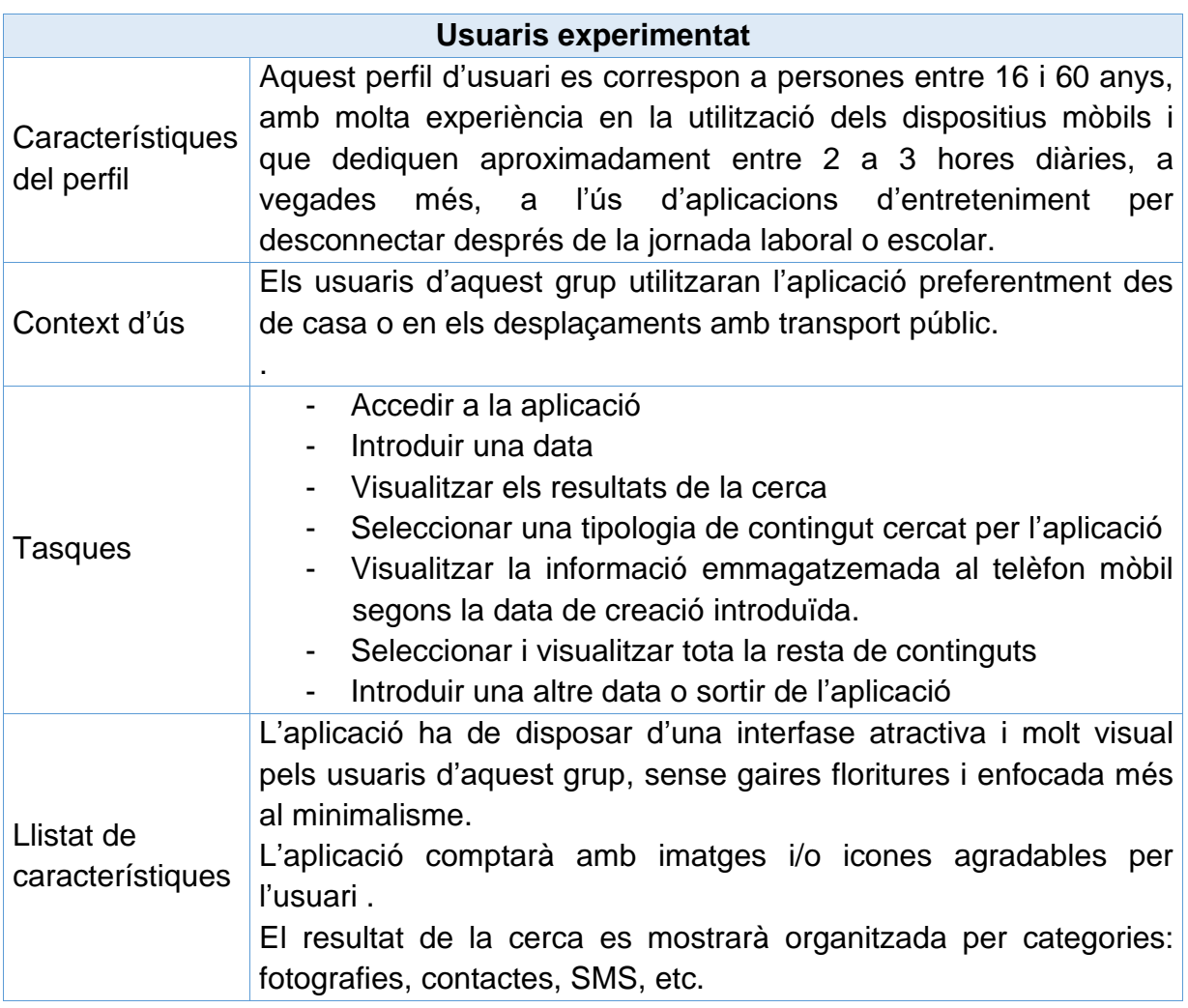

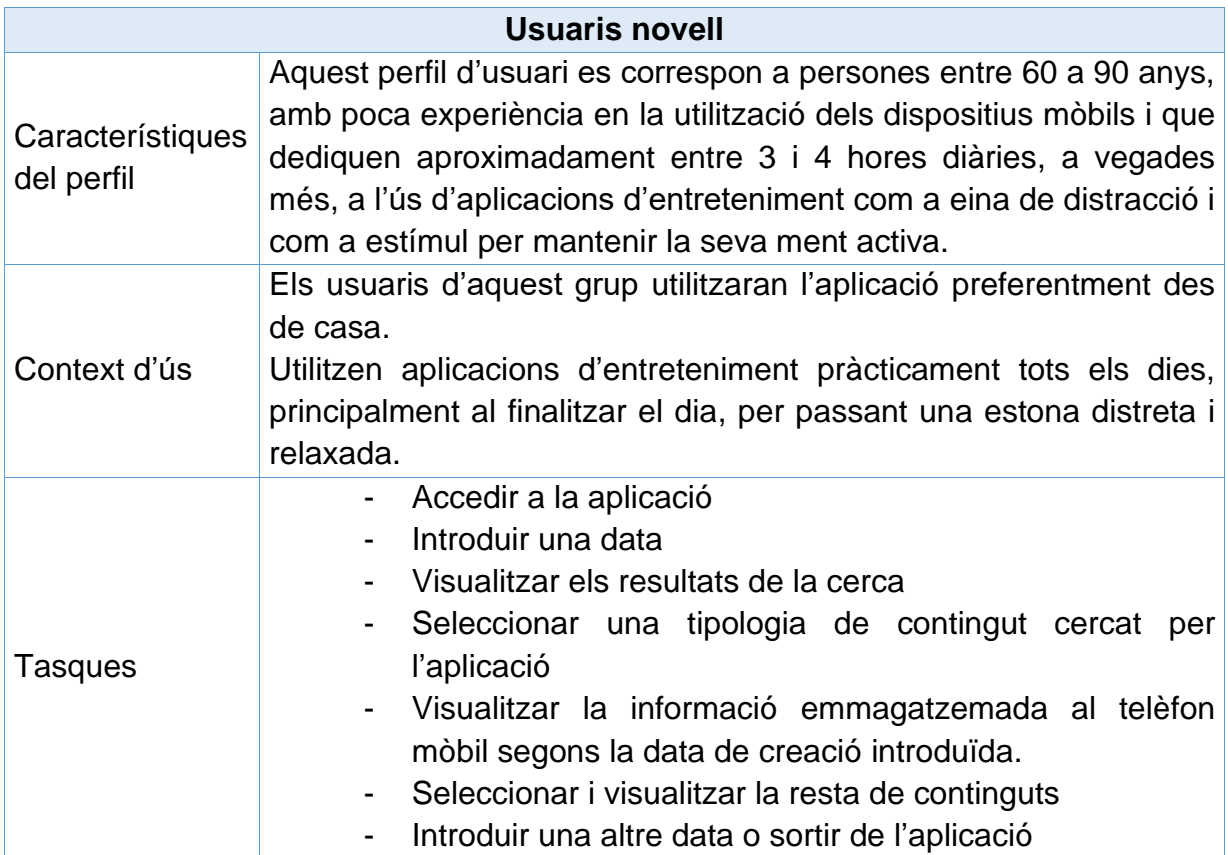

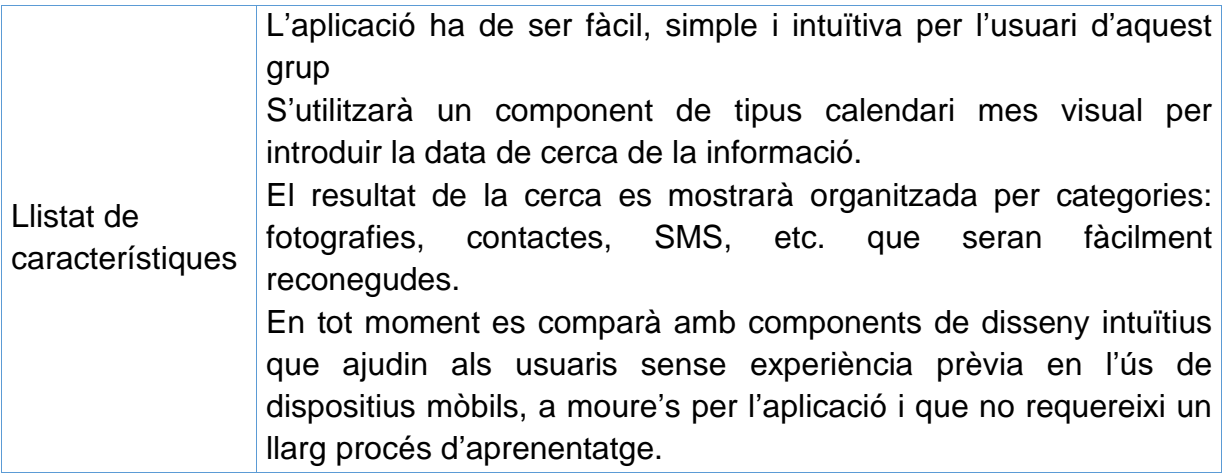

#### 2.2 Disseny Conceptual

#### 2.2.1 Personatges

Per ser més específics amb els perfils que poden arribar a fer servir l'aplicació i empatitzar el màxim possible amb ells, s'utilitzarà la tècnica dels personatges tractant de definir a l'usuari ideal, posant-li nom, edat, sexe, professió, aficions , etc. Això ens ajudarà a pensar en quines coses són necessàries considerar sobre la vida de l'usuari fora de la necessitat que volem satisfer, entre altres coses.

Les característiques dels personatges que definim sortiran de les dades de les enquestes i de les entrevistes realitzades.

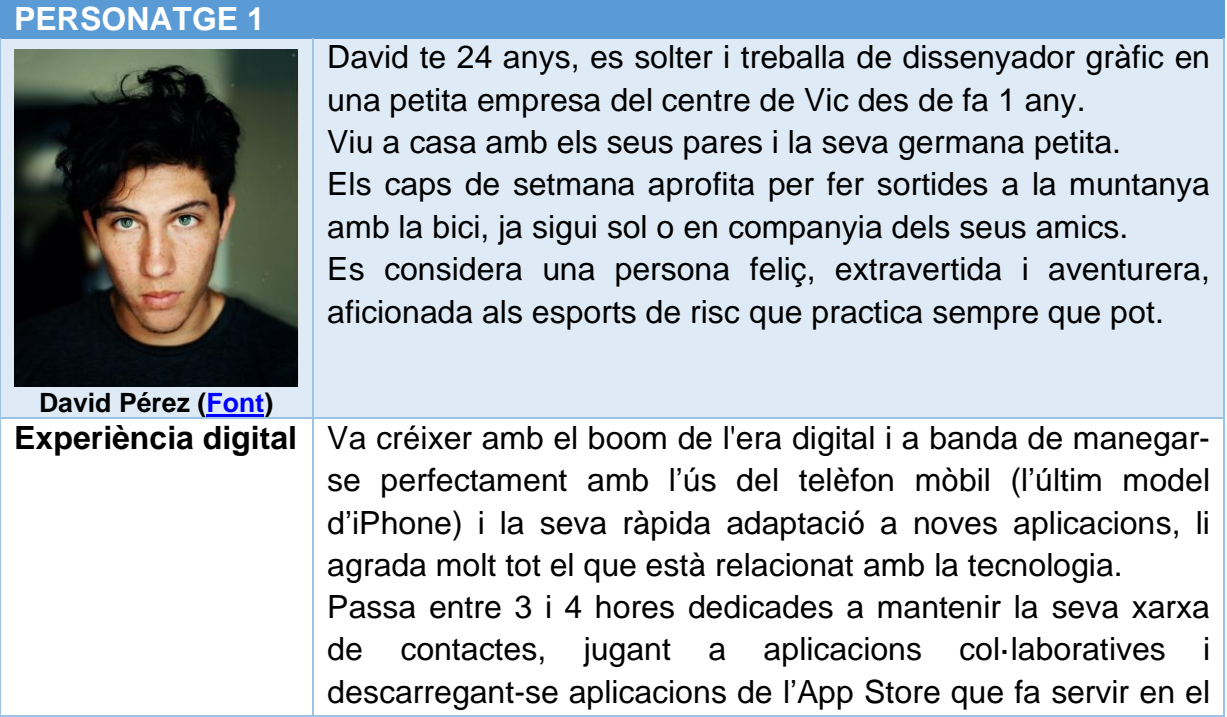

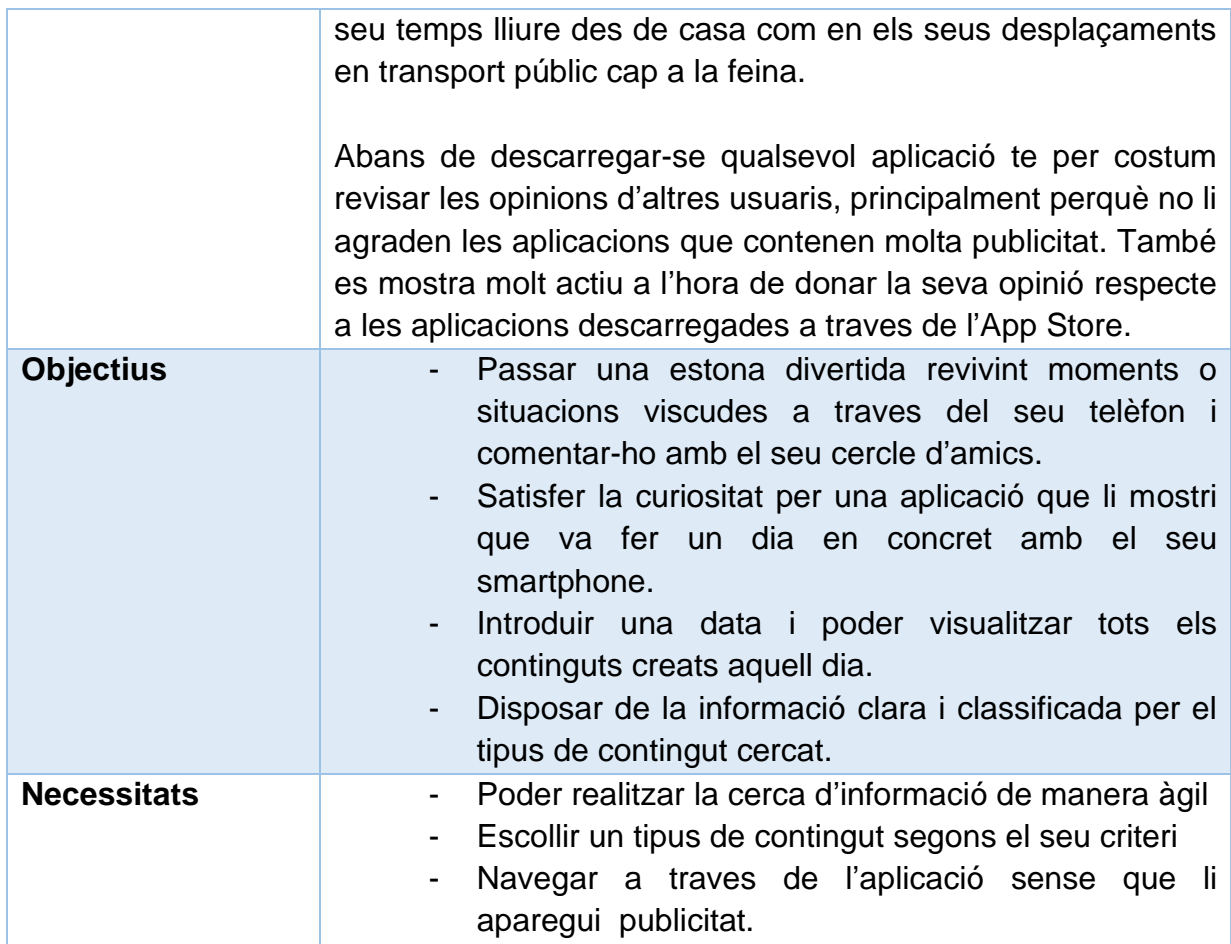

#### **PERSONATGE 2**

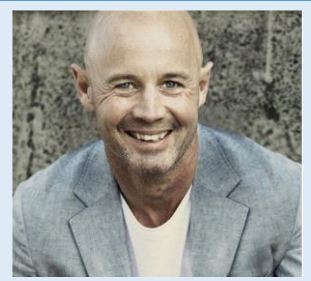

**Albert Piqué [\(Font\)](https://pixabay.com/es/photos/personas-retrato-hombre-masculina-1690965/)**

Albert te 45 anys, es casat i te dos fills petits. Treballa com a Administrador de Sistemes en una empresa petita i familiar a Girona.

Passa gran part del seu temps lliure amb la seva parella i els seus fills, el que influeix en la seva planificació diària. A més, assisteix a classes de pàdel una vegada per setmana. Altres dies, intenta sortir a córrer. Cada dues setmanes es reuneix amb les seus amics per prendre unes copes o sortir a sopar.

**Experiència digital** | A la feina, està acostumat a utilitzar programari especialitzats i en la seva vida privada fa servir les xarxes socials a través del seu dispositiu mòbil, encara que amb cautela, revelant poc de si mateix en aquests canals. També dedica unes 2 hores diàries, principalment quan els nens ja dormen, a abaixar-se aplicacions mòbils d'oci de la Play Store, però abans de fer-ho sempre mira els comentaris d'altres usuaris per no descarregar-se cap aplicació que pugui representar-li algun problema de seguretat. L'Albert, a causa dels casos de robatori de dades conegudes, està molt conscienciat en el tema de protecció de dades.

Malgrat això, l'Albert no acostuma a compartir les seves

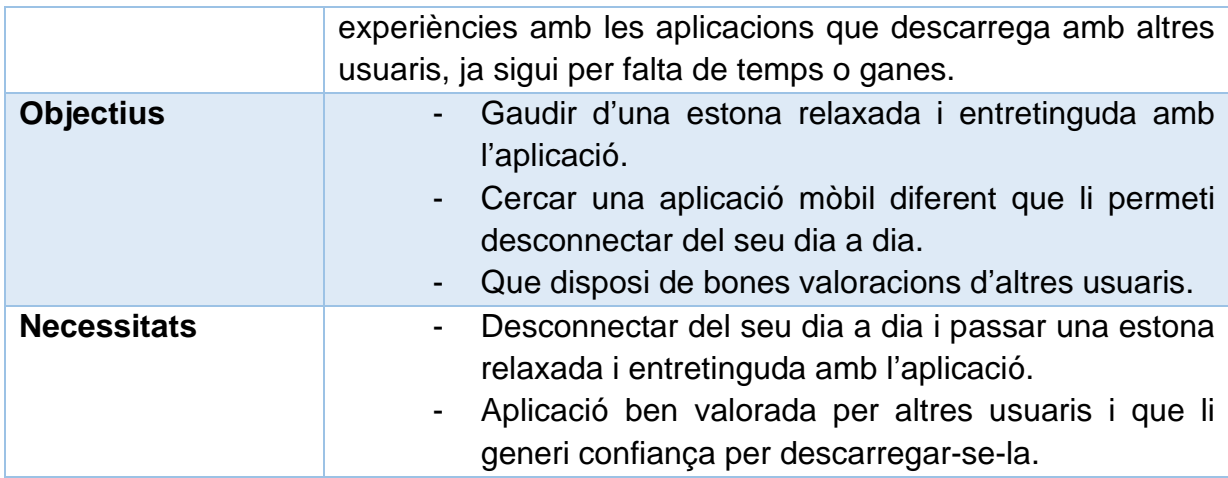

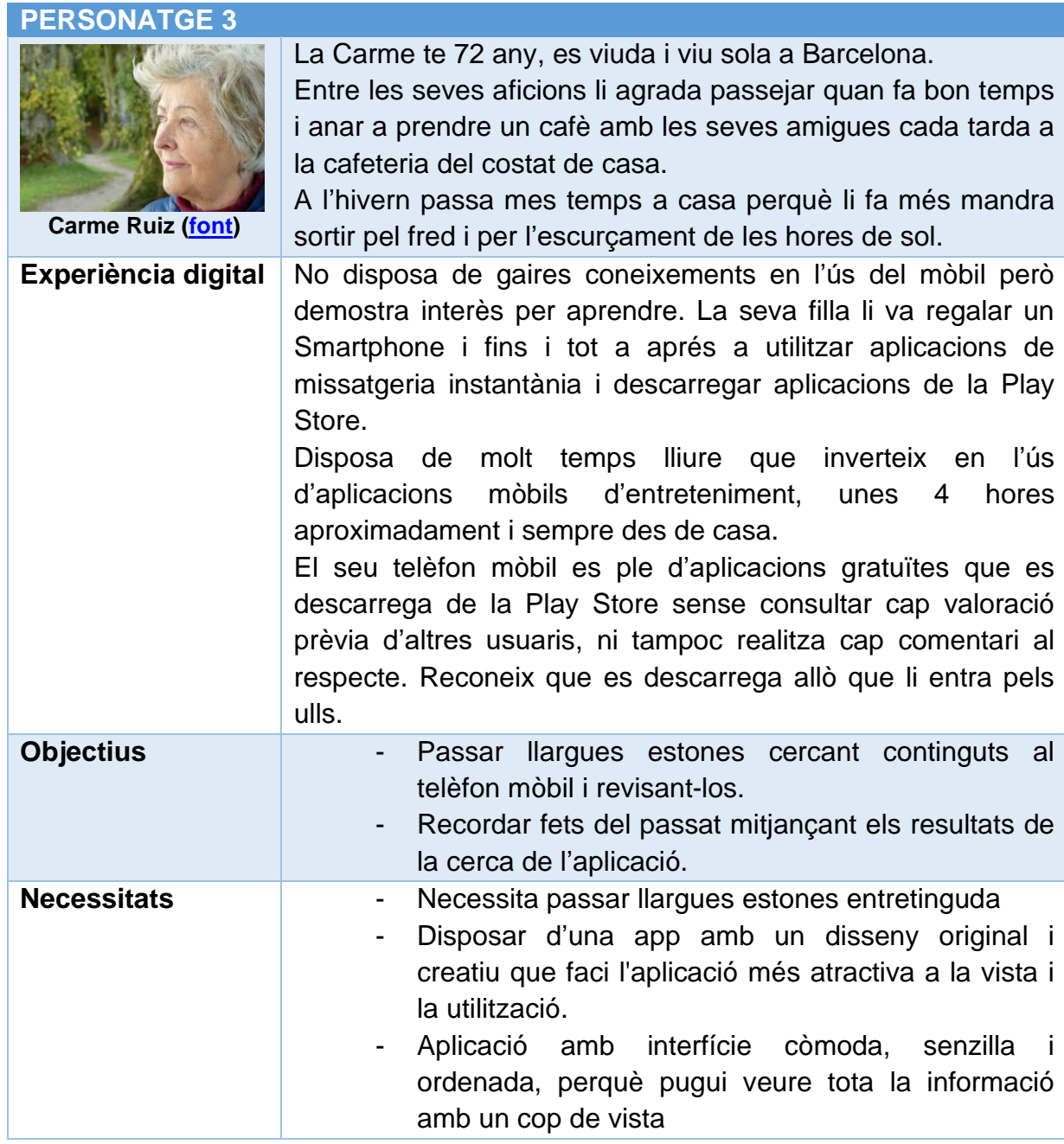

#### 2.2.2 Escenaris d'ús

Un escenari és una descripció d'un disseny des del punt de vista d'una persona específica. En aquest, s'indicarà la manera en com la persona assoleix els seus objectius utilitzant la aplicació que volem dissenyar.

Es requerirà de diferents escenaris per cobrir tots els objectius on cada un d'ells posseeix diferent nivell de detall

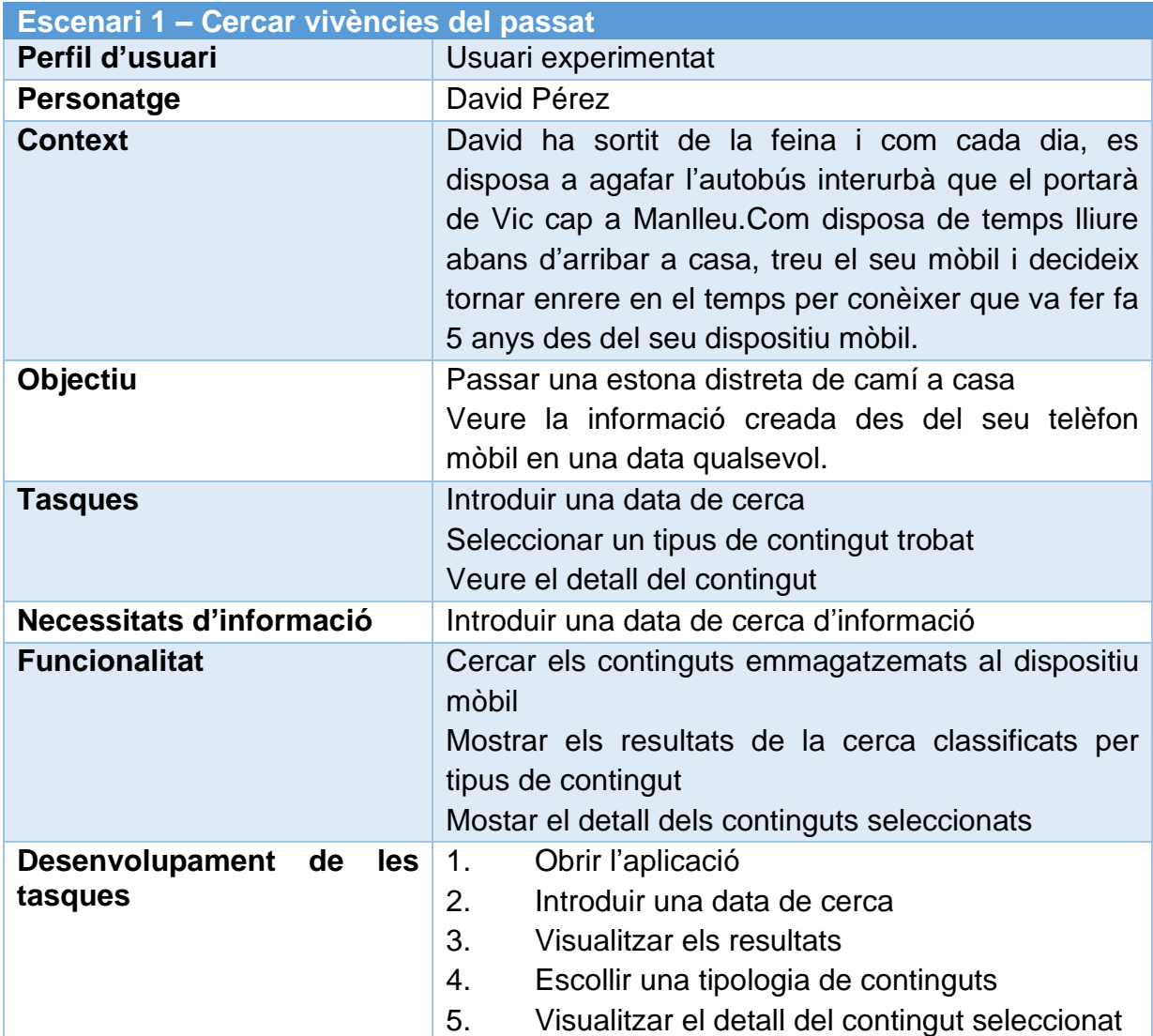

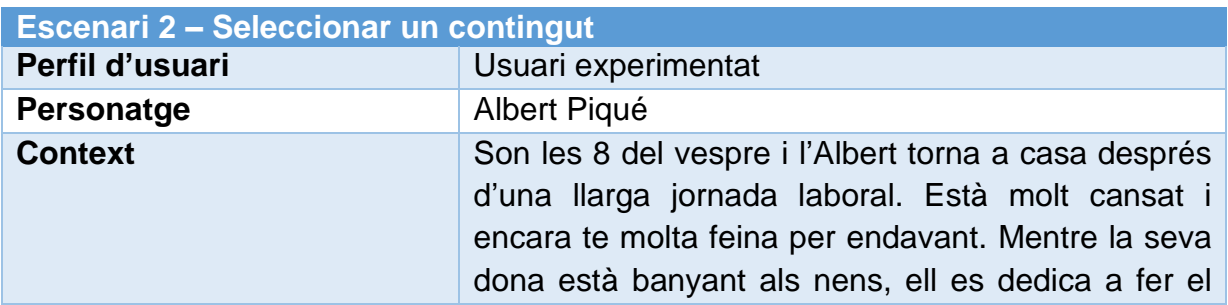

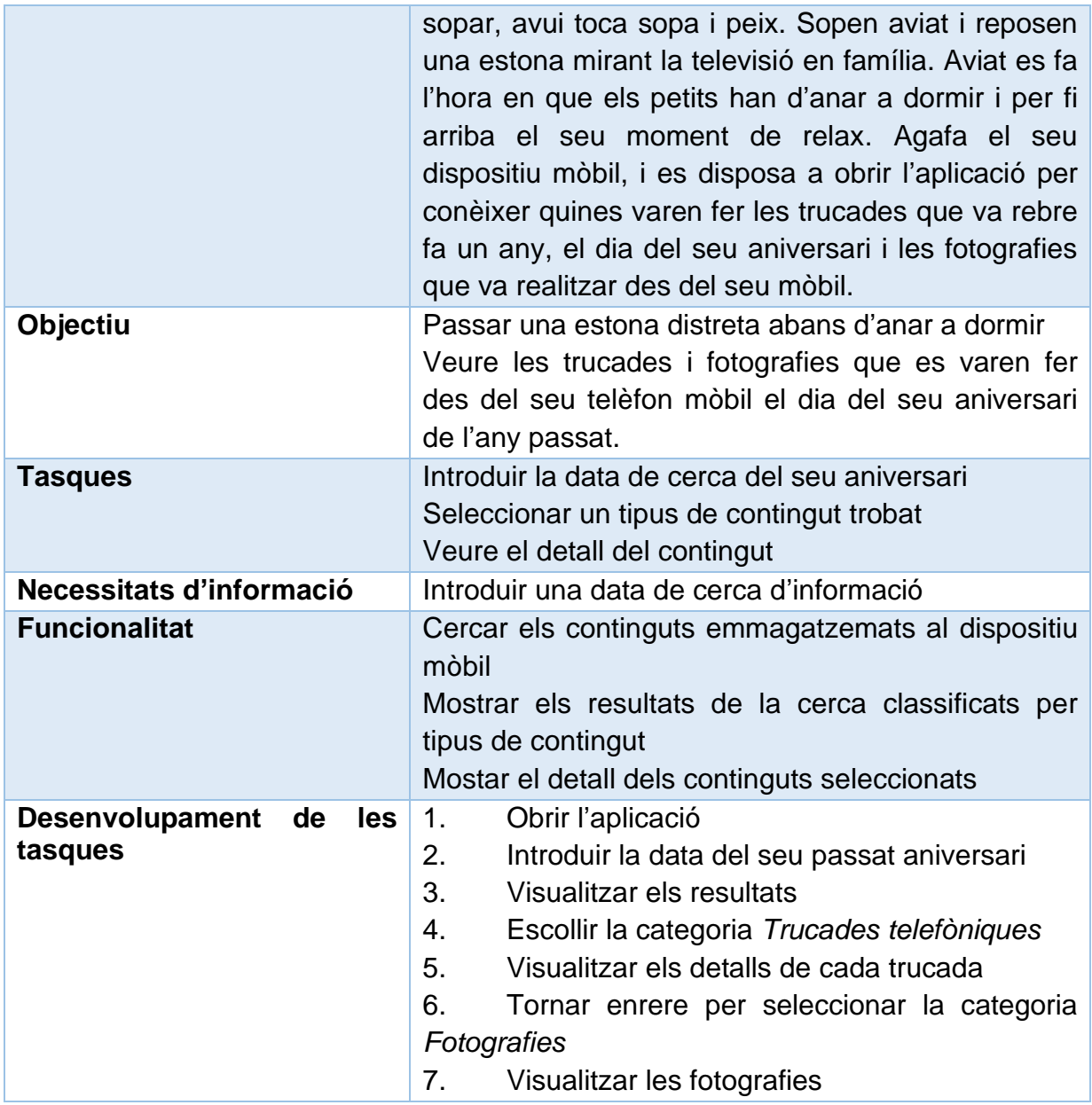

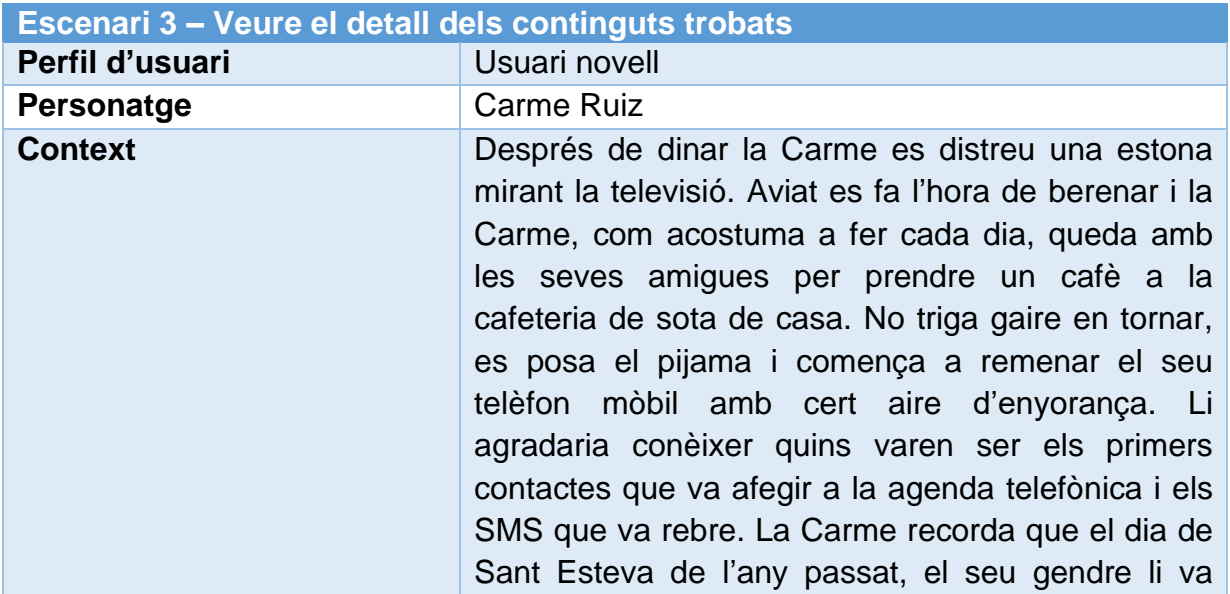
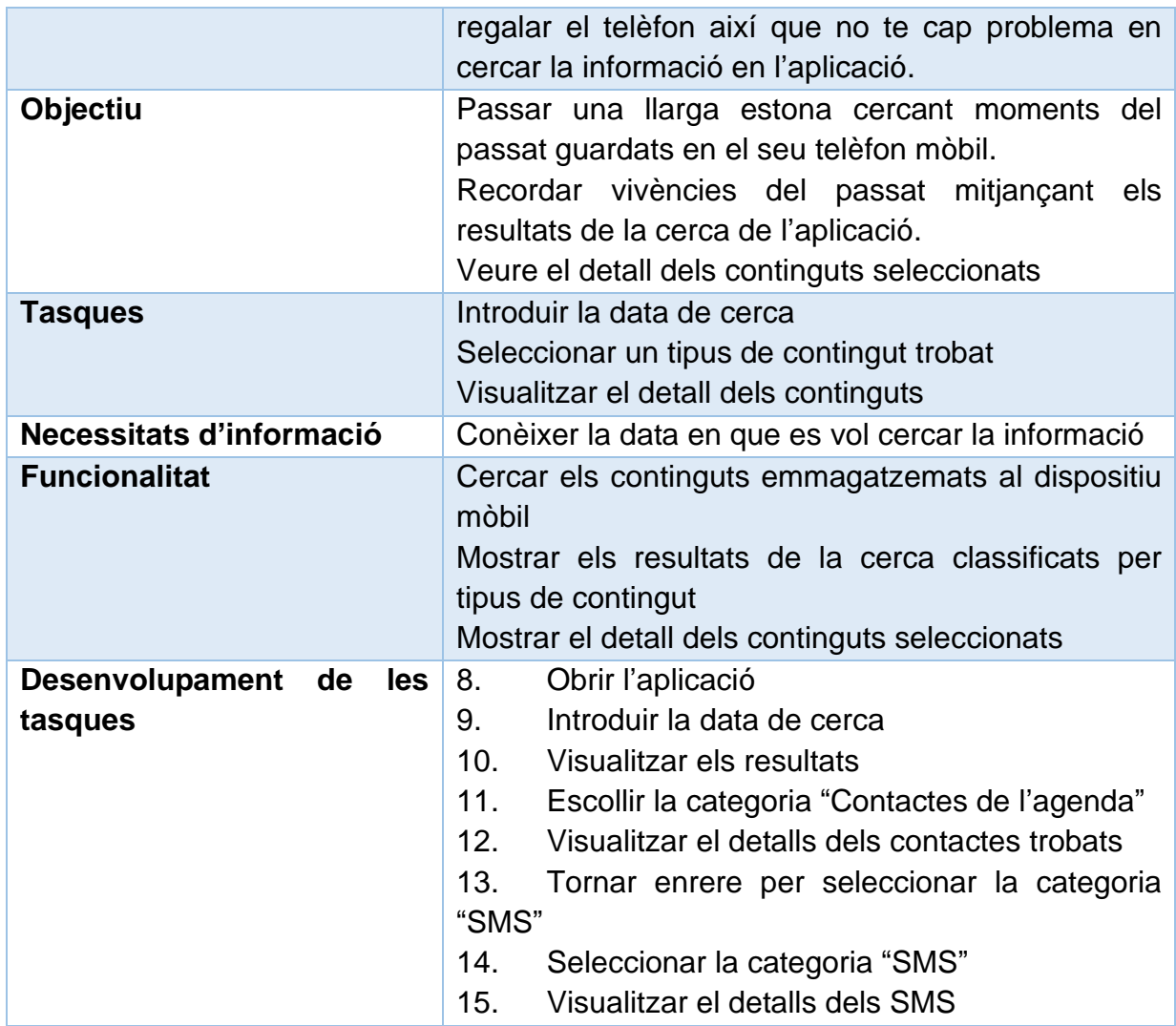

## 2.2.3 Fluxos d'interacció

Les possibles accions de l'usuari i les respostes del sistema es representen en forma de diagrama de flux d'interacció, mitjançant elements i connectors. El significat de cada element i la relació definida pels connectors, es codifica mitjançant la seva forma gràfica, i s'explicita mitjançant llegendes descriptives.

A continuació es presenta el flux d'integració que mostra l'estructura general de l'aplicació:

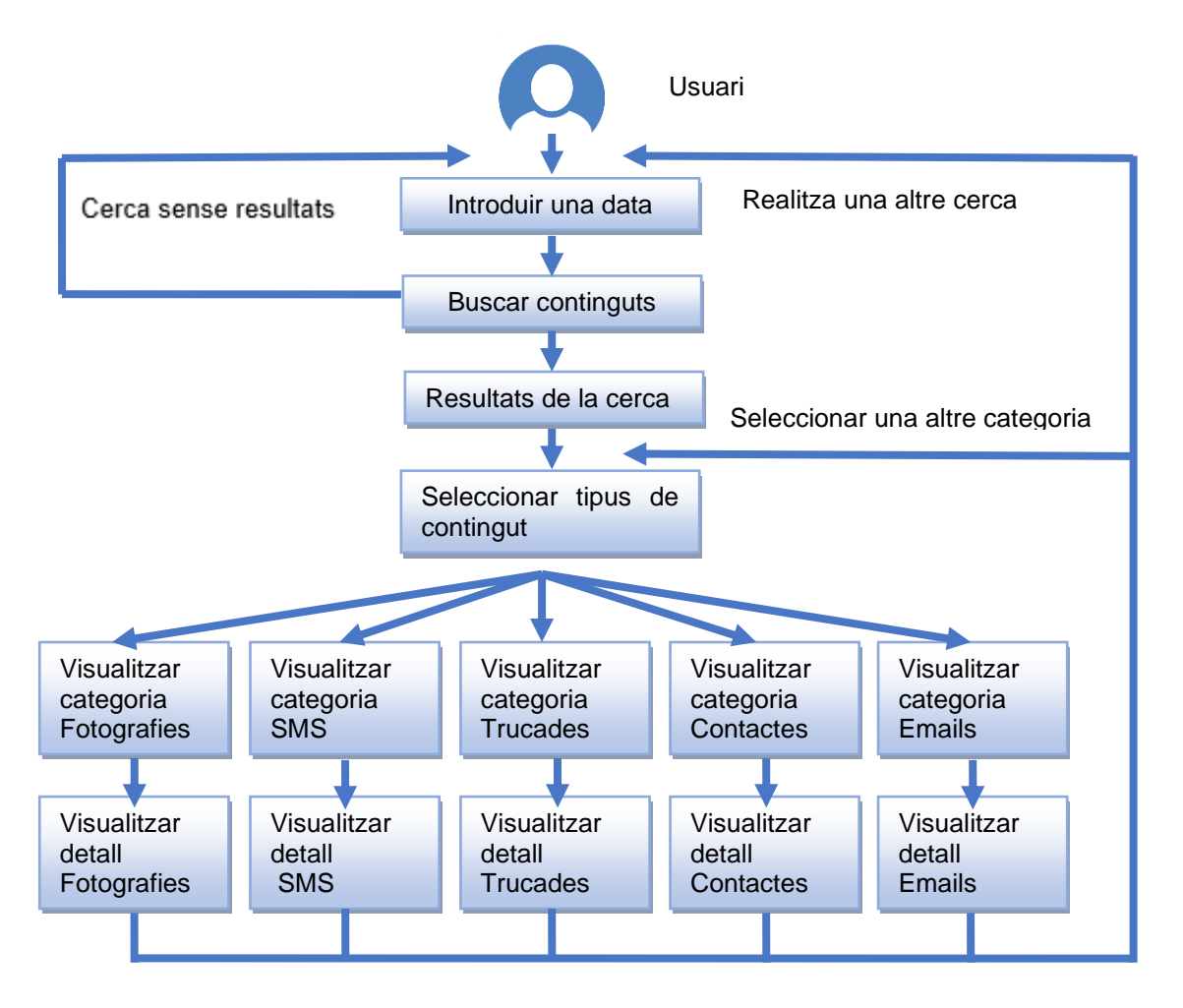

**Figura 18 - Flux d'Interacció**

## 2.3 Prototipatge

L'etapa de prototipat es basa en l'elaboració de models o prototips de la interfície de la futura aplicació. El seu aspecte no es correspon exactament amb el que tindrà l'app un cop finalitzada, però ens servirà per avaluar la usabilitat de l'aplicació sense necessitat d'esperar a la seva implementació.

## 2.3.1 Sketches

Els esquetxos són prototips de baixa fidelitat, dibuixats en paper a mà alçada i que s'elaboren a la primera fase de disseny per proporcionar una primera idea de com seran les interfícies gràfiques de l'aplicació a dissenyar i fomentar el diàleg i la cooperació entre els interessats.

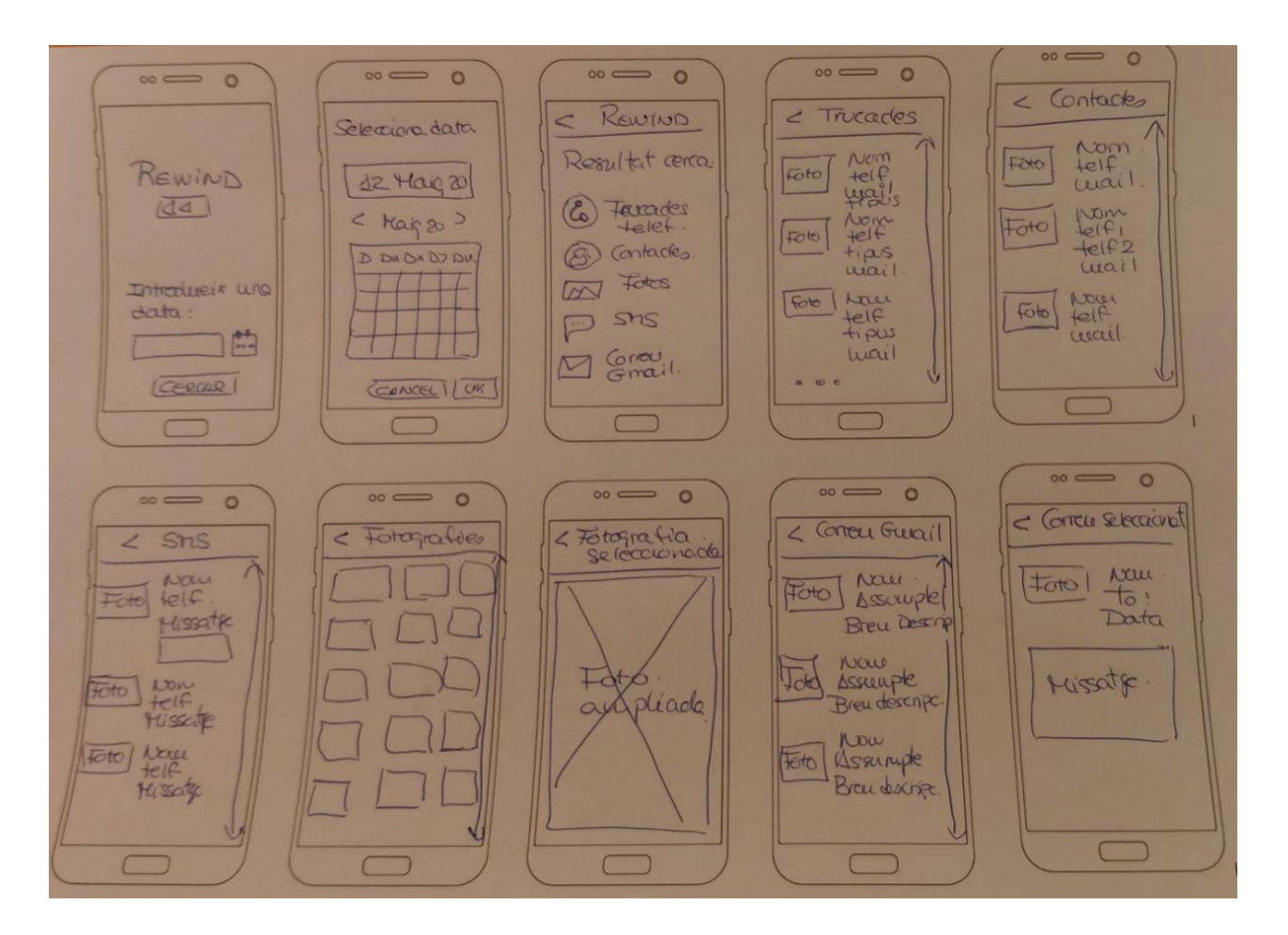

**Figura 19 – Sketches**

## 2.3.2 Prototip horitzontal d'alta fidelització

El prototipatge horitzontal es fonamenta en la construcció d'un model que representi el més fidedigne possible a la aplicació que es vol dissenyar i desenvolupar, i es per això que engloba totes o gairebé totes les funcionalitats, espais i menús de l'aplicació.

L'objectiu de la utilització d'aquest tipus de prototip es centra en avaluar de manera més precisa aspectes com l'abast, la navegació i l'arquitectura de la informació.

A continuació es mostra el prototip horitzontal d'alta fidelització de la aplicació realitzat amb l'eina gratuïta "Prototyper" de *Justinmind*.

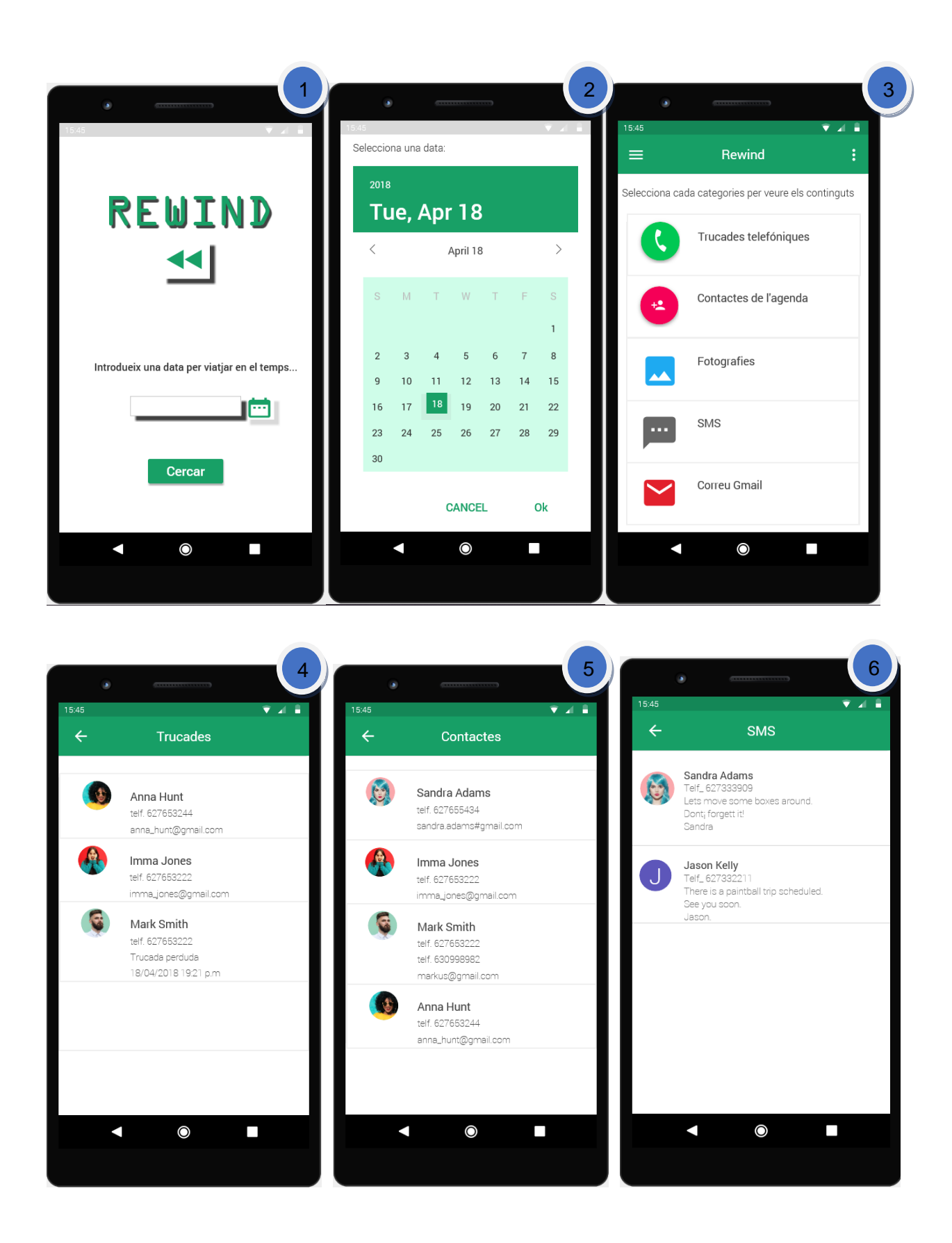

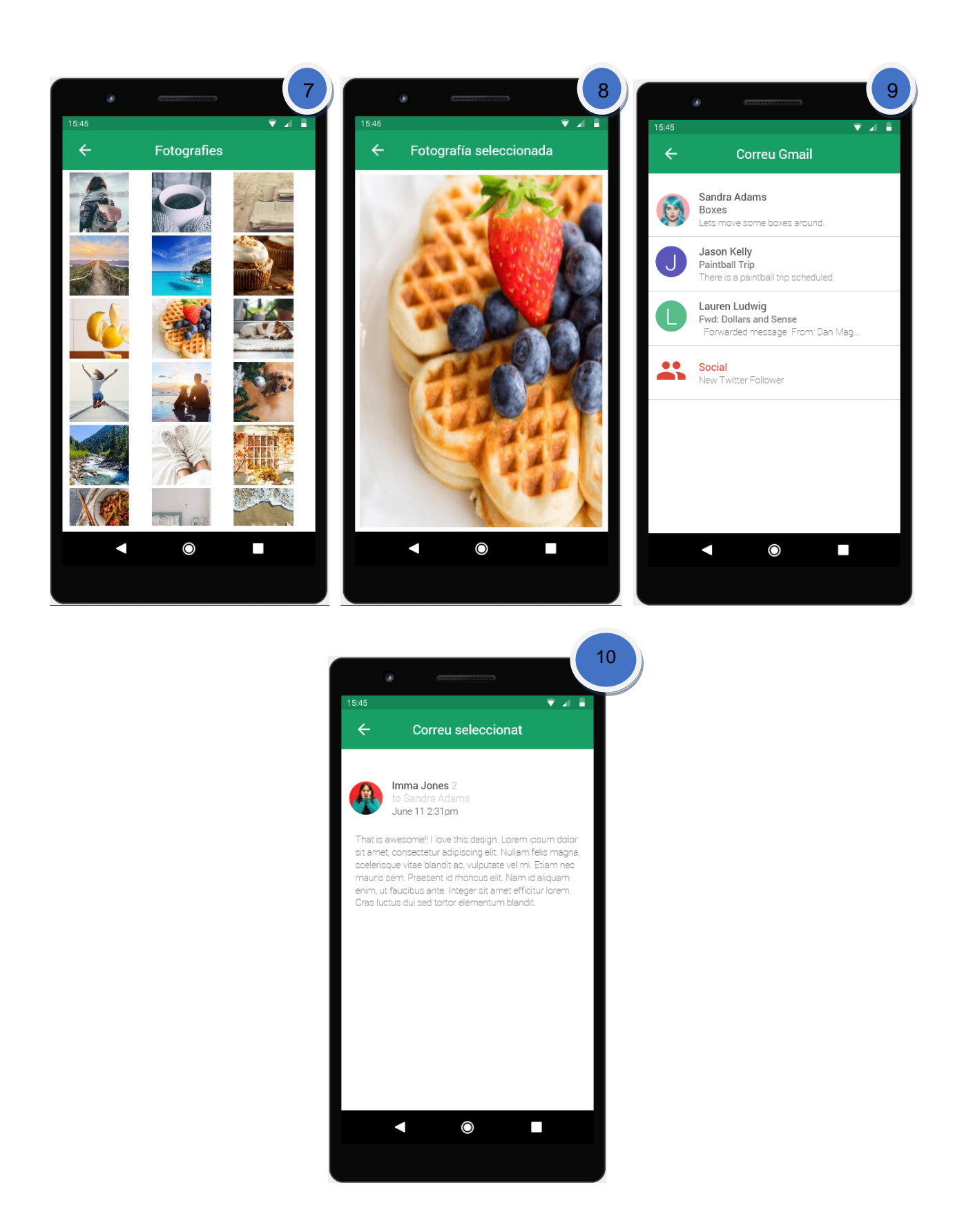

**Figura 20 - Prototip horitzontal d'alta fidelització**

A continuació es realitza una breu descripció de cadascuna de les diferents pantalles que formen part del prototip horitzontal d'alta fidelització:

- 1. Pantalla inicial: és la home de l'App on es visualitza el nom de l'aplicació i permet a l'usuari introduir una data, manualment o a partir del calendari, amb la qual l'App mostrarà tots els continguts que es varen emmagatzemar, aquell dia, en el telèfon mòbil. Un vegada introduïda la data l'usuari polsarà el botó *Cercar.*
- 2. Calendari: en aquesta pantalla es mostra el calendari que servirà d'ajuda a l'usuari per seleccionar la data.
- 3. Resultats de la cerca: mostra tots els continguts trobats i categoritzats per tipologia. L'usuari seleccionarà les categories que vulgui conèixer.
- 4. Trucades: Llistat de totes les trucades realitzades, rebudes, perdudes, etc. Es mostra el detall de cadascuna d'elles: Foto del Remitent (\*), el seu nom, telèfon, tipus de trucada i adreça de correu.
- 5. Contactes: Llistat del contactes afegits a l'agenda del telèfon. Es mostrarà el detall del contacte: Foto (\*), nom, telèfon i adreça de correu.
- 6. SMS: Llistat d'SMS rebuts. Cada SMS es detalla amb: Foto (\*), nom, numero de telèfon i cos del missatge.
- 7. Fotografies: mostra les miniatures de les fotografies perquè l'usuari pugui visualitzar-les d'un sol cop d'ull. Es permet la selecció de fotografies mostrar més detall.
- 8. Detall de la fotografia seleccionada: mostra la fotografia seleccionada per l'usuari a mida estesa.
- 9. Correu Gmail: aquesta pantalla permet a l'usuari veure tots els missatges del proveïdor de correu Gmail sense necessitat d'introduir cap paraula de pas. Es mostra les següent informació: Foto (\*), nom Remitent, títol del missatge i breu descripció. Aquesta pantalla permet la selecció dels missatges per veure la descripció sencera.
- 10.Detall email seleccionat: mostra el missatge de correu seleccionat per l'usuari. La informació que es detalla es la següent: Fotografia de l'emissor del correu (\*), nom de l'emissor, nom del destinatari i data d'enviament

(\*) sempre que el contacte de la persona estigui emmagatzemat a l'agenda de contactes del dispositiu mòbil i disposi de fotografia

# 2.4 Avaluació

Un cop finalitzada la fase de prototipatge ja es trobem en condicions de realitzar una primera avaluació de la usabilitat de les interfícies. En aquest cas s'ha seleccionat el test d'usuaris com a mètode per realitzar aquesta avaluació que s'explicarà amb més detall a continuació.

## 2.4.1 Test d'usuaris

El test amb usuaris és una prova d'usabilitat que es basa en l'observació i anàlisi de com un grup d'usuaris reals utilitza l'aplicació, anotant els problemes d'ús amb què es troben per poder solucionar-los posteriorment, d'aquesta manera s'aconsegueix informació de caràcter qualitatiu per poder interpretar els resultats obtinguts.

# 2.4.1.1 Benvinguda i Presentació del test

S'introdueix al usuari explicant-li clarament l'objectiu de la prova que consistirà en avaluar la qualitat d'una aplicació mòbil. En cap cas es pretén avaluar a l'usuari participant sinó trobar possibles errors de disseny de l'aplicació.

Durant la prova s'insta a l'usuari a que pensi en veu alta i expressi qualsevol problema o què pugui tenir per assolir les tasques, tenint en compte que la figura de l'avaluador no podrà intervenir per ajudar-lo a resoldre-les.

# 2.4.1.2 Document de consentiment i clàusula de confidencialitat

Abans de començar amb el test d'usuaris, es fa entrega del document de consentiment, un document que l'usuari ha de signar per tal de atorgar el seu consentiment previ per enregistrar si cal la seva imatge i poder utilitzar la informació que s'obté amb el seu test. Aquest test va acompanyat d'una clàusula de confidencialitat.

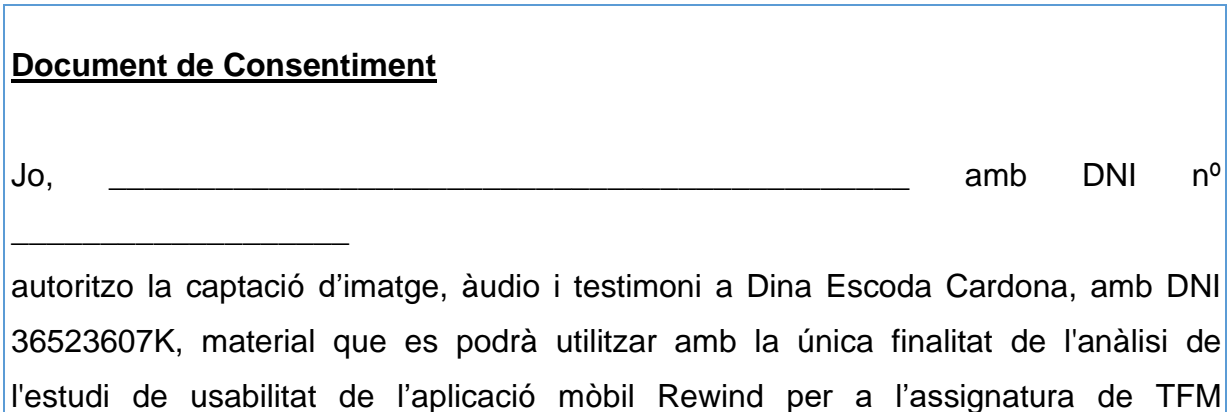

d'Enginyeria Informàtica de la UOC .

En cas de revocació del consentiment, s'enviarà document de revocació signat a l'adreça electrònica descoda@uoc.edu.

També accepto que tota la informació enregistrada es propietat exclusiva de Dina Escoda Cardona (DNI 36523607K)

Signat en (lloc i data) \_\_\_\_\_\_\_\_\_\_\_\_\_\_\_\_\_\_\_\_\_\_\_\_\_\_\_\_\_\_\_\_\_\_

#### **Figura 21 - Document de Consentiment**

#### 2.4.1.3. Qüestionari Pre-test

El qüestionari Pre-test servirà per obtenir dades soci-demogràfiques de l'usuari (edat, ocupació, sexe o el número de membres de la família, etc...) i per conèixer altres hàbits de l'usuari en relació amb l'ús del telèfon mòbil (la freqüència d'ús del dispositiu mòbil i des d'on el fa servir, etc.). Especialment si l'usuari fa servir l'ús d'aplicacions d'entreteniment al seu mòbil de manera habitual.

Aquest document ens facilitarà l'elecció dels candidats pel test d'usabilitat i ens ajudarà a anàlisis posteriors.

El perfil soci-demogràfic dels usuaris que realitzaran el test d'usuaris és el següent:

- Persones de qualsevol gènere majors de 18 anys
- Que estiguin familiaritzats amb l'ús de dispositius mòbils
- Que els agradin les aplicacions mòbils d'entreteniment
- Que entenguin la llengua Catalana, ja que en aquesta primera versió de l'aplicació no està contemplat que sigui multiidioma.

#### Qüestionari Pre-test

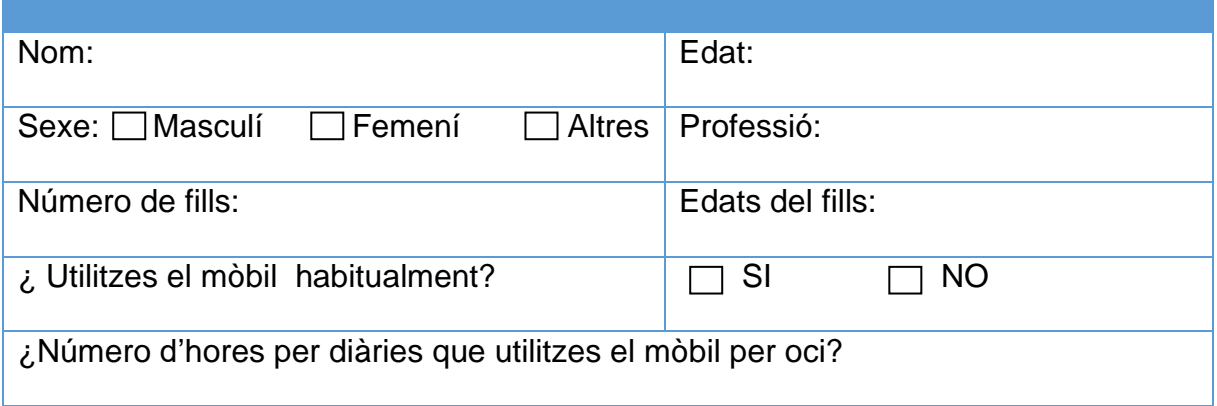

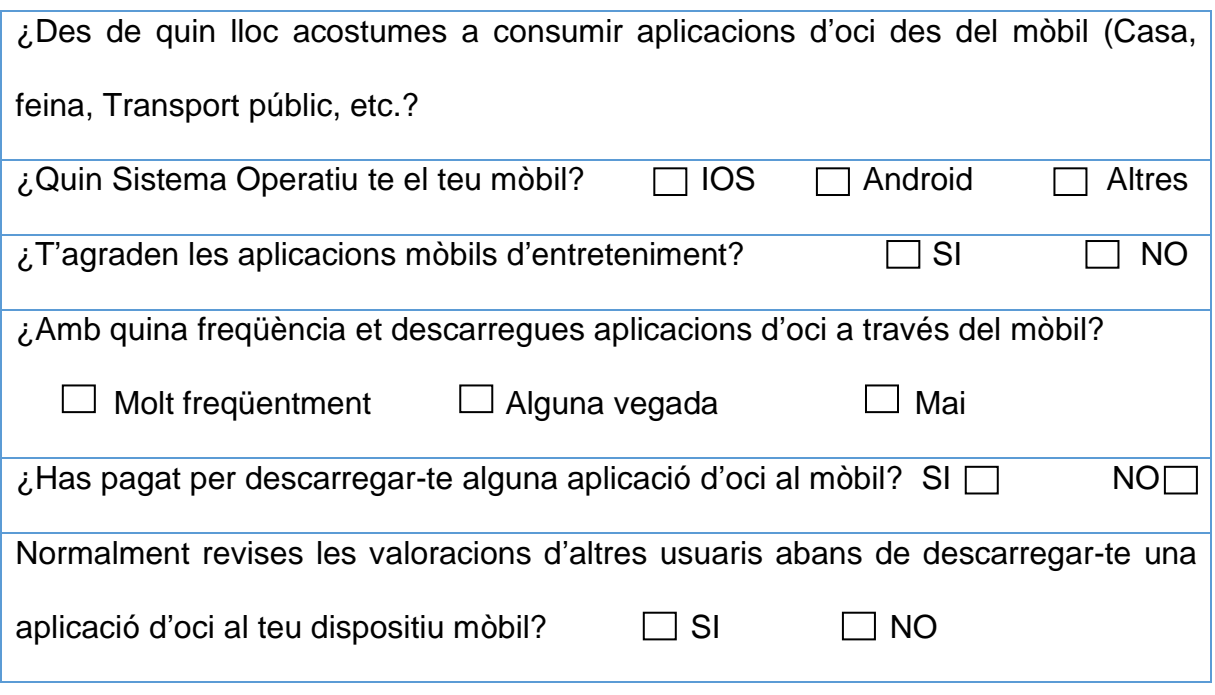

**Figura 22 - Qüestionari Pre-test**

# 2.4.1.4. Escenari i tasques

Per procedir a la validació dels prototips amb els usuaris és necessari elaborar un document, amb una breu explicació de l'aplicació a avaluar i la descripció de l'escenari i les tasques a realitzar, que servirà de guia per al procés de les proves.

El test estarà format per 3 tasques que l'usuari haurà de completar utilitzant un portàtil on es troba instal·lat el prototip que se li facilitarà.

## Escenari

Acabes de sortir de la feina i justament perds l'autobús que passa cada mitja hora per arribar a casa. No et queda més remei que esperar en la parada d'autobusos i per fer temps, t'enredortes de ahir vas descarregar l'aplicació Rewind i que encara no l'has fet servir. Obres l'aplicació i sents curiositat per reviure que vas fer l'últim Cap d'Any amb el teu mòbil, ara que les sents més properes aquestes dates.

## Tasca 1

Accedeix a totes les trucades que vas fer o vas rebre amb el teu mòbil, el passat Cap d'Any.

## Tasca 2

Accedeix a les fotografies guardades en el teu dispositiu mòbil aquell dia

Selecciona una de les fotografies a l'atzar i després cerca els SMS rebuts aquell dia.

# Tasca 3

.

Accedeix al correu Gmail, selecciona un correu i mira el seu detall Ara accedeix a la llista de Contactes Torna a l'inici de l'aplicació i cerca que vas fer el dia de Reis de l'any passat. Selecciona una de les fotografies preferides d'aquell dia , si es que n'hi ha alguna

#### **Figura 23 - Escenari i tasques**

# 2.4.1.5. Qüestionari Post-test

Una vegada finalitzat el test es realitza un qüestionari per conèixer el grau de satisfacció de l'usuari.

## Qüestionari Post-test

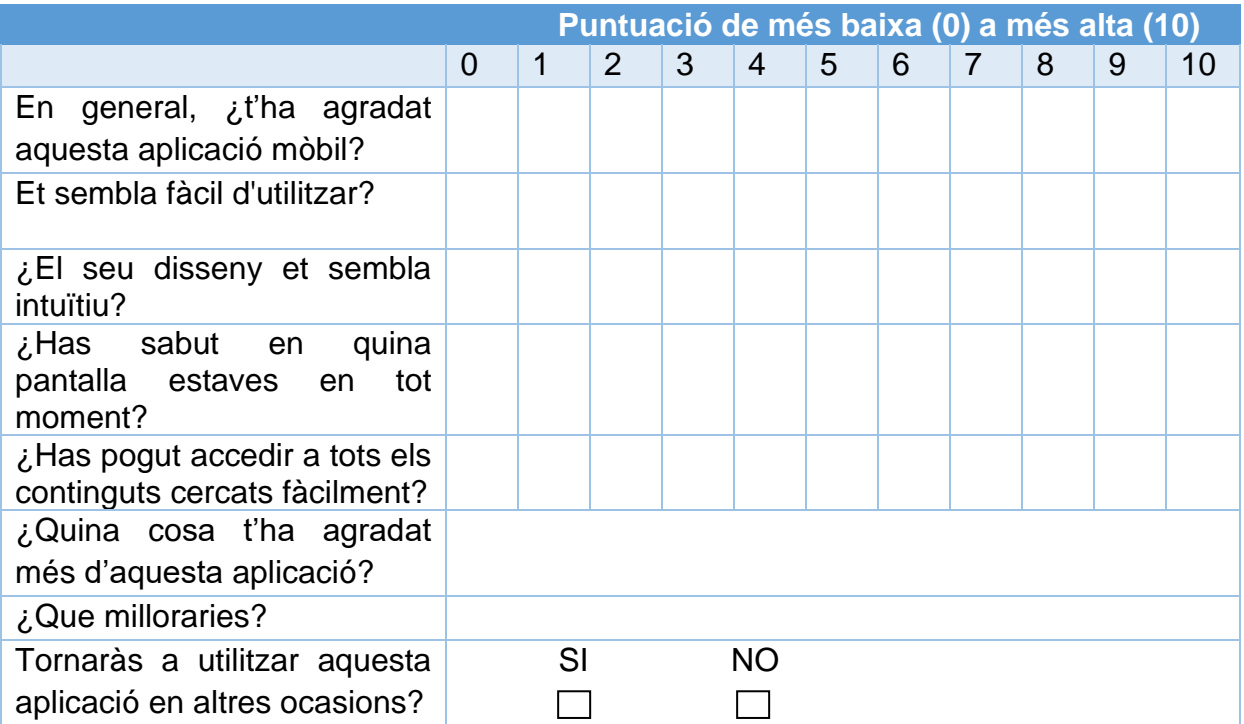

## 2.4.2 Resultat del test

Per a realitzar aquest test s'ha comptat amb la participació de dos usuaris potencials de l'aplicació mòbil que tenen perfils i característiques que encaixen amb l'audiència potencial de l'aplicació.

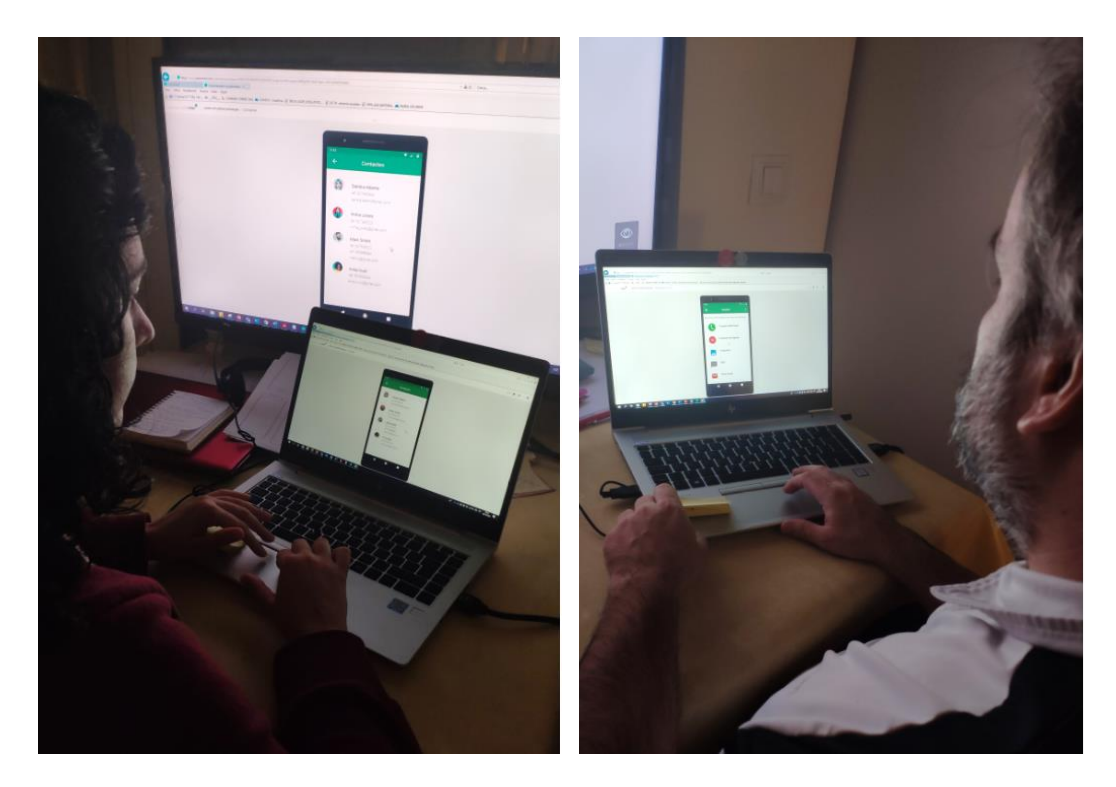

**Figura 24 - Test d'usuaris**

El test ha estat presencial i s'ha realitzat individualment en una habitació buida, sense que ningú molesti ni interfereixi en la realització de la prova, i comptant amb l'ajuda d'un portàtil des d'on s'executarà el prototip d'alta fidelitat dissenyat amb l'eina gratuïta "Prototyper" de *Justinmind* i una pantalla gran.

Al llarg de tota la prova el meu rol ha sigut el de facilitadora,, observant les reaccions de l'usuari, els seus gestos durant la prova, etc., i rol d'avaluadora, observant i anotat tot allò important durant la prova,

Les taules dels resultats obtinguts en la realització de les tasques dels usuaris és la següent:

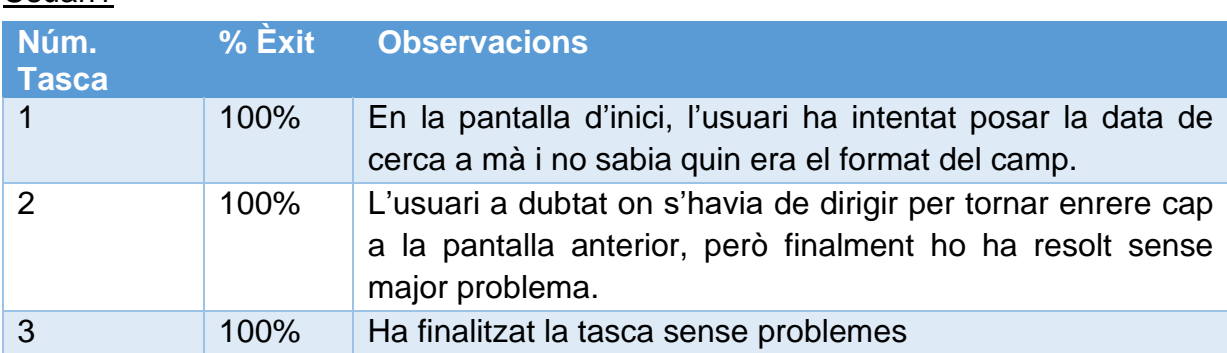

Usuari1

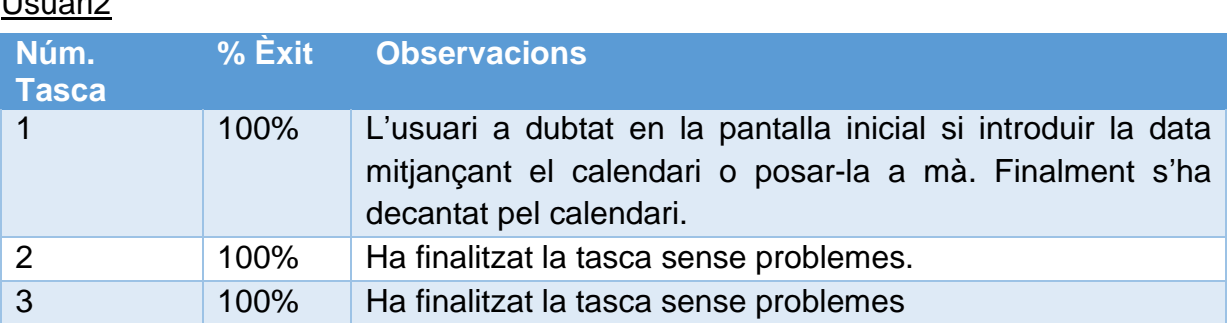

#### **Figura 25 - Taules de resultats del test d'usuaris**

Pel que fa als qüestionaris Post-test podem dir que:

 $U_2, \ldots, Z_n$ 

- En general l'aplicació els hi ha agradat força als dos usuaris participants, han valorat la **simplicitat del disseny** i un dels participants manifestava el seu rebuig a les aplicacions massa carregades, i és per això que ha valorat molt positivament aquesta.
- A destacar, el comentari d'un usuari que explicava que l'aplicació li havia semblat força **intuïtiva** a l'hora de navegar per les pantalles. No s'ha perdut en cap moment i el fet de que en cada pantalla aparegués el seu nom l'ha ajudat molt a saber on era en cada moment.
- També s'ha valorat molt la **facilitat d'us** de l'aplicació. No han calgut gaires instruccions per realitzar totes les tasques plantejades. Les icones de la pantalla de resultats de la cerca i la seva descripció, representen amb claredat el tipus de contingut que s'espera trobar.
- Referent als aspectes a millorar, els participants assenyalen que caldria **millorar l'aspecte gràfic de la pantalla inicial** posant alguna imatge de fons difuminada i **redissenyar la pantalla del calendari** per aconseguir un aspecte més sofisticat de l'aplicació. També apunten que el la pantalla que mostra el **detall de la fotografia seleccionada** es podria oferir mes informació, indicant el nom, la data i la ubicació.
- Els participants també han comentat que **no han pogut accedir a tots els continguts** cercats, ja que al tractar-se d'un prototip la informació ja es trobava preseleccionada i quasi bé s'han limitat a completar el circuit de navegació de les pantalles.
- Malgrat els aspectes menys valorats pels usuaris, els dos han manifestat que **tornarien a utilitzar aquesta aplicació**

Com a conclusió, podem comentar que els participants que han format part del test d'usuaris han realitzat totes les tasques amb èxit, no obstant, al tractar-se d'un grup d'usuaris molt reduït no s'ha pogut avaluar completament el prototip.

M'hagués agradat incloure en el test d'usuaris, un participant de més edat, per avaluar com s'enfrontava a la navegació a traves de les pantalles, la cerca de continguts, etc. no obstant, les condicions actuals no han permès que fos possible i ho haurem d'incloure en la propera revisió del prototip.

Per al següent prototip s'inclouran els tips o anotacions sobre la interfície gràfica de la pantalla d'inici i del calendari, per ajudar als participants a sentir-se més familiaritzades amb l'aplicació. Malgrat això, la simplicitat de l'aplicació fa que el propi usuari, a base de prova i error, aprengui per si sol a utilitzar-la i això s'ha pogut comprovar en aquesta prova amb usuaris.

# 3. Disseny tècnic

3.1 Definició dels Casos d'Us

Actors que participen en el sistema:

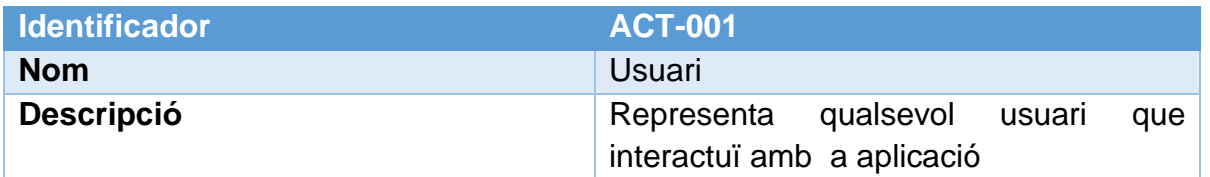

A l'hora de redactar els casos d'us he tingut en compte algunes de les recomanacions extretes de l'avaluació d'usabilitat de l'aplicació mitjançant el test d'usuaris., principalment, pel que fa a la informació que es mostra en alguna pantalla.

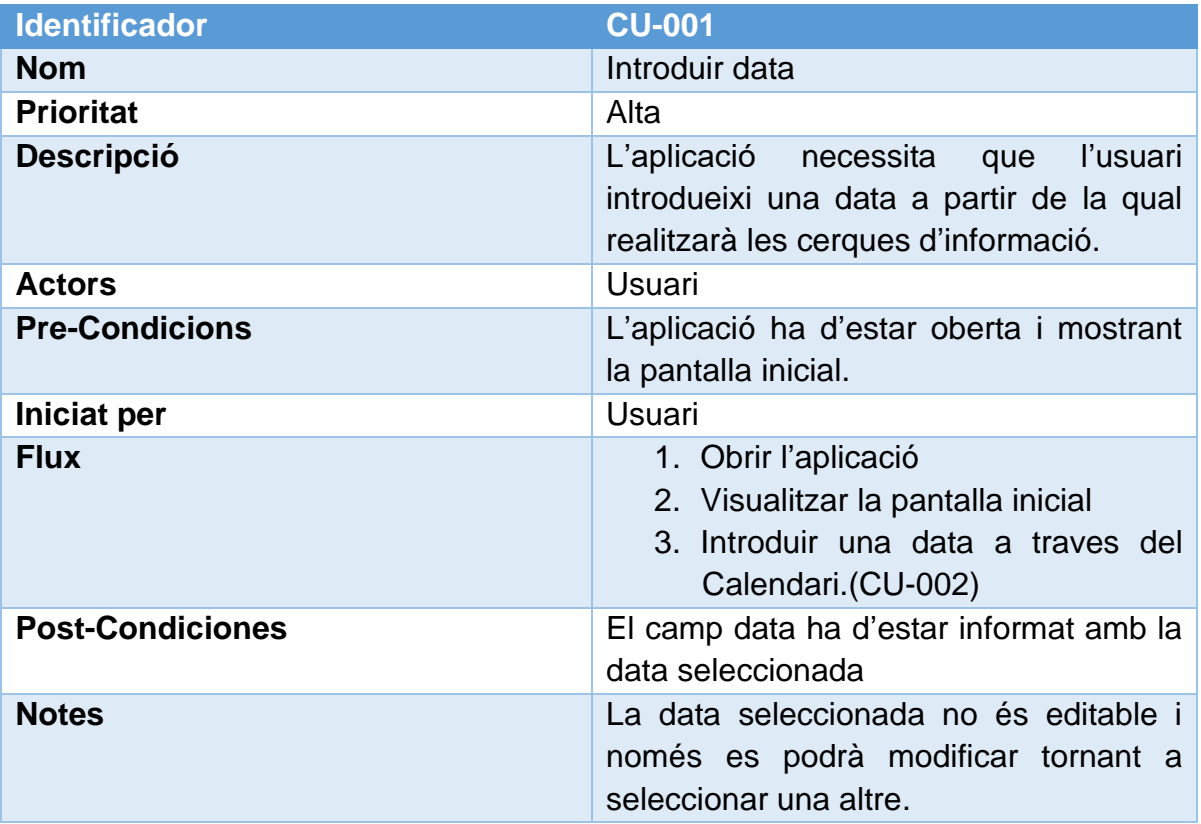

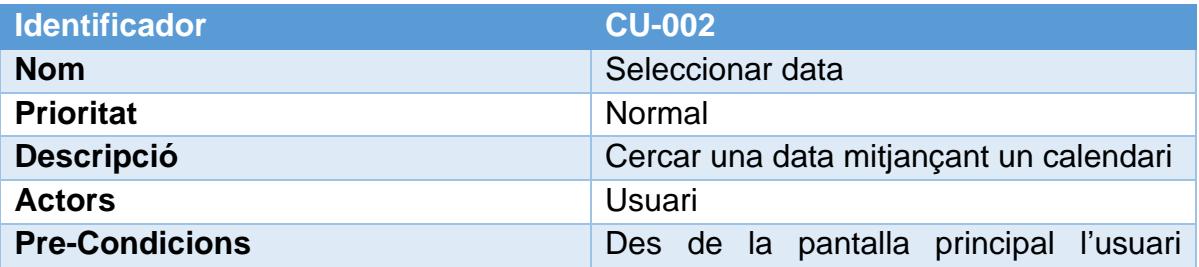

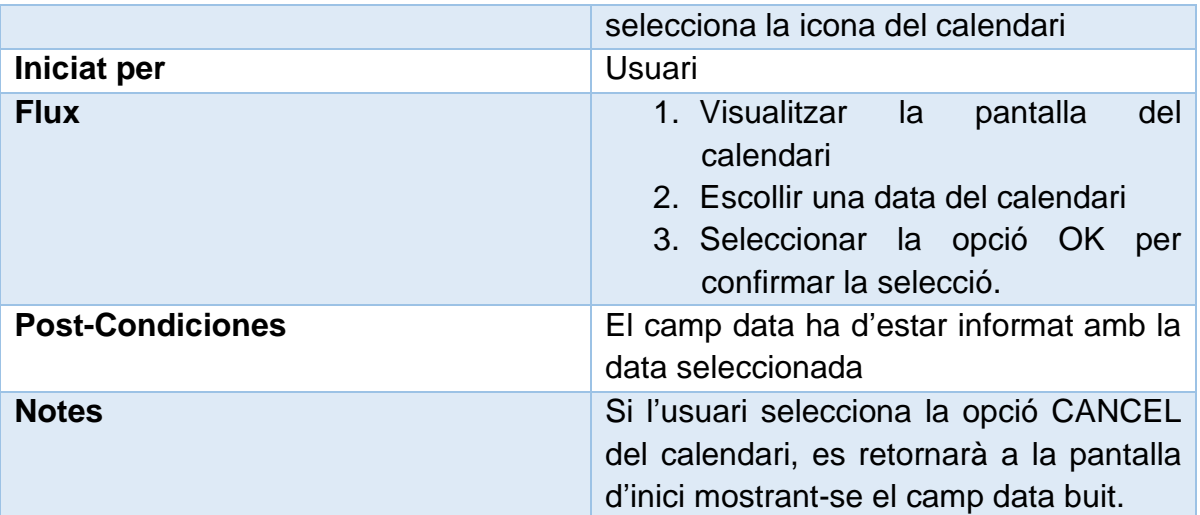

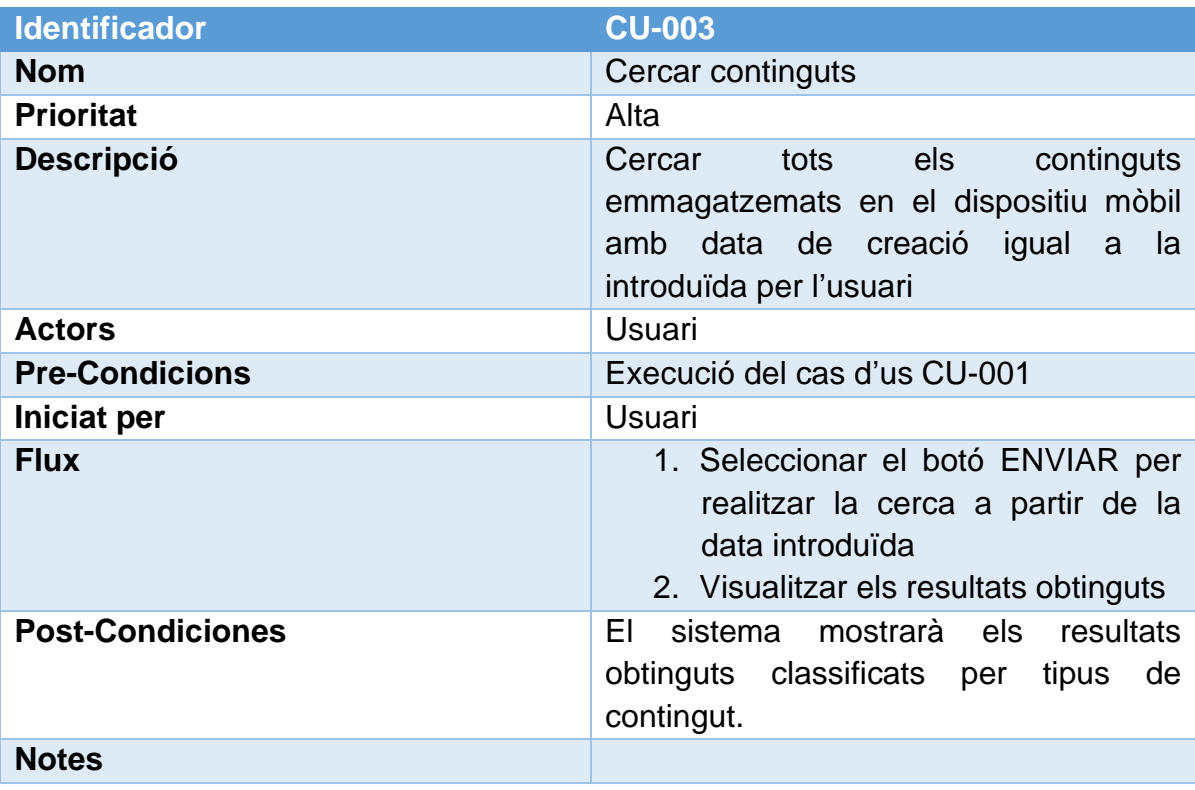

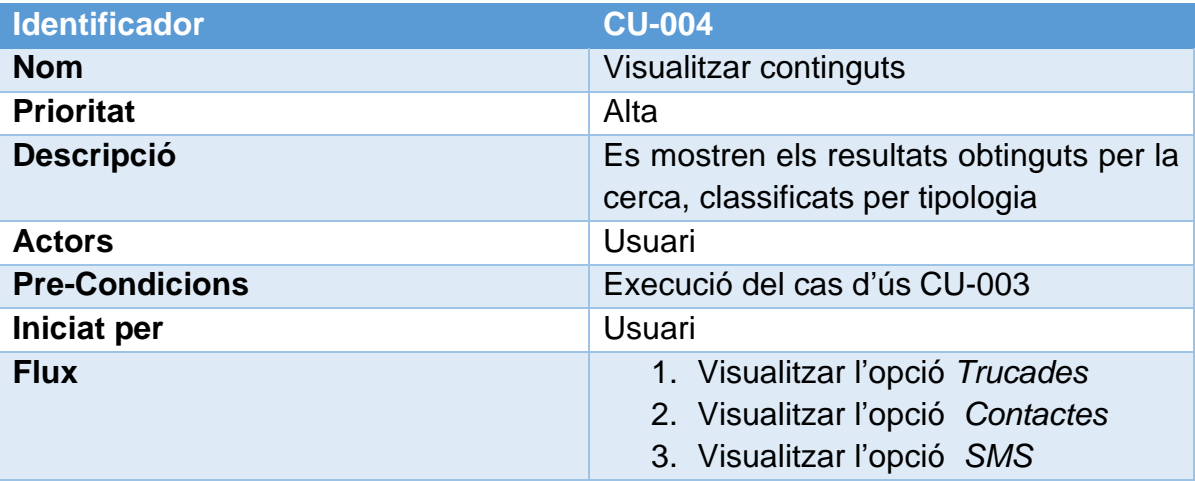

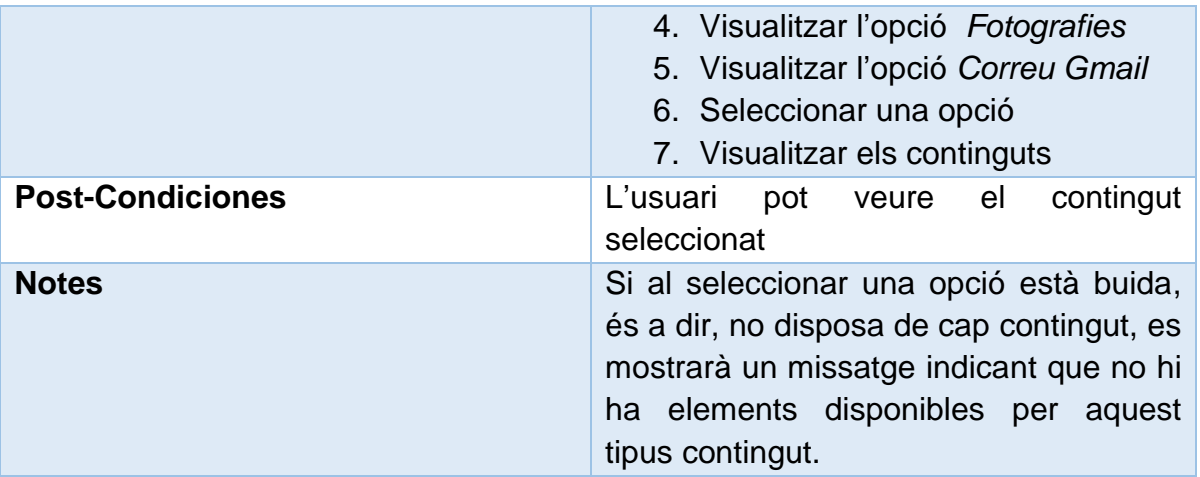

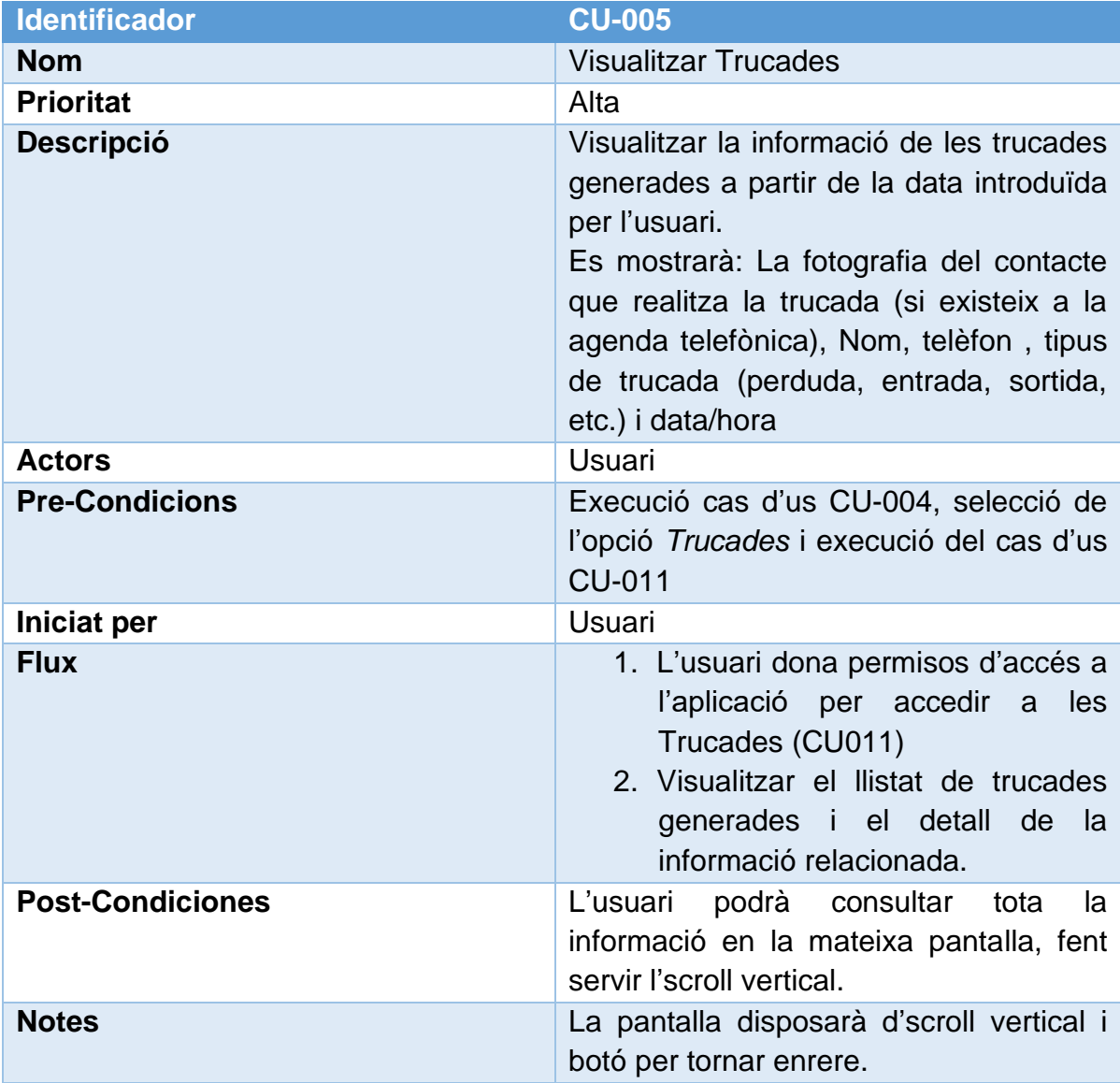

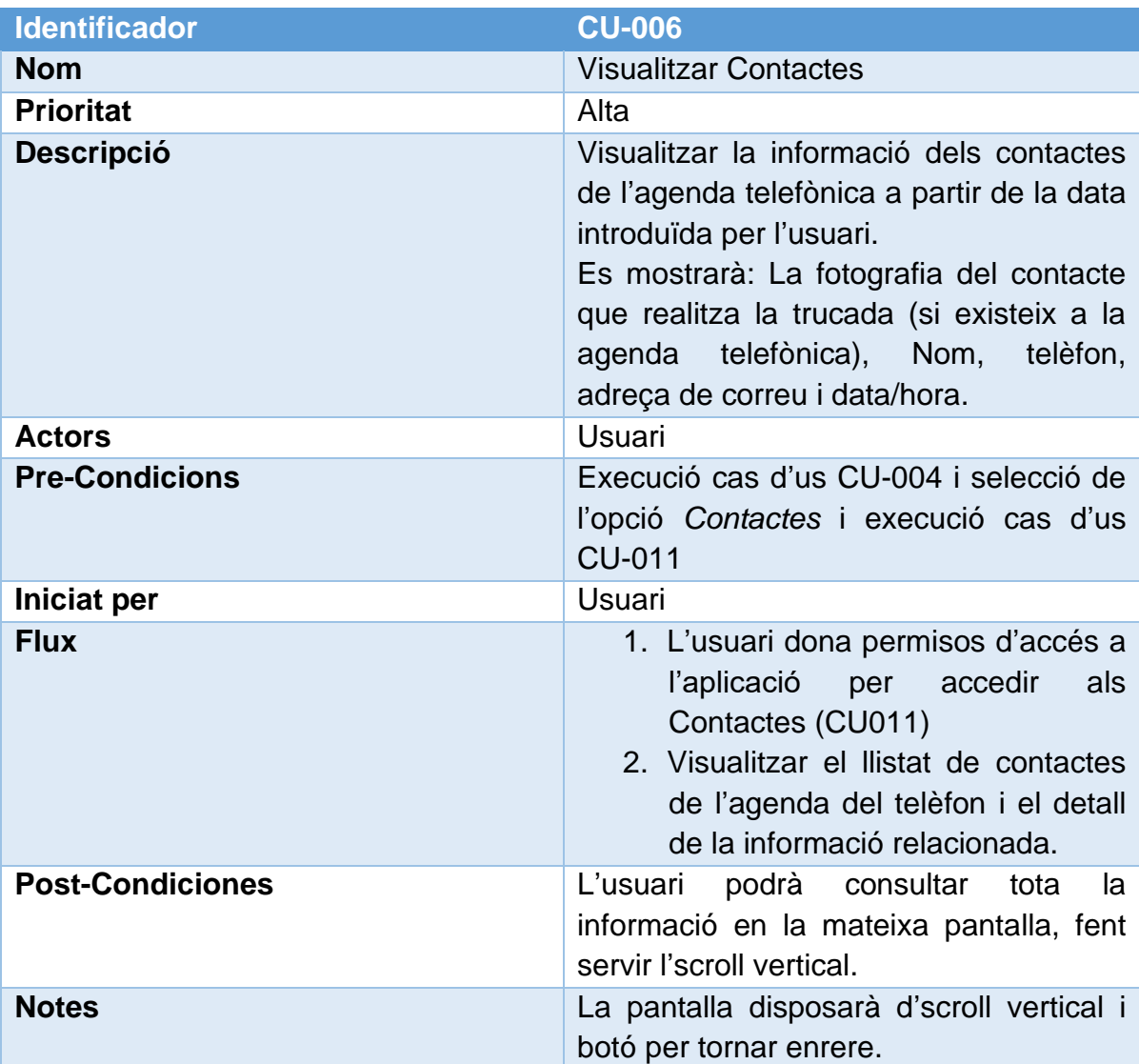

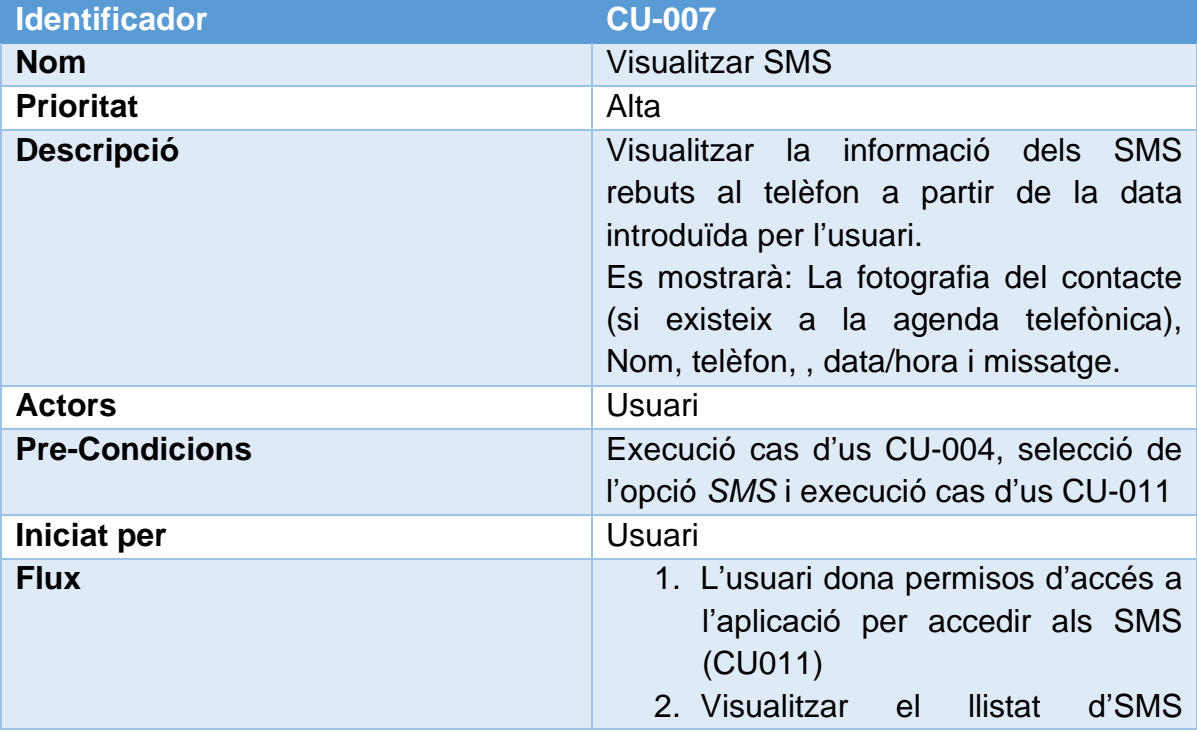

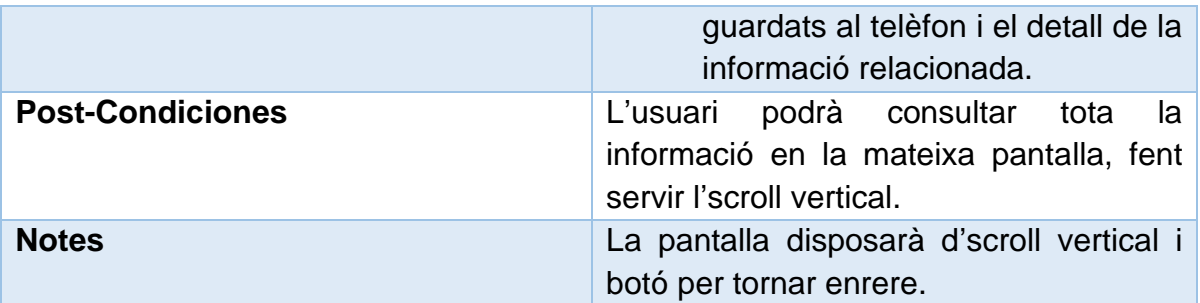

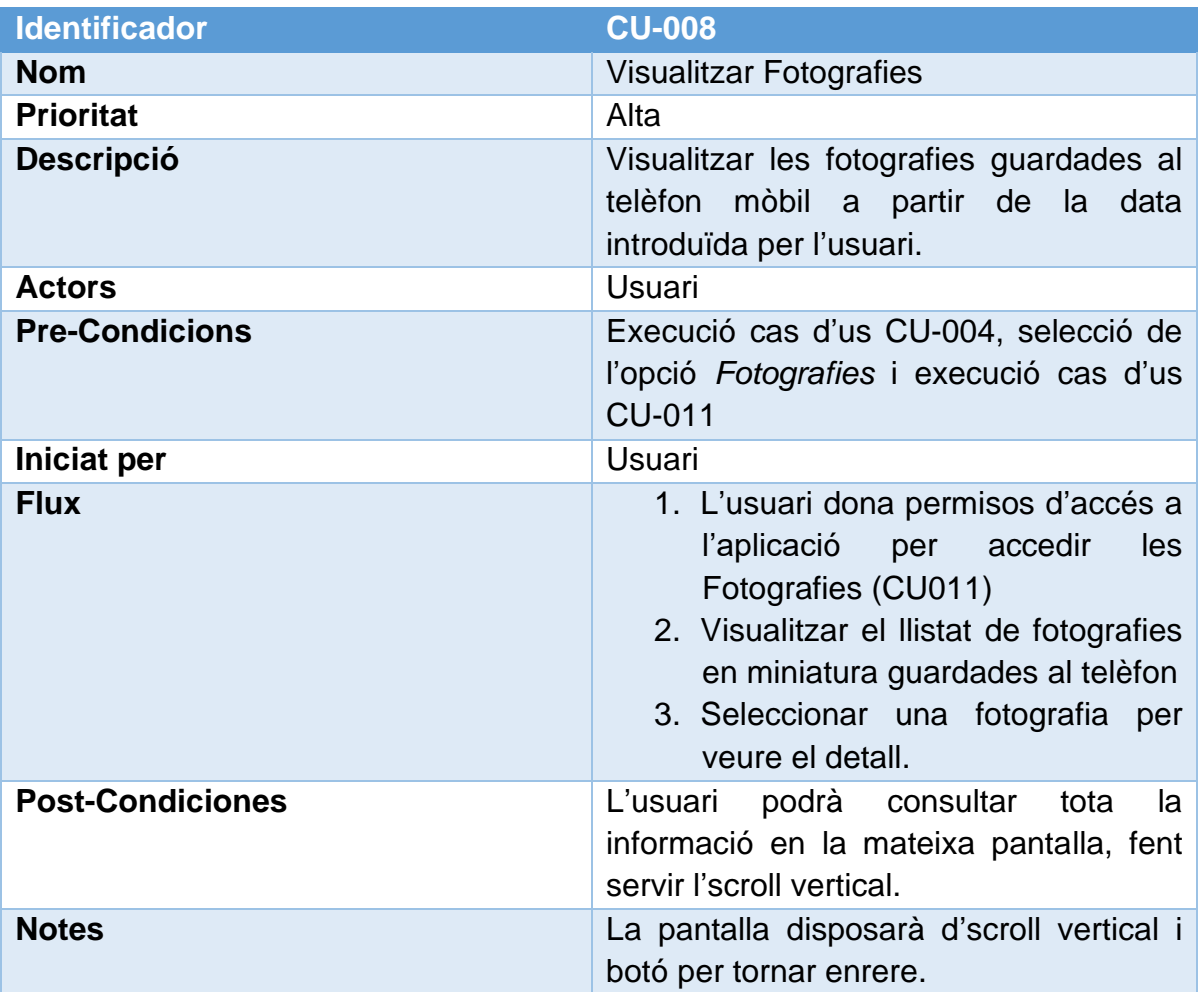

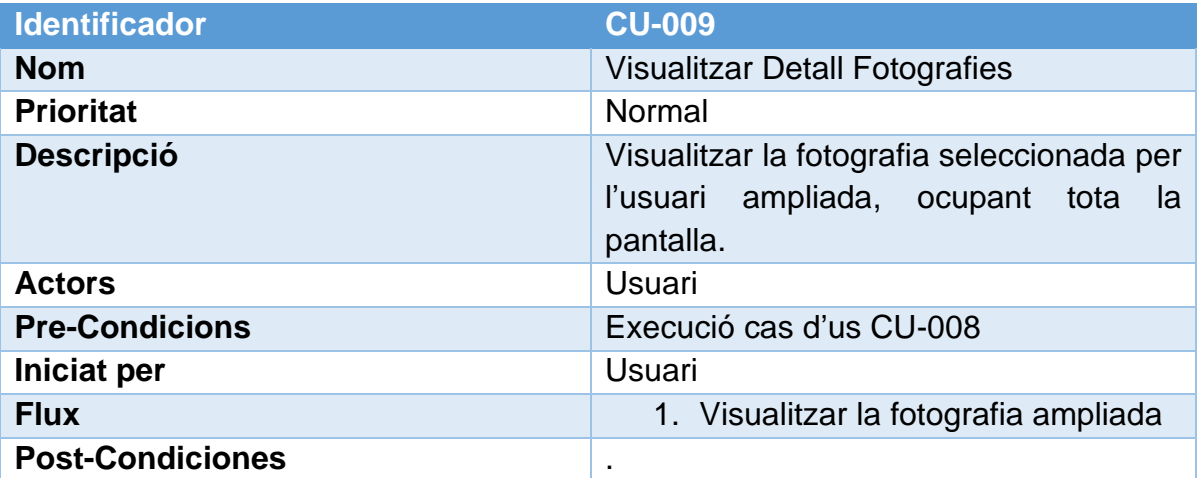

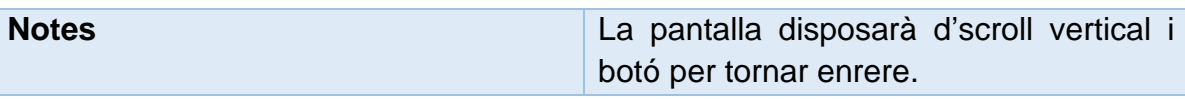

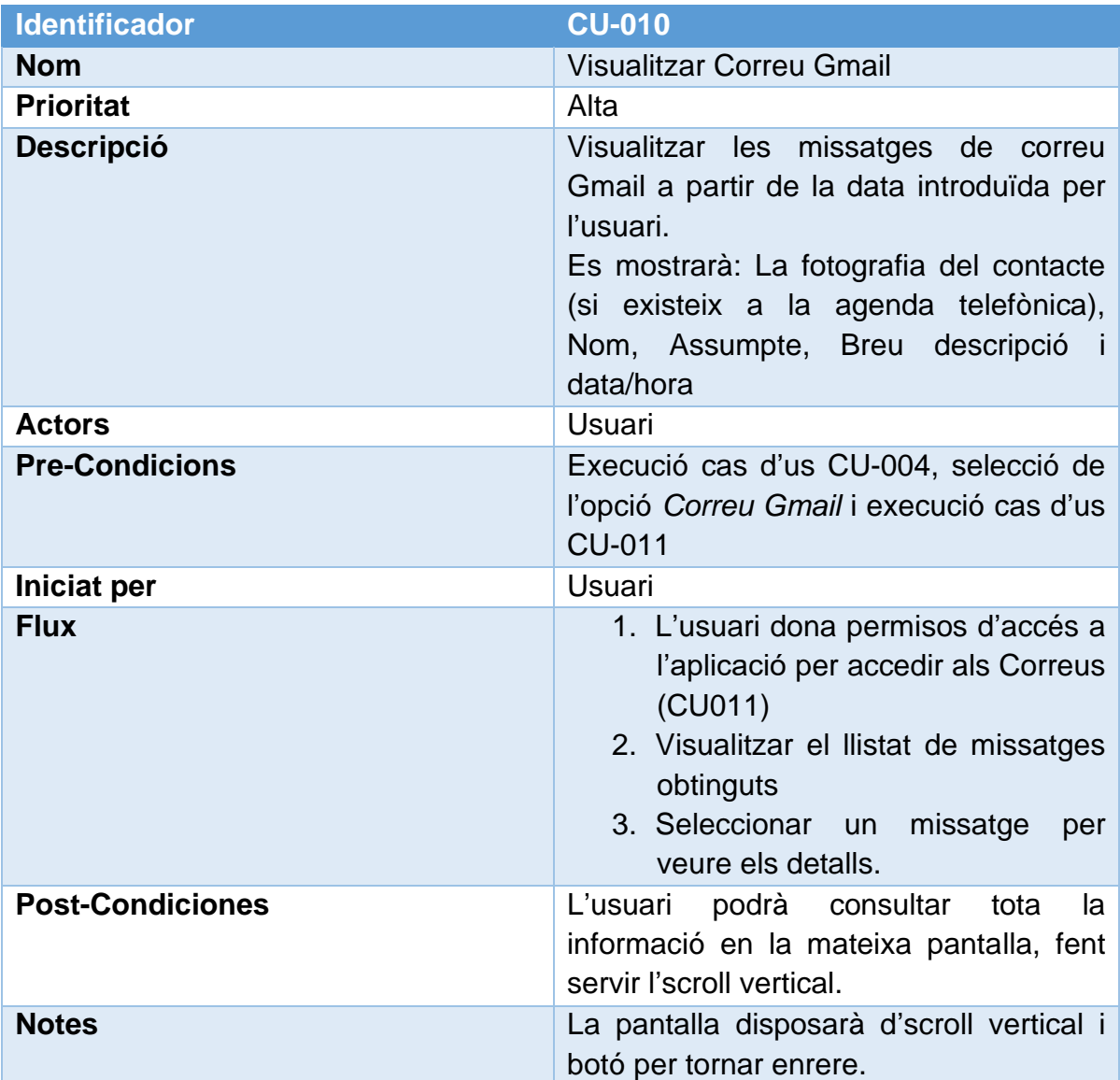

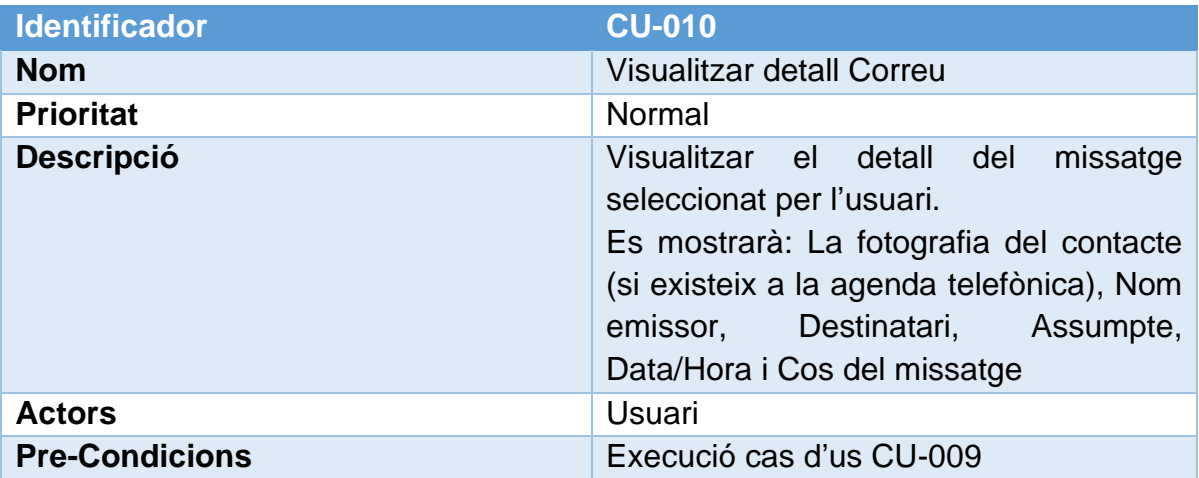

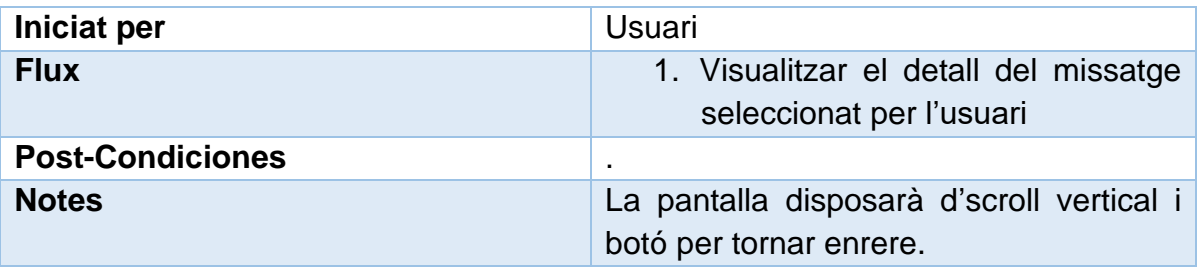

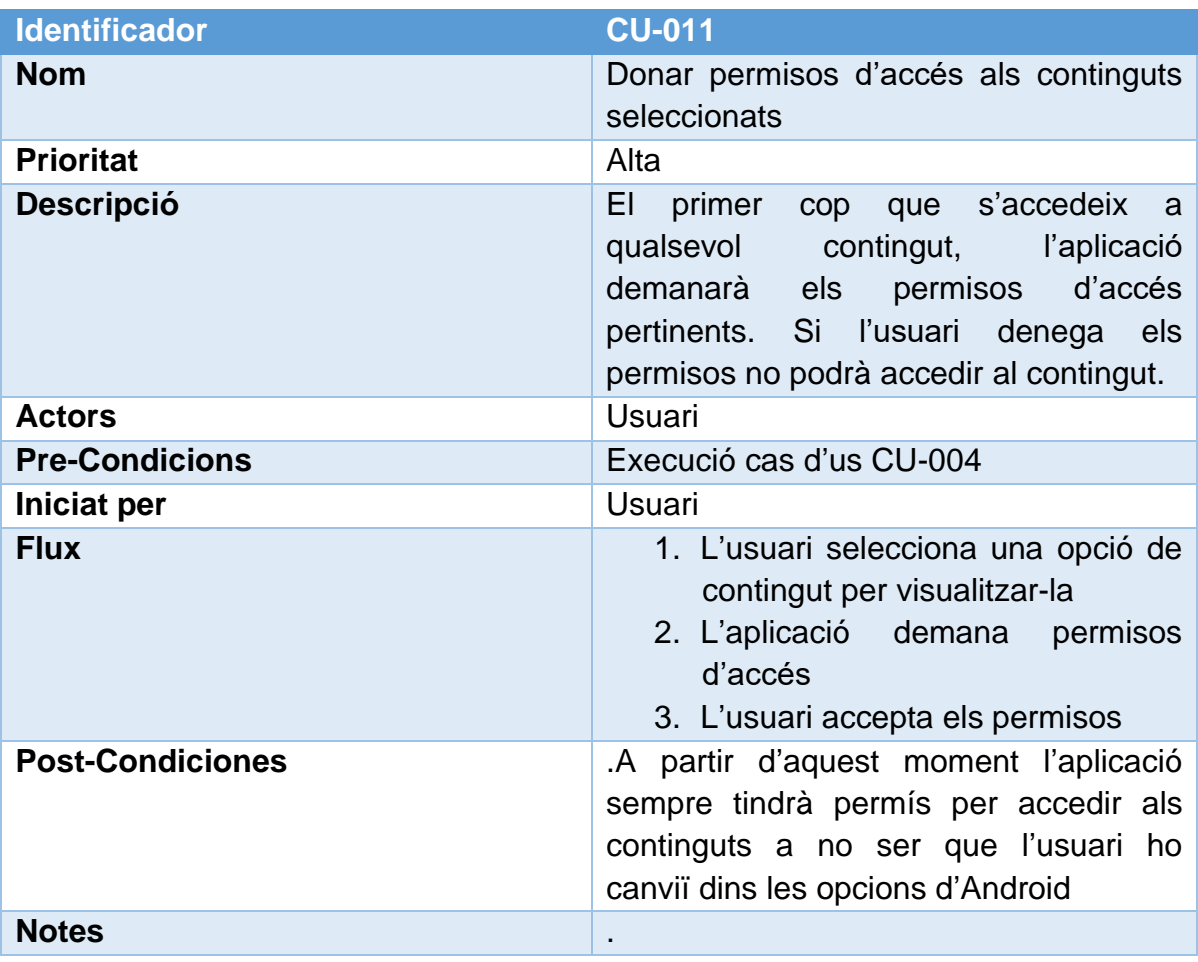

## 3.2 Diagrama de Casos d'Us

A continuació es mostra el Diagrama de Casos d'Us de l'aplicació:

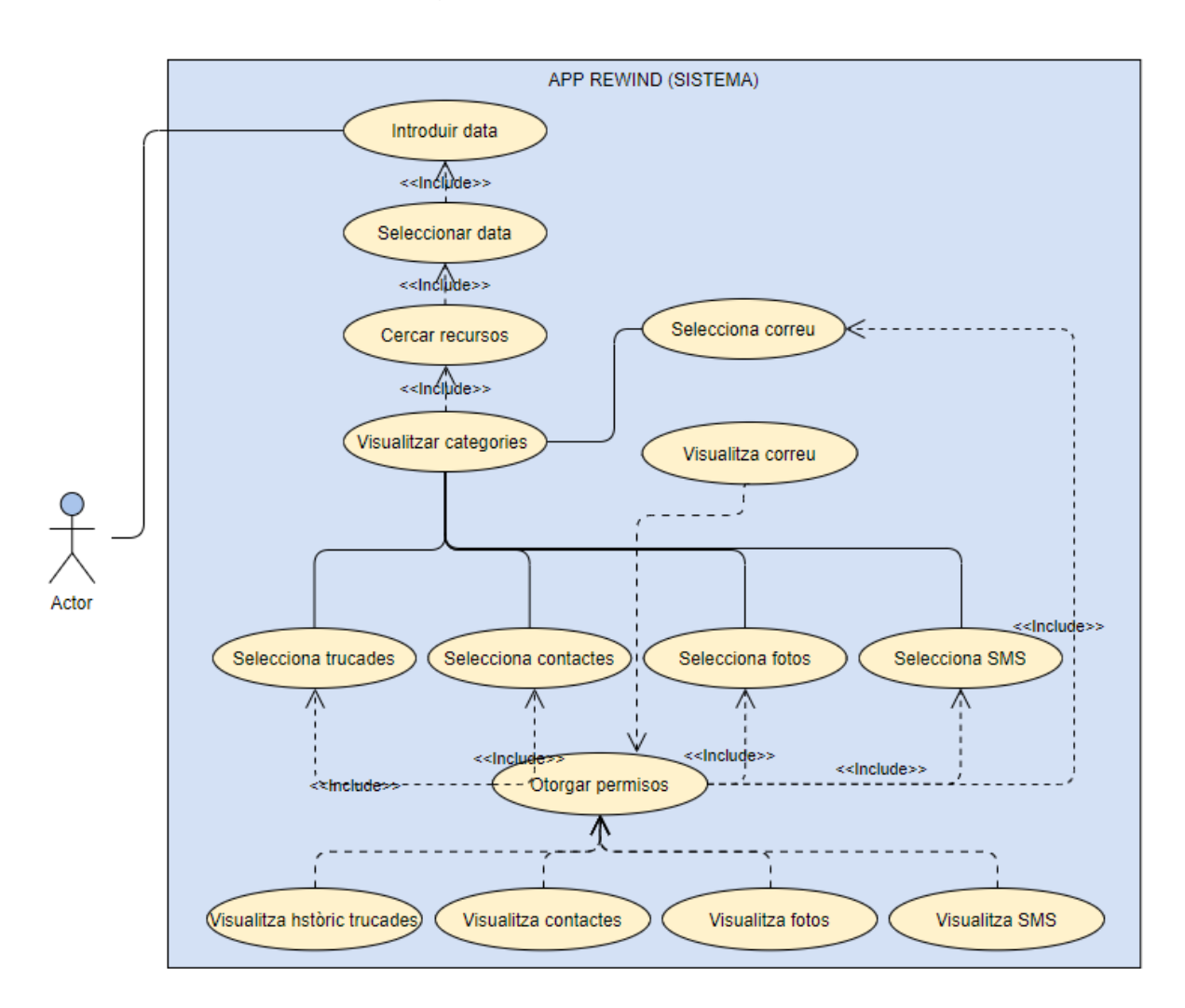

Figura 26 - Diagrama de casos d'us

## 3.3 Disseny de l'arquitectura

## 3.3.1 Diagrama UML corresponent al disseny de la base de dades

Aquesta aplicació no tindrà una Base de Dates pròpia ja que el objectiu es realitzar consultes de tots el continguts d'aplicacions de tercers que estan emmagatzemades al del dispositiu mòbil. Per tant, farem us del que s'anomenen Proveïdors de Continguts (Content Provider). Un Proveïdor de continguts és un mecanisme proporcionat per Android que ens permetrà administrar l'accés a les dades del dispositiu Android. Per identificar els elements de dades específiques administrats pels proveïdors de contingut, utilitzarem els URI de contingut.

En aquest projecte farem servir Proveïdors de continguts que ens proporciona Android per accedir a diferents dades del nostre dispositiu com, informació dels contactes, trucades, SMS, etc. del telèfon mòbil.

Rewind es connectarà als proveïdors de continguts utilitzant la classe ContentResolver, que implementa mètodes CRUD (create, read, update, delete) per manipular les dades del proveïdor. (en el nostre cas, només farem us del mètode read per consultar dades dels diferents proveïdors de continguts).

Per exemple, si volem obtenir una llista de tots els contactes que es troben en el dispositiu mòbil, la nostre aplicació accedirà en mode consulta a un content provider de contactes, on tindrem els contactes emmagatzemats al telèfon mòbil.

El proveïdor de Contactes manté tres tipus de dades sobre un Contacte, cada un dels quals correspon a una taula proporcionada pel proveïdor:

- Taula *[ContactsContract.Contacts](https://stuff.mit.edu/afs/sipb/project/android/docs/reference/android/provider/ContactsContract.Contacts.html)*
- Taula *[ContactsContract.RawContacts](https://stuff.mit.edu/afs/sipb/project/android/docs/reference/android/provider/ContactsContract.RawContacts.html)*
- Taula *[ContactsContract.Data](https://stuff.mit.edu/afs/sipb/project/android/docs/reference/android/provider/ContactsContract.Data.html)*

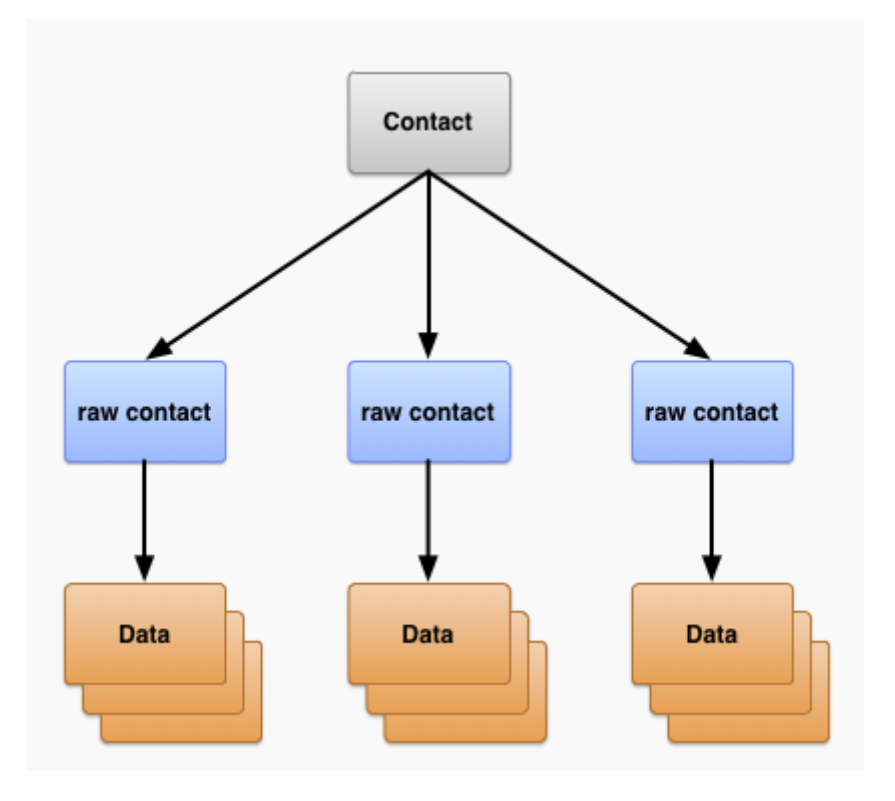

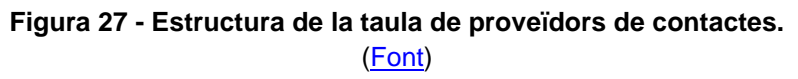

La resta de Proveidors de continguts de segueixen la mateixa estructura de taules

Cal destacar que, freqüentment els proveïdors de contingut del sistema estan restringits, per tant, la nostra aplicació haurà de sol·licitar el permís corresponent d'us, en el manifest de l'aplicació.

3.3.2 Diagrama UML corresponent al disseny de les entitats i classes

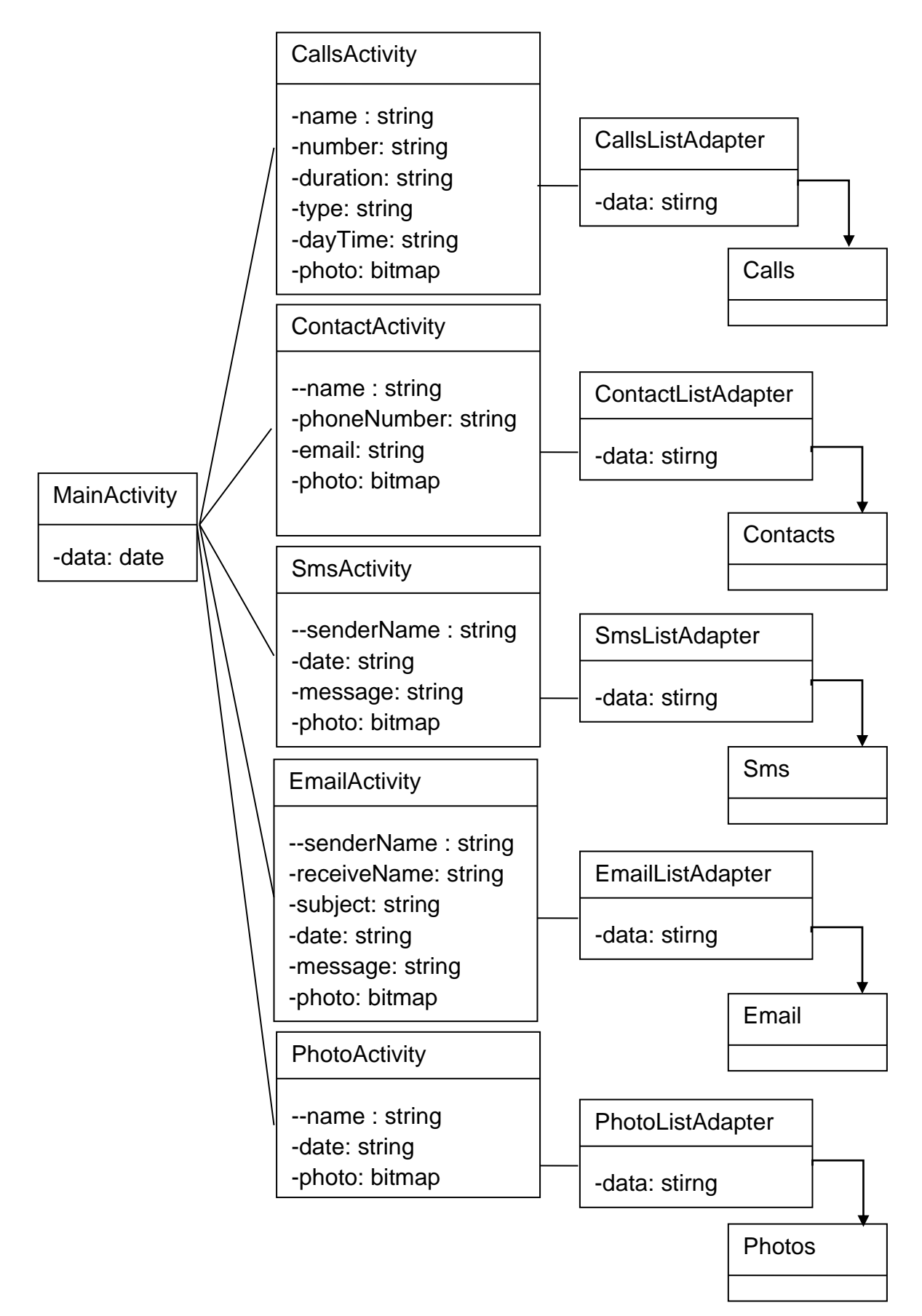

**Figura 28 - Diagrama de Classes**

En aquest diagrama de clases i entitats podem veure:

- 1 classe MainActivity, que hereda de la classe base Activity, que construeix la lògica de navegació entre les diferents Activities definides.
- 5 Activities, que hereden de la classe base ListActivity, encarregades de mostrar els diferents models de dades que proporciona Android per accedir a les trucades, contactes, SMS, fotografies i els correus.
- 5 classes d'Adaptadors que hereden de la classe base BaseAdapter, per a la construcció de les vistes de cada un dels ítems, que formaran els diferents components ListView.
- 5 classes (Contactes, Trucades, Missatges, Fotos i Correu) per crear nous objectes, amb les dades de cada registre de l'Content Provider proporcionat per Android, associat als diferents models de dades (mètodes getters i setters).

# 3.3.3 Diagrama explicatiu de l'arquitectura del sistema

La separació lògica en la programació es realitzarà mitjançant el patró MVC (Model-View-Controller) que es un patró d'arquitectura de software que a més de permetre crear la nostra aplicació des d'un enfoc de rendiment també ens ajudarà per a la realització de possibles ampliacions.

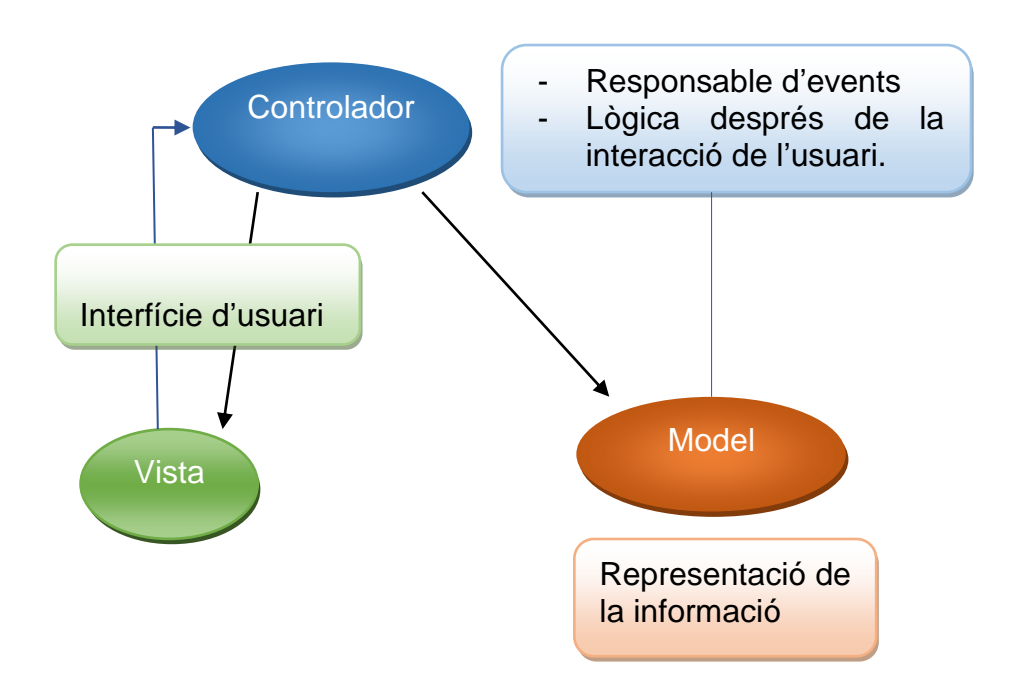

**Figura 29 - Estructura del patrò MVC**

Aquest patró consisteix en separar el bloc de dades que necessitarà la nostra aplicació, les interfases d'usuari que necessitarem i per últim el tractament de les dades amb les accions dels usuaris, per a que puguin interconnectar i interactuar entre els tres.

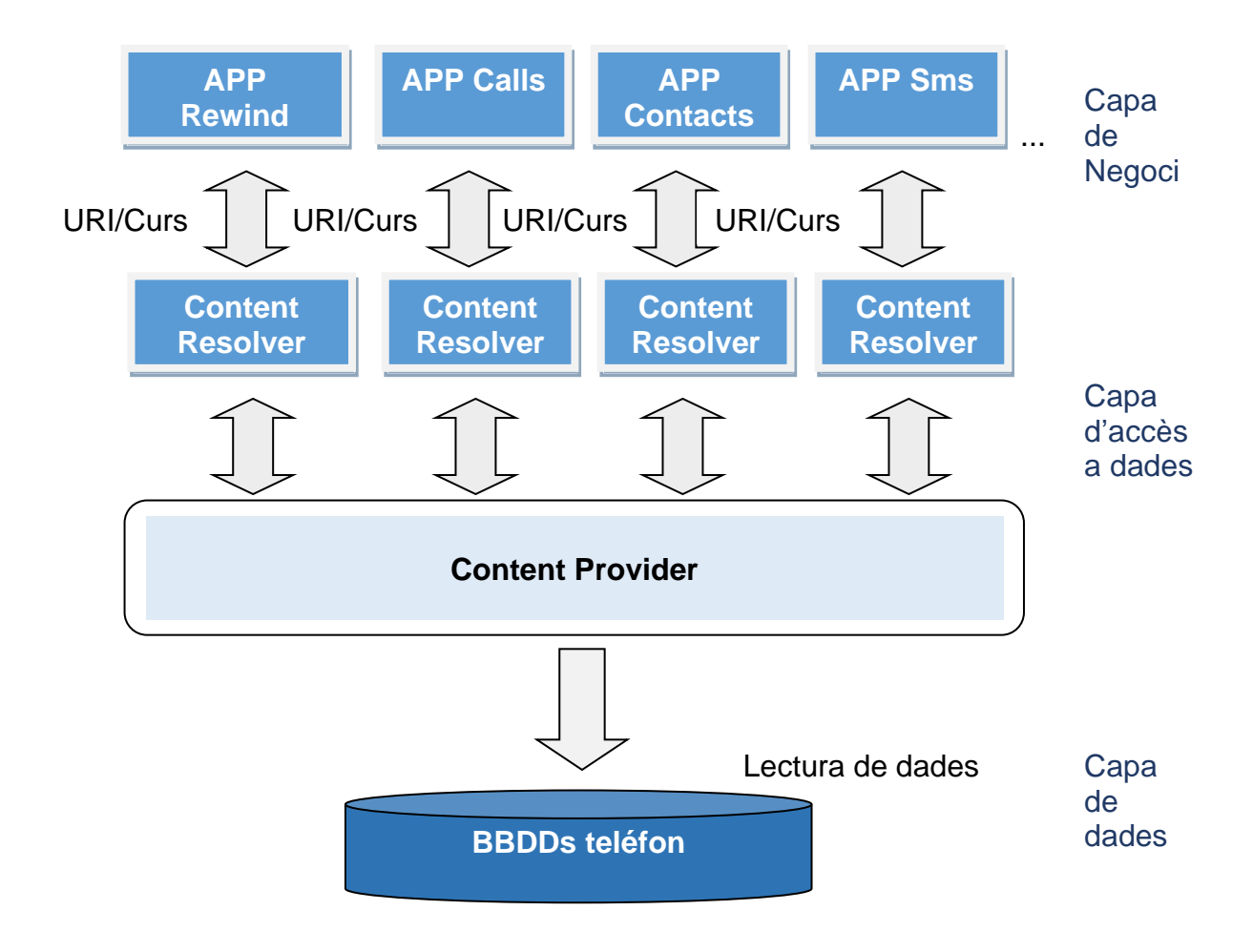

**Figura 30 - Arquitectura del sistema**

# 4. Implementació

En aquest capítol està enfocat al producte a desenvolupar, i s'exposaran amb detall les tecnologies i eines utilitzades, les particularitats mès rellevants de la codificació i les proves realitzades per validar el correcte funcionament de l'aplicació.

# 4.1 Entorn de Treball

#### Recursos Hardware/Software

Els recursos de maquinari que s'utilitzaran són els següents:

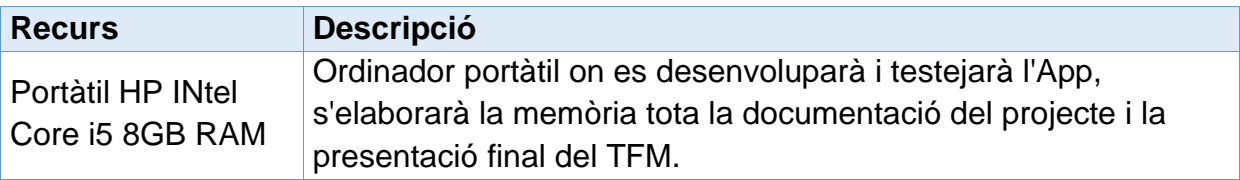

Per a la realització d'aquest projecte es decideix fer us exclusivament ús de programari lliure per no incórrer en despeses contra el projecte:

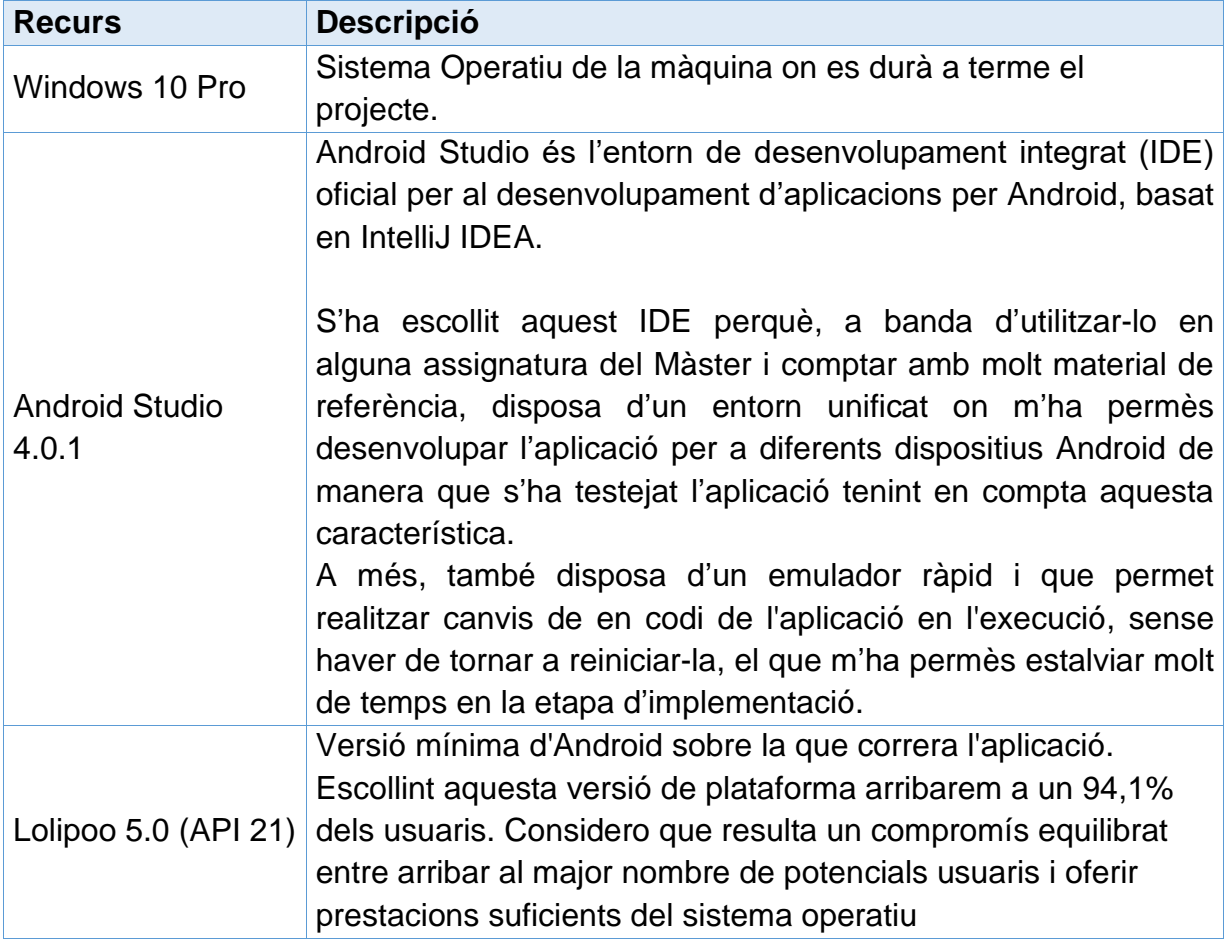

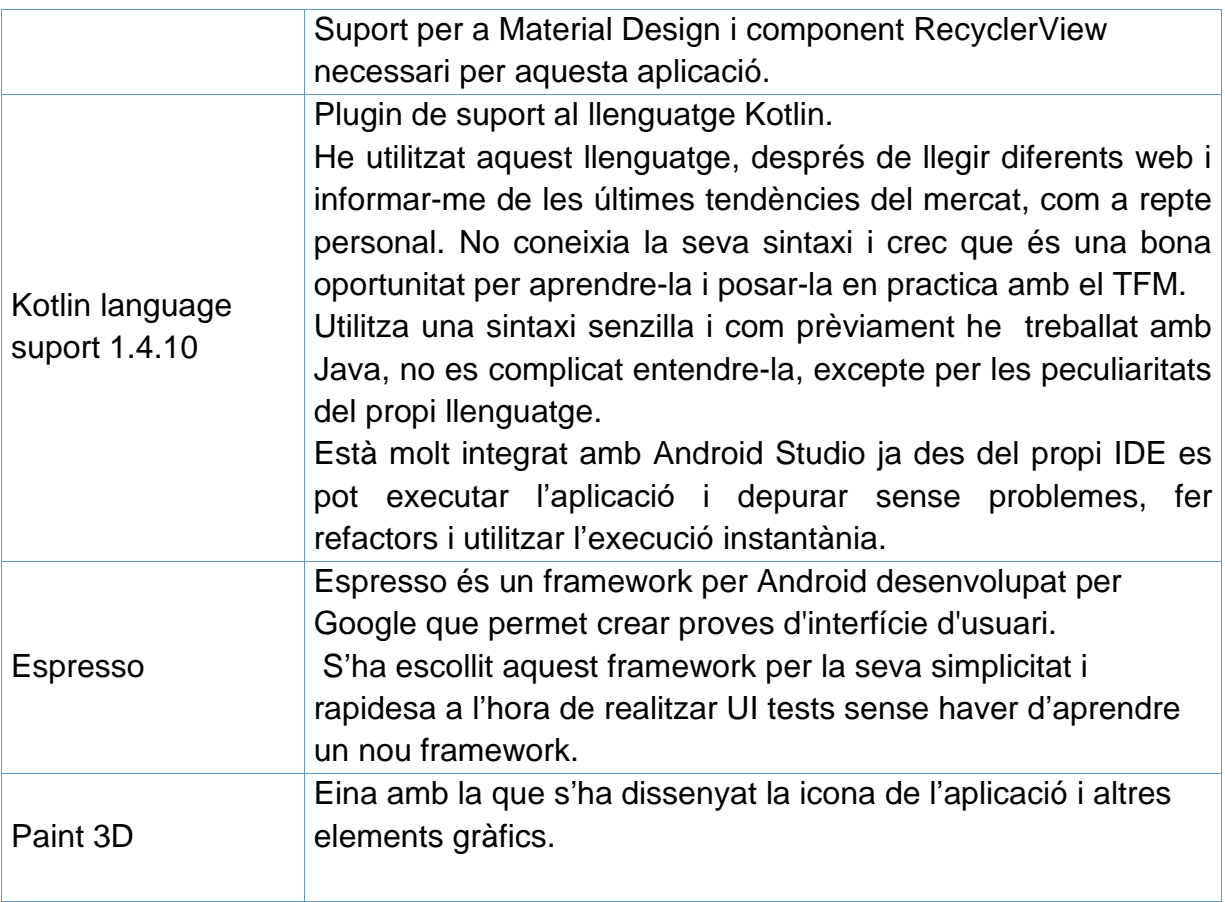

- 4.2 Llibreries o codis de tercers
	- ➢ Biblioteca estàndard de Kotlin: **org.jetbrains.kotlin:kotlin-stdlib**:1.4.21

Proporciona elements essencials per al treball diari amb Kotlin entre els que inclou:

- Funcions d'ordre superior que implementen patrons idiomàtics (deixar, aplicar, usar, sincronitzar, etc.).
- Funcions d'extensió que proporcionen operacions de consulta per a col·leccions (ansioses) i seqüències (lazy).
- Diferents utilitats per treballar amb cadenes i seqüències de caràcters.
- **Extensions per a les classes de JDK que faciliten el treball amb arxius, E**  $/$ S i subprocessos.

# ➢ Biblioteca d'extensions de Kotlin **: androidx.core:core-ktx:1.3.2 i androidx.activity:activity-ktx:1.2.0-beta02**

Aprofiten diferents funcions del llenguatge Kotlin, entre las que s'inclouen l'ús de Lambdas, paràmetres amb noms, valors predeterminats de paràmetres, corutines, etc.

- ➢ Biblioteca **androidx.appcompat:appcompat:1.2.0:** biblioteca d'Android que permet l'accés a noves API en versions d'API anteriors de la plataforma
- ➢ Biblioteca **androidx.constraintlayout:constraintlayout:2.0.4**: biblioteca que posiciona i ajusta la mida dels widgets de manera flexible amb posicionament relatiu.
- ➢ Biblioteca **androidx.recyclerview:recyclerview-selection:1.0.0:** biblioteca complementària que brinda suport per a la selecció d'elements. Permet mantenir el control sobre la representació visual i les polítiques que controlen el comportament de selecció (quins elements son candidats per a la selecció i quants elements es poden seleccionar). Aquesta llibreria resultarà molt útil per mostrar les imatges emmagatzemades en el dispositiu mòbil de manera que permetrà reciclar las vistes d'elements que ja no son visibles per l'scroll de la llista, la qual cosa millora el rendiment en gran mesura.
- ➢ Codi de tercers: **com.github.bumptech.glide:glide:4.11.0 :** utilitza Glide que és un marc de càrrega d'imatges i administració de mitjans de codi obert ràpid i eficaç per a Android. L'objectiu principal de Glide és fer que el desplaçament de qualsevol tipus de llista d'imatges sigui el més fluït i ràpid possible,

<https://github.com/bumptech/glide>

## 4.3 Codificació

## Estructura del projecte

En aquest apartat veurem una visió general de l'estructura del projecte creat en Android Studio i concretament del mòdul app, d'on pengen totes les carpetes del nostre projecte:

manifests: carpeta on trobem el descriptor de l'aplicació. Aquest fitxer descriu l'aplicació Android i en ell es defineix el seu nom, paquet, icona, estils, etc. També es descriuen les activitats, intencions, i es declaren els permisos que requerirà l'aplicació.

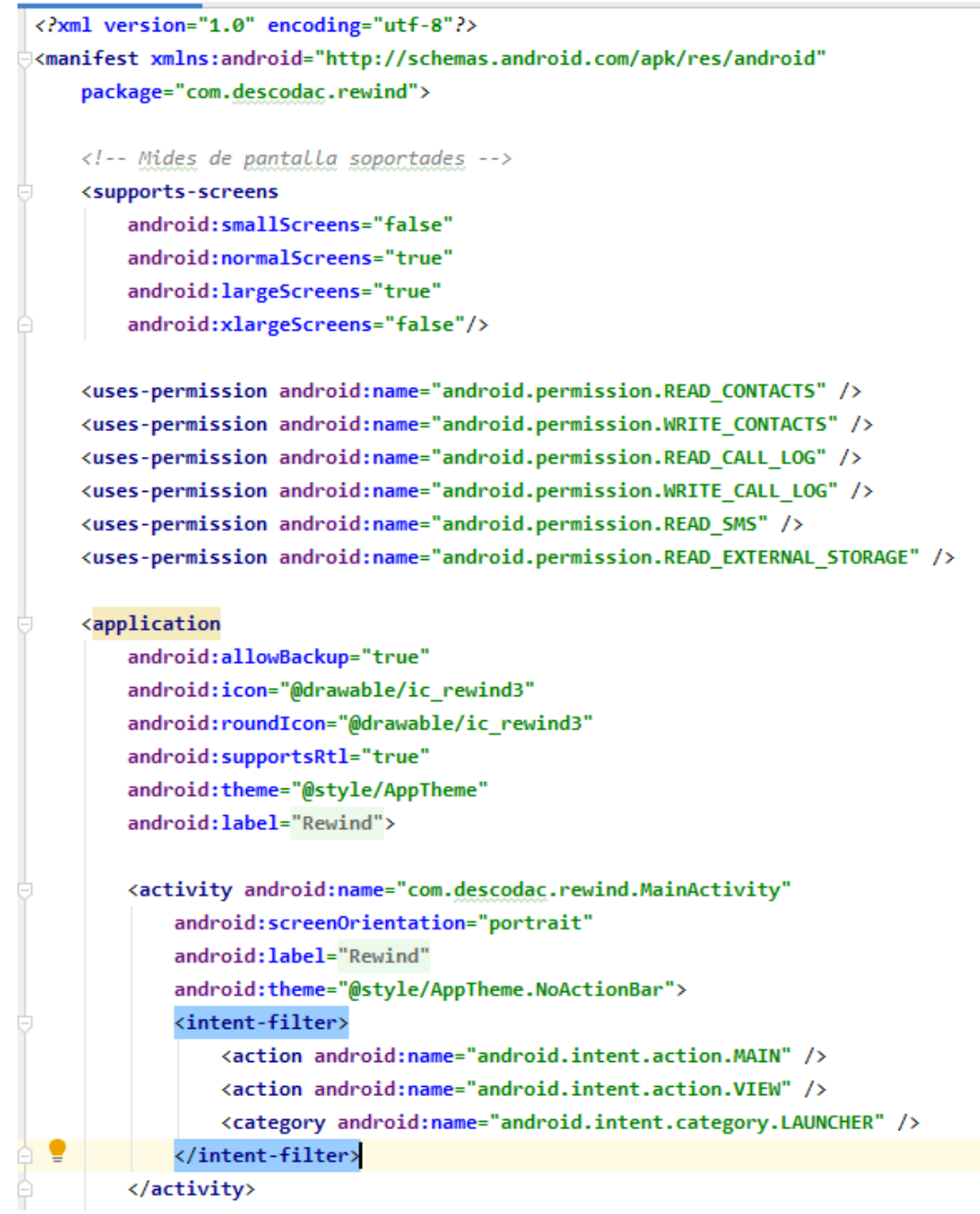

**Figura 31 - Manifest.xml del projecte Rewind**

- java: carpeta que conté el codi font de l'aplicació. En aquesta carpeta s'inclouran les classes kotlin que implementen l'aplicació.

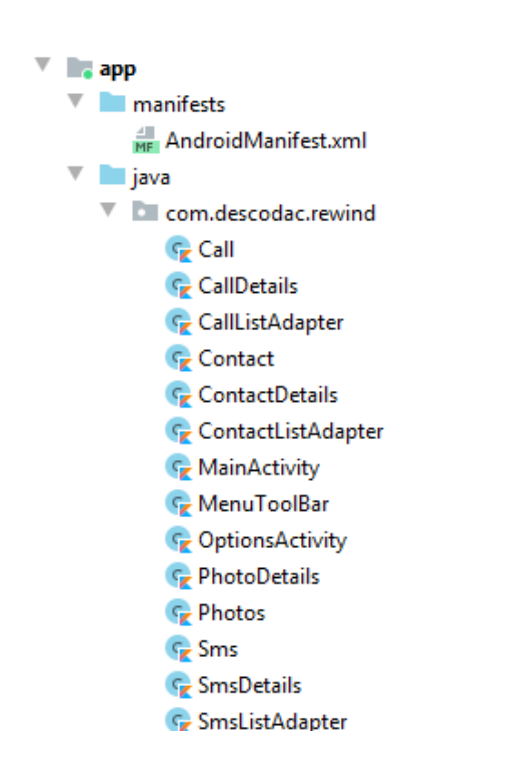

La classe principal MainActivity mostrarà la pantalla d'inici de l'aplicació on l'usuari escollirà una data.

La classe OptionsActivity pintarà la tipologia de recursos que l'usuari podrà triar per visualitzar-los i llançarà l'activitat encarregada de mostrar la informació emmagatzemada.

La resta de classes segueixen un mateix patró:

- Classe d'objecte de dades
- Classe de negoci que realitza la consulta al proveïdor de continguts
- Classe adaptador per a la construcció de les vistes de cadascun dels elements que formaran els diferents components de tipus selecció ListView.

**Figura 32 - Classes de l'aplicació Rewind**

L'aplicació Rewind es fonamenta tècnicament en la consulta d'informació emmagatzemada en el dispositiu mòbil per mitja del que s'anomenen els *Proveïdors de Continguts* que ens proporciona Android.

#### Proveïdors de Continguts

Android anomena Proveïdor de contingut (CP) a l'abstracció de dades en serveis. Podem dir que un CP és com un embolcall per a les dades. Android utilitza proveïdors de continguts nadius que s'utilitzen per emmagatzemar algunes dades en específic. Per exemple, els contactes, imatges, SMSs, trucades telefòniques, etcètera. Gairebé tot el que es pot tenir privat al dispositiu mòbil es pot manegar com un proveïdor de contingut, i llavors accedir-hi des d'altres aplicacions, però perquè això sigui possible, l'usuari ha de acceptar prèviament els permisos per poder disposar de la informació del seu telèfon .

Per recuperar dades d'un CP o guardar-los en ell, es fa mitjançant un conjunt de Uris REST. Cada proveïdor de contingut tindrà un identificador únic especificat per una cadena anomenada URI (Uniform Resource Identifier).

Seguidament, del nom del package de l'aplicació serà l'autoritat del content provider, és a dir, a quina aplicació ha de dirigir-se per consultar la informació necessària. I finalment el nom de la taula que hem de consultar per obtenir les dades del contingut.

Per exemple, per accedir al proveïdor de continguts dels contactes emmagatzemats a l'agenda del dispositiu mòbil és realitza la crida a :

```
private fun getContactsData(): ArrayList<Contact> {
val STR NO CONTACT= "No hi ha cap Contacte en aquesta data"
val contactList=ArrayList<Contact>()
try \{val contactsCursor = contentResolver.query(
        ContactsContract.Contacts.CONTENT URI,
        projection: null,
         selection: null,
         selectionArgs: null,
         sortOrder: null
    Ŋ
```
**Figura 33 - Consulta d'informació a través del CP de Contactes**

 $On:$ 

CONTENT\_URI: URI exclusiu del proveidor de continguts projection: columnes a las que accedeix selection: where condition (col1 =? AND col2 =?) selectionArgs: proporciona valors a la clàusula de selecció en temps d'execució en un Arrray d'Strings, substituint els signes d'interrogació (?) anteriors. sortOrder: ordre en el que s'han de recuperar las files. ordenar por nom, segon nom, etc.

Cal remarcar que la data seleccionada per l'usuari té el format dd/MM/yyyy i la columna del CP que guarda la data de creació del contacte es troba en milisegons des del epoch. Per tant, he hagut de realitzar la consulta obtenint tots els contactes i per cadascun d'ells, convertir la seva data a format dd/MM/yyyy per comparar-la amb la data de l'usuari.

- res: carpeta que conté els recursos usats per l'aplicació. A continuació s'enumeren les principals carpetes que s'han utilitzat en aquest projecte:
	- drawable: En aquesta carpeta s'emmagatzemen els fitxers d'imatges (JPG o PNG) i descriptors d'imatges en XML
	- layout: Conté els fitxers XML amb vistes de l'aplicació. Las vistes ens permeten configurar las diferents pantalles que compondran la interfase d'usuari de l'aplicació.
	- menu: Fitxers XML amb els menús de cada activitat.
	- values: Utilitzarem fitxers XML per indicar valors usats en l'aplicació, d'aquesta manera podrem canviar-los des d'aquests fitxers sense

necessitat del seu codi font. En colors.xml es defineixen els tres colors primaris de l'aplicació. En strings.xml, es defineixen totes les cadenes de caràcters de l'aplicació. En el fitxer de fonts es definirà la font per defecte utilitzada al llarg de tota l'aplicació. Finalment en styles.xml, podrem definir els estils i temes de la nostra App.

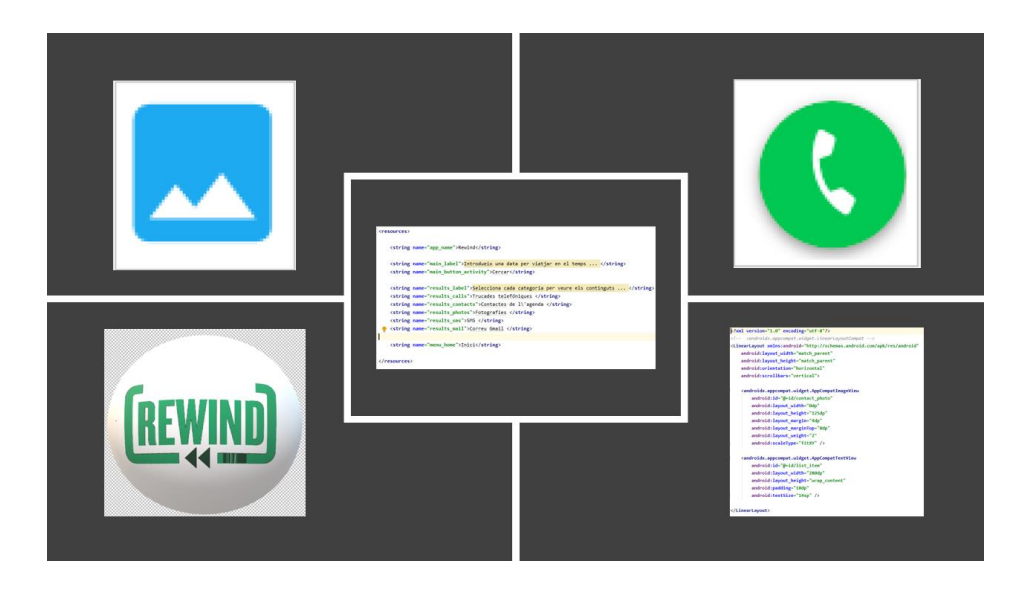

**Figura 34 - Recursos de la carpeta res**

- Gradle Scripts: En aquesta carpeta s'emmagatzemen una sèrie de fitxers Gradle que permeten compilar i construir l'aplicació. Alguns fan referència al mòdul de l'aplicació i la resta son per configurar tot el projecte.

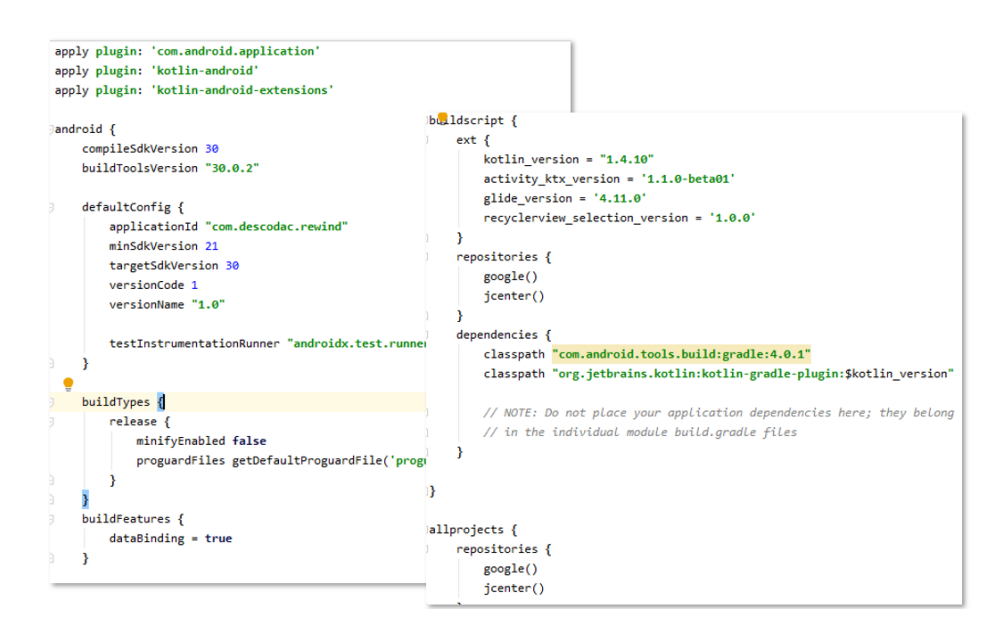

**Figura 35 - Fitxers Build.gradle del projecte**

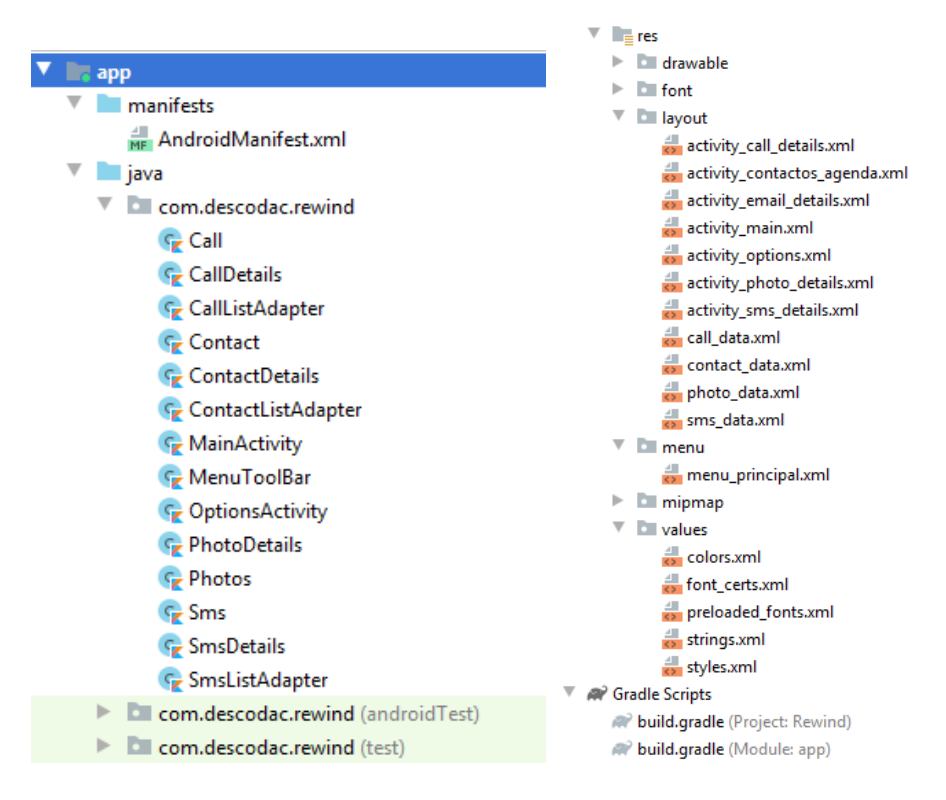

**Figura 36 - Estructura del projecte en Android Studio**

# Estat del projecte

El plantejament inicial per afrontar el desenvolupament d'aquesta aplicació pretenia implementar al 100% totes les funcionalitats descrites en les etapes anteriors, més les possibles millores aportades pel consultor de l'assignatura. Malgrat això, s'han produït endarreriments en la codificació que han causat una desviació en el projecte i no han permès acabar tot el desenvolupament.

Segons la planificació inicial, la tasca de desenvolupament estava valorada en 80 hores i la seva finalització prevista era el 28/11/2020.

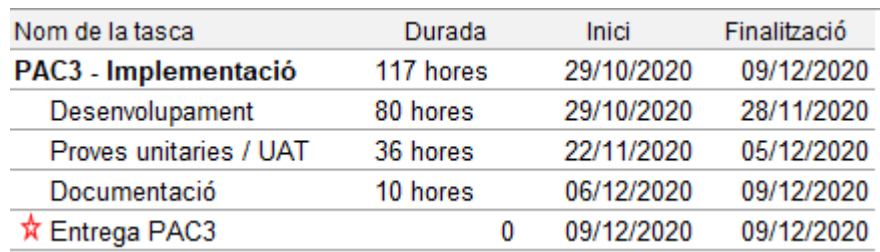

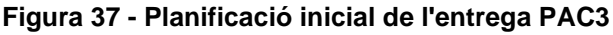

Aquest tasca ha sofert un endarreriment considerable de 8 dies degut a problemes en la codificació a l'accés de la informació del Proveïdor de Continguts d'Android que administra les imatges emmagatzemades en dispositiu mòbil.

Malgrat això, després de diferents proves he aconseguit carregar les imatges fent servir la llibreria Glide per posteriorment realitzar una consulta per seleccionar únicament les imatges d'una determinada data seleccionada per l'usuari, fent servir el proveïdor de continguts MediaStore.

Com a conseqüència, la resta del desenvolupament també s'ha vist afectat sense poder finalitzar-lo completament. A continuació s'enumeren les funcionalitats acabades i les que manquen per completar.

La llista de funcionalitats acabades és la següent:

- Creació del componen calendari a la pantalla principal perquè l'usuari seleccioni una data.
- Validació del camp data i pas de paràmetres de la data seleccionada a la següent activitat.
- Implementació d'una pantalla secundaria que mostra una classificació dels recursos que es podran visualitzar en aquella data. Crides a les diferents activitats.
- Implementació de l'històric de trucades i informació associada (nom, tipus trucada, data ,fotografia contacte, etc..)
- Implementació de la llista de contactes guardats a l'agenda del telèfon i informació associada
- Implementació de la llista de Fotografies emmagatzemades al dispositiu mòbil.
- Implementació del la llista de SMS i informació associada
- Creació d'un menú accessible des de totes les pantalles de resultats
- Implementació d'un botó per anar a la pantalla d'introducció d'una nova data en qualsevol ubicació de l'aplicació.

| 7.1095                                          |                                                                                 |                                                                                                    |                                                          |                                   | $\Psi = 0$ 9:51<br><b>Nind</b>                                                                                                    |
|-------------------------------------------------|---------------------------------------------------------------------------------|----------------------------------------------------------------------------------------------------|----------------------------------------------------------|-----------------------------------|----------------------------------------------------------------------------------------------------|
| <b>REWIND</b><br><b>dris</b>                    | $\bullet$<br>п<br>Rewind<br>Selecciona cada categoria per veure els continguta. | 7.09<br>G<br>Rewind<br>۰<br>Trucades telefóniques<br>Nom: Mary Perez                                                     | п<br><b>Rewind</b><br>Contacten de Tagenda<br>Mary Perez | п<br>Rewind<br>Fotografies<br>100 | 奇<br>$\Psi = 0.50$<br>$(935)$ 301-688<br>٠<br>07/12/2020 16:19:26<br>Hola ¿Cómo estas?<br>Te apetece quedar esta tarde en<br>frente de tu casa para ir a dar una |
| Introducix una data per viatjar en el temps     | Trucades telefóniques:<br>Contactes de l'agenda                                 | Número de teléfon: 627844788<br>Tipus de trucada: Trucada sortint<br>Data: Data: 07/12/2020 16:13:14<br>Nom: Mary Perez  | (627) 844-788<br>$(933)$ 480-267<br>mary@gmail.com       |                                   | vuelta? Hace mucho que no nos<br>vemos                                                                                                    |
| $\boldsymbol{x}$<br>07/12/2020<br><b>CERCAR</b> | Fotografies                                                                     | Número de teléfon: 933480267<br>Tipus de trucada: Trucada sortint<br>Data: Data: 07/12/2020 16:13:24<br>Nom: Dina Escoda | Dina Escoda<br>$(677)$ 226-818<br>descoda@uoc.edu        |                                   |                                                                                                    |
|                                                 | .<br>Stuff.                                                                     | Número de teléfon: 677226818<br>Tipus de trucada: Trucada sortint<br>Data: Data: 07/12/2020 16:16:47                     | Teresa<br>$(935) 301 - 688$<br>teresa@gmail.com          |                                   |                                                                                                    |
| п<br>٠                                          | Correu Grnal<br>٠<br>а<br>٠                                                     | Nom: Dina Escoda<br>Número de teléfon: 677226818<br>Tipus de trucada: Trucada sortint<br>Data: Data: 07/12/2020 16:17:05 |                                                          |                                   |                                                                                                    |
|                                                 |                                                                                 | Nom: Tenesa<br>Número de teléfon: 935301688<br>O<br>P.                                                                   | с<br>$\bullet$                                           | n<br>о<br><b>COL</b>              | ۰<br>п                                                                                                    |
|                                                 |                                                                                 |                                                                                                    |                                                          |                                   |                                                                                                    |

**Figura 38 – Principals funcionalitats realitzades en el projecte Rewind**

Llista de funcionalitats pendents:

- Implementació d'una vista estesa per les imatges
- Implementació de la llista de correus Gmail (accés a tercers)

La nova planificació per a complir el termini d'entrega s'ha ajustat molt, escurçant les hores d'elaboració de la present documentació i deixant menys marge de temps del desitjat per a fer les proves.

També, cal comentar que les hores invertides per tirar endavant i intentar acomplir amb l'entrega han sigut moltes més de les plantejades inicialment i per tant, s'ha incrementat la durada total de la fase d'Implementació en unes 23h, finalitzant-se amb un total de 133 hores.

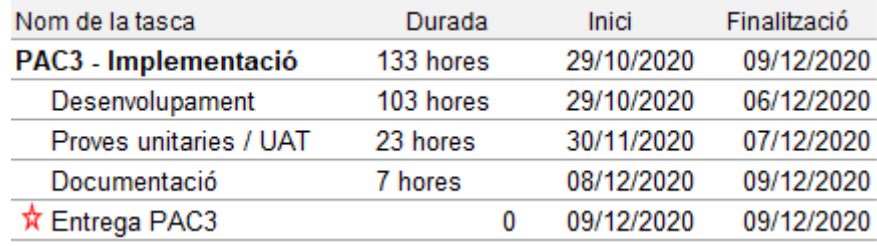

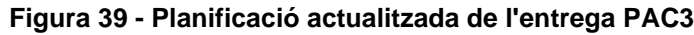

Les mesures a adoptar de cara a la finalització de les dues tasques pendents, són:

- Prioritzar la tasca d'integració de l'aplicació amb el proveïdor de correu Gmail i posteriorment, assoli la tasca de visualització estesa de les imatges.
- Incrementar el nombre d'hores diàries de dedicació al projecte. A partir del dia 21 de desembre (inclòs), disposaré de més temps lliure degut a les vacances de Nadal i podré dedicar 4 hores més a la setmana de dilluns a divendres, el que suposarà unes 16 hores addicionals per a completar el producte i acomplir amb la planificació de la última entrega del TFM.

#### 4.4 Proves

S'han realitzat dos tipus de proves per la depuració de l'aplicació:

- Proves funcionals no automatitzades.
- Test d'instrumentació

#### Proves funcionals no automatitzades

S'han realitzat les proves funcionals de cadascuna de les funcionalitats de l'aplicació gràcies a l'emulador d'Android Studio, on prèviament a l'execució de l'aplicació, s'ha creat una sèrie de recursos en diferents dies per testejar que l'aplicació funciona correctament, recollint la informació segons la data de creació del recurs.
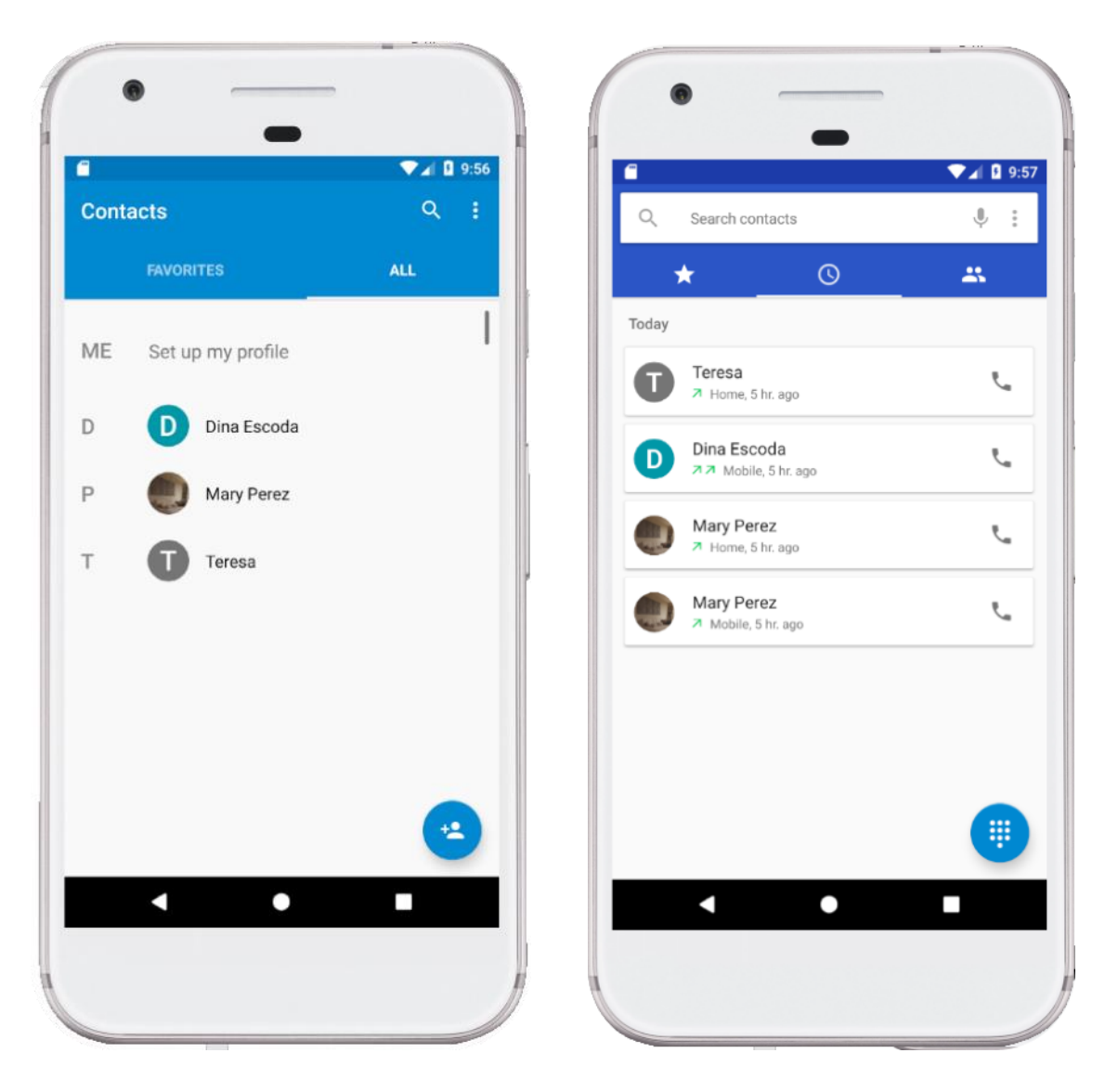

**Figura 40 - Configuració prèvia de l'emulador Android (Contactes i Trucades)**

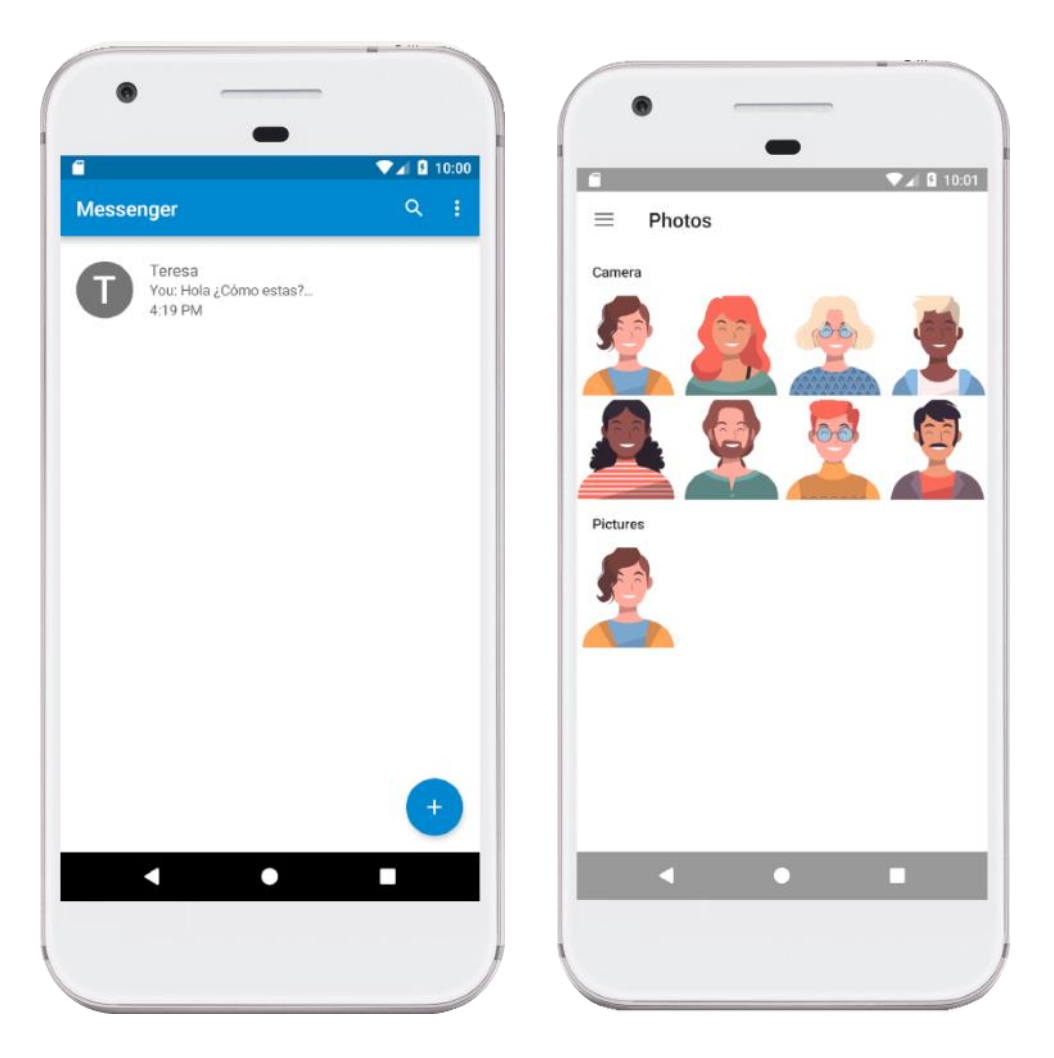

**Figura 41 - Configuració prèvia de l'emulador Android (SMS i Fotografies)**

Posteriorment, s'ha provat cadascuna de les funcionalitats desenvolupades per verificar que el seu funcionament es correcte.

A continuació es mostren les captures de pantalla que certifiquen una de les proves realitzades per obtenir l'històric de trucades del dispositiu mòbil :

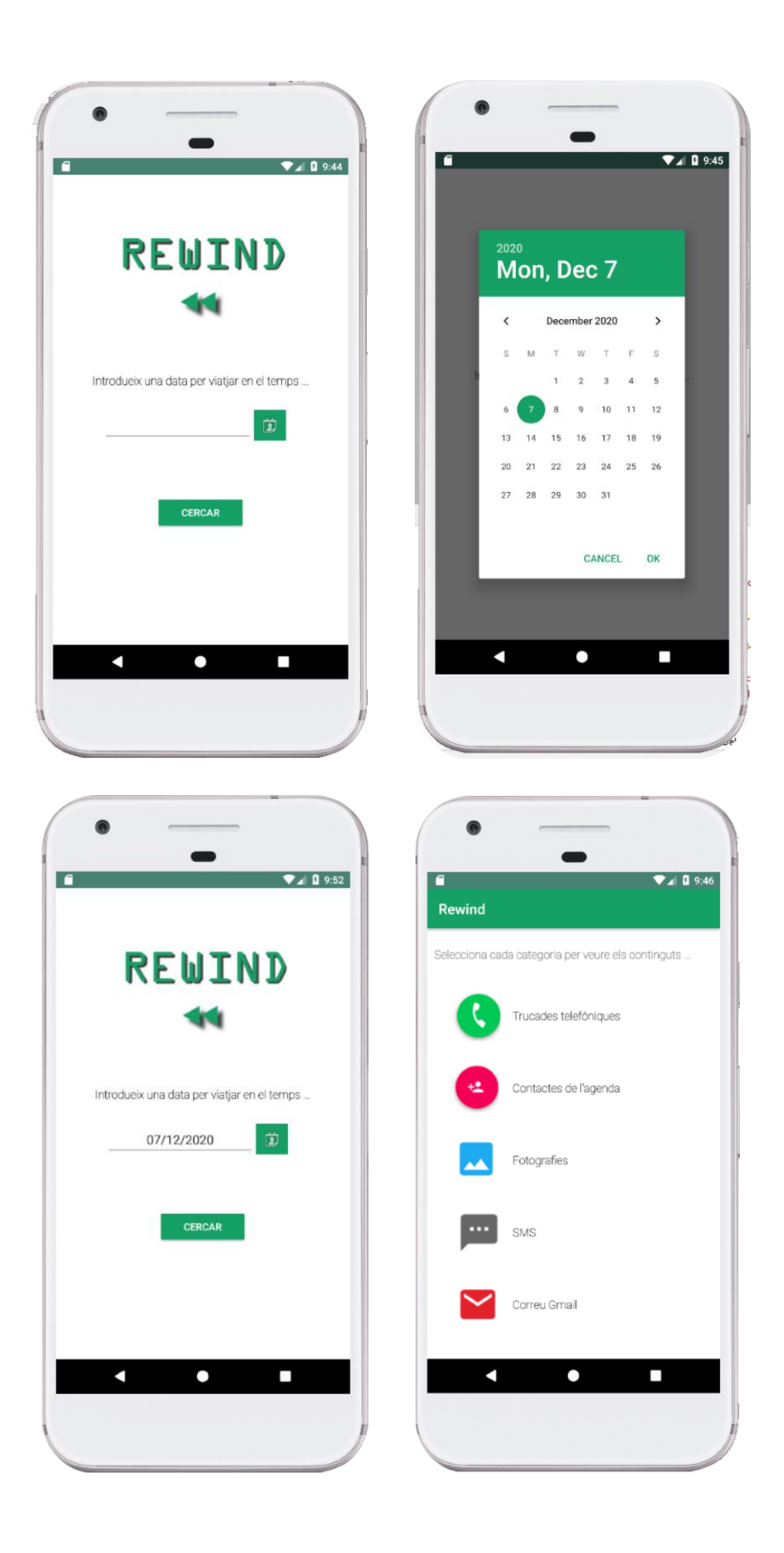

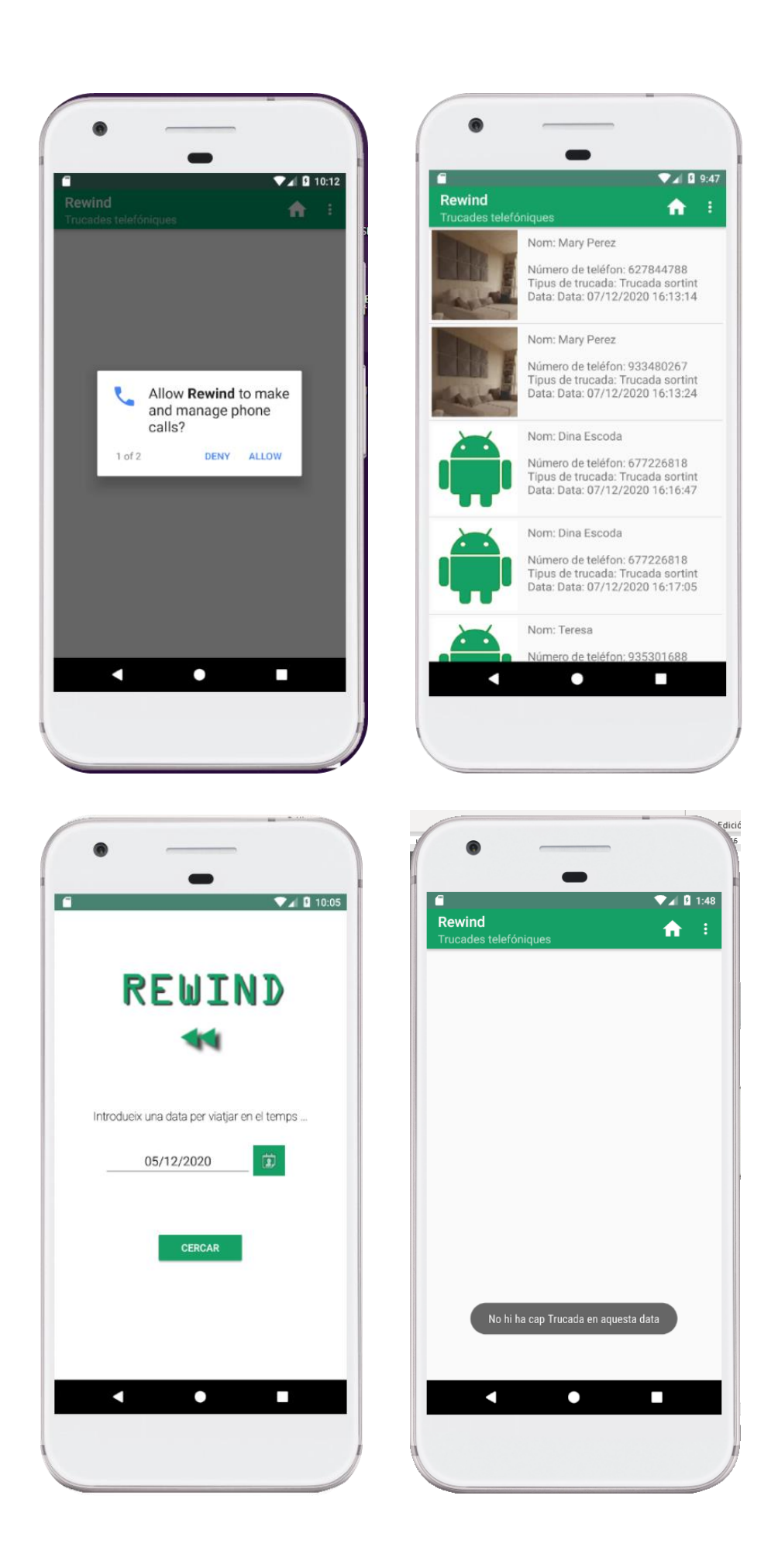

## Test d'instrumentació

.

Per provar l'aplicació s'ha emprat els test d'instrumentació o UI que són tests que permetre, com si es tractés d'un usuari final, simular la interacció amb la interfície, com prémer un botó, escriure en un EditText, etc.

Aquests tipus de tests necessiten d'un emulador o un dispositiu físic per executar-se. En el nostre cas, s'ha provat amb diferents dispositius i APIs (mínim API 21 a 27) per preveure el bon funcionament de l'aplicació, i més concretament, s'ha fet servir un dispositiu Pixel API 25 per a realitzar les proves d'interacció punt a punt de l'aplicació

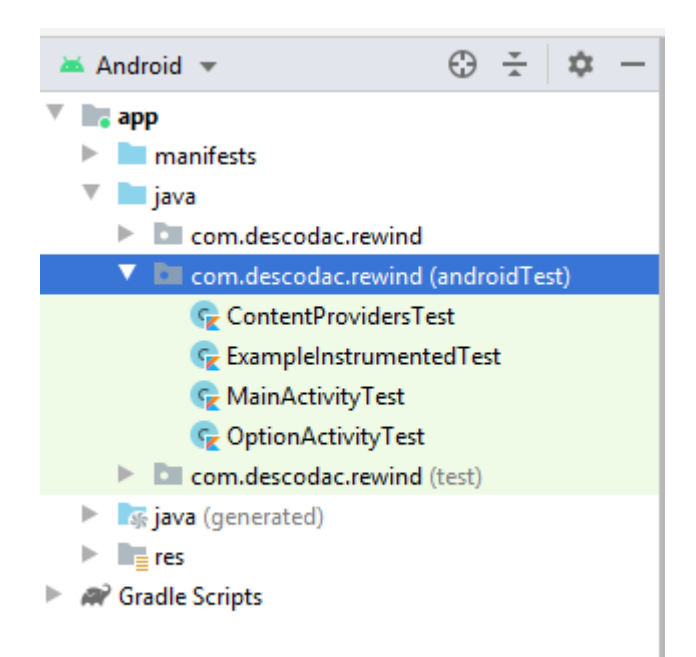

L'eina que s'ha fet servir per realitzar aquests tipus de tests és *Espresso*, que es tracta d'un framework per a test UI, desenvolupat per Google i es que es caracteritza per la seva simplicitat i rapidesa a l'hora de realitzar UI tests sense haver d'invertir temps per aprendre un nou framework.

**Figura 42 - Test d'instrumentació d'Android**

S'han realitzat tres proves d'instrumentació per a provar la Activitat principal de l'aplicació on l'usuari a de sel.leccionar una data per continuar amb la cerca d'informació (MainActivityTest) , la pantalla de presentació dels resultats classificats per tipologia de recurs (OptionActivityTest) i, finalment per provar la seqüencia d'interaccions a seguir fins a recuperar les dades dels diferents recursos (ContentProvidersTest).

```
package com.descodac.rewind
limport ...
@LargeTest
@RunWith(AndroidJUnit4::class)
Jclass MainActivityTest {
    @Rule
    @JvmField
    var mActivityTestRule = ActivityTestRule(MainActivity::class.java)
    @Test
    fun mainActivityTest2() {
Ð
         val appCompatButton = onView(
             allof(withId(R.id.btnSearch), withText( text: "Cercar"),
                 childAtPosition(
                     childAtPosition(
                         withId(android.R.id.content),
                          position: 0
                     Δ,
                      position: 0
                 \lambdaisDisplayed()
             D
         \lambdaappCompatButton.perform(click())
         val appCompatImageButton = onView(
             allof(withId(R.id.btnCalendar),
                 childAtPosition(
                     childAtPosition(
                         withId(android.R.id.content),
                          position: 0
                     ),position: 3
                 \lambdaisDisplayed()
         ٦
         appCompatImageButton.perform(click())
```
**Figura 43 - Test d'instrumentació MainActivityTest**

Finalment, remarcar que m'hagués agradat incloure una prova unitària utilitzant Junit per comprovar el comportament d'algun dels proveïdors de continguts, si més no, això no ha estat possible per la manca de temps i la corba d'aprenentatge que representa. Vaig realitzar un test per la classe proveïdora però no vaig aconseguir que compilés correctament i per, tant, no l'he pogut presentar en aquesta entrega.

# 5. Conclusions

*Rewind* és el resultat d'aplicar moltes de les competències adquirides al llarg de l'aprenentatge del Màster. M'ha permès posar en pràctica la realització d'un projecte assolint totes les etapes del cicle de vida, des de la seva concepció fins a la implantació, seleccionar i aplicar la metodologia i tecnologia més apropiada en un context concret i a més, m'ha permès desenvolupar una solució tecnològica en un àmbit innovador com el desenvolupament d'aplicacions mòbils que ens ocupa. El resultat obtingut és un producte funcional i depurat que assoleix amb quasi la totalitat dels objectius definits en l'etapa inicial del projecte.

Aquest treball m'ha permès descobrir i aprofundir en el desenvolupament d'aplicacions Android, concretament en l'ús del llenguatge de programació Kotlin considerat el llenguatge oficial d'Android, del que no tenia cap tipus d'experiència prèvia però que per a mi suposava un repte d'aprenentatge i una motivació extra per concloure el meu treball de final de Màster. Crec que l'elecció d'aquest llenguatge ha sigut encertada perquè no ha sigut un llenguatge complex d'aprendre, i pensant a futur crec que pot resultar relativament senzill adaptar l'aplicació desenvolupada al sistema operatiu IOS migrant la part funcional de l'aplicació a Kotlin/Native que suporta IOS.

Un altre aspecte a ressaltar és la importància de realitzar correctament la planificació del Projecte. Si bé sempre hi haurà elements que no s'han previst i poden succeir, com problemes en la implementació, imprevistos per malaltia de familiars, etc. Crear una planificació realista i tenir tot més o menys sota control és la clau per resoldre aquests imprevistos i perquè tot surti segons el planejat. Crec que en el meu cas, he sigut massa optimista a l'hora de quantificar aquests imprevistos i essent un projecte molt tècnic, sense experiència en el llenguatge emprat i amb el temps d'implementació tant ajustat, caldria haver planificat de manera realista aquests possibles imprevistos.

Pel que fa a les funcionalitats definides a l'inici del TFM he assolit gairebé totes excepte la visualització estesa d'imatges i la possibilitat de registrar un servei extern com és el cas de Gmail. Si bé he aconseguit finalitzar la implementació, no he aconseguit que l'aplicació em reconegués bé l'API de GMAIL malgrat he seguit tots els passos per registrar-la correctament. Crec que amb una mica més de temps i sense la pressió del calendari, hagués aconseguit posar-ho en marxa. Es per això que m'ha deixat un gust agredolç al no haver pogut enllestir al 100% totes les funcionalitats de l'aplicació.

Respecte a la planificació del projecte m'ha permès complir amb les dates de lliurament fixades i poder realitzar seguiment d'aquesta, per detectar desviacions i corregir-les tant aviat com ha sigut possible.

Malgrat això, en la fase d'implementació s'ha produït un desviament que ha implicat mesures correctives com augmentar el nombre d'hores de dedicació diària i priorització de tasques. Aquest desviament a sigut causat principalment per la dificultat d'implementar una de les funcionalitats de l'aplicació (visualització d'imatges en una data determinada), que finalment s'ha desenvolupat amb èxit, i pel temps extra necessari per incorporar un sistema de menús a l'aplicació, no inclòs en la planificació inicial del projecte.

Pel que fa a la metodologia, considero que el model en cascada ha estat una bona elecció per a un projecte d'aquestes característiques, ja que m'ha permès:

- Millorar l'organització del projecte, ja no es barregen les fases.
- Realitzar una revisió al final de cada fase que m'ha permès determinar si el projecte podia avançar a la següent fase o si calia fer ajustos per corregir qualsevol imprevist.
- Desenvolupar un producte funcionant en el temps marcat

El desenvolupament del projecte ha estat un gran repte personal a què li he dedicat molt esforç, sacrificant moltes hores de son i deixant de compartir moments amb la família, i per sobre de tot amb el meu fill petit. Malgrat això, ha valgut la pena perquè he aconseguit resoldre-ho satisfactòriament, obtenint un producte funcional, agradable i depurat de què em sento orgullosa.

## Línies de treball futur

Pel que fa a les possibles línies de treball futur o millores que es podrien implementar per enriquir l'aplicació i fer-la més atractiva per l'usuari, m'agradaria destacar:

- ❖ Incorporar la inclusió de filtratge i ordenació en les pantalles de continguts.
- ❖ Afegir més informació de les Fotografies, com ara la visualització estesa, la data i hora en que es va guardar, ubicació, etc.
- ❖ Permetre que l'aplicació també reculli informació dels arxius d'àudio i vídeo
- ❖ Registrar altres serveis externs (p.ex. Facebook, Twitter, GMail) per tal de consultar la informació.
- ❖ Internacionalització de l'aplicació perquè pugui arribar a un nombre màxim d'usuaris possibles.
- ❖ Desenvolupar l'aplicació per a la resta d'entorns mòbils, principalment en iOS

❖ Estudiar la viabilitat d'un pla de monetització de l'aplicació que inicialment oferís l'aplicació gratuïtament, però més endavant i, comptant amb la fidelització dels usuaris, inclogués altres funcions extres de pagament que l'enriquissin amb major funcionalitat.

# 6. Glossari

## **Android**

Sistema operatiu de Google per a dispositius mòbils basat en el nucli de Linux. Es tracta d'un projecte de codi obert.

## **Android Studio.**

Entorn de desenvolupament integrat per a la plataforma Android1.

## **API**.

Application Programming Interface. Interface de programació d'aplicacions. És el conjunt de subrutines, funcions i procediments (o mètodes en la programació orientada a objectes ) que ofereix certa biblioteca per a ser utilitzada per altre software.

#### **Aplicació híbrida**

Aplicacions desenvolupades en HTML, CSS i Javascript que corren sobre una capa d'abstracció / Framework (Apache Cordova, Ionic, React Native, Capacitor ...) que proporciona accés als recursos del terminal de forma neutral a el tipus de dispositiu.

## **Aplicació nativa**

Aplicacions desenvolupades sobre el llenguatge de programació nadiu (Java, Swift, Objetive-C, ...) del dispositiu. Aquestes aplicacions són 100% dependents de la plataforma. Per això, cal desenvolupar i mantenir una aplicació completa per a cada plataforma destinació (iOS, Android o altres).

## **App**

és una abreviatura de la paraula en anglès application. És a dir, una App és un programa.

## **Content Provider (Proveïdor de Continguts)**

Mecanisme que implementa Android, per compartir dades entre aplicacions (no existeix una àrea comú de dades ja que cada aplicació guarda les dades per separat).

## **DCU**.

Filosofia de disseny que té com a objectiu la creació de productes que resolguin necessitats concretes, aconseguint la major satisfacció i millor experiència d'ús possible amb el mínim esforç.

#### **Gantt (diagrama de).**

Tècnica utilitzada com a eina de gestió de qualitat. Eina de planificació del treball, permet presentar totes les activitats que s'han de realitzar i quan s'han de realitzar, permetent així tenir una idea de com va avançant el projecte

#### **IDE**

Entorn de programació que ha estat empaquetat com un programa d'aplicació, és a dir, consisteix en un editor de codi, un compilador, un depurador i un constructor d'interfície gràfica. Els IDEs poden ser aplicacions per si soles o poden ser part d'aplicacions existents.

#### **Kotlin**

Llenguatge de programació pragmàtic pensat per funcionar amb màquina virtual de Java (JVM) i Android. A més, pot ser compilat a codi font de Javascript.

**Prototip o prototipus**. Exemplar o primer motlle en què es fabrica una figura o una altra cosa. Aquests permeten testar l'objecte abans que entri en producció, detectar errors, deficiències, etc. Quan el prototip està prou perfeccionat en tots els sentits requerits i arriba a les metes per a les quals va ser pensat, l'objecte pot començar a produir‐se.

#### **Sketch**.

Projecte, proves o traça primera; que es realitza prèviament a l'obra definitiva

#### **Smartphone**

Terme que pertany a la llengua anglesa i fa referència a allò que, en el nostre idioma, coneixem com telèfon intel·ligent. Es tracta d'un telèfon mòbil (mòbil) que ofereix prestacions similars a les que ofereix un ordinador (ordinador) i que es destaca per la seva connectivitat.

#### **TFM**

Treball Final de Màster

# 7. Bibliografia

- ❖ **Títol:** Tecnología y desarrollo en dispositivos móviles UOC **Autors**: Josep Prieto Blázquez, Julián David Morillo Pozo, Robert Ramirez Vique, Marc Domingo Prieto  **Data**: 2016 – UOC  **Data d'accés**: 02/10/2020
- ❖ **Títol informe**: Digital 2020  **Autor**: Wearesocial en col·laboració amb l'empresa Hootsuite  **Data**: 30 gener 2020  **Web**:<https://wearesocial.com/digital-2020> **data d'accés**: 28/09/2020
- ❖ **Títol**: Observing The User Experience: A Practitioner's Guide to User Research.  **Autor**: Kuniavsky, M. (2003).  **Data**: 2003. San Francisco: Elsevier. ISBN 1-55860-923-7.  **Data d'accés**: 12/10/2020
- ❖ **Títol**: Desarrollo de aplicación Android: Sinlosofía. Memòria TFM.  **Autor**: Crespo Toral, Jose Antonio. (2018).  **Data**: 2018. UOC – O2.  **Data d'accés**: 05/10/2020
- ❖ **Títol**: Disseny Centrat en l'usuari per a dispositius mòbils. Memòria TFM.  **Autor**: Almirall López, Jordi (2013).  **Data**: 2013. X-Wiki UOC.  **Data d'accés**: 03/10/2020
- ❖ **Títol**: Documentación para desarrolladores de apps  **Autor**: Developer android  **Data**: 23/12/2020  **Web**: <https://developer.android.com/docs>**data accés**: 20/10/2020
- ❖ **Títol**: Content Providers en Android (I): Construcción  **Autor**: sgoliver.net  **Data**: 28/08/2011  **Web**: <https://www.sgoliver.net/blog/content-providers-en-android-i-construccion/>  **Data accés**: 20/10/2020
- ❖ **Títol**: El baül de Android  **Autor**: autor anònim  **Data**: no definida  **Web**: <http://elbauldeandroid.blogspot.com/2013/02/content-provider-creacion-y-uso.html>  **Data accés**: 20/11/2020
- ❖ **Títol**: An Idiot's guide to Android Content Providers Part 1  **Autor**: sanjeev yadav  **Data**: 21/12/2017  **Web**:

[https://medium.com/@sanjeevy133/an-idiots-guide-to-android-content-providers](https://medium.com/@sanjeevy133/an-idiots-guide-to-android-content-providers-%20%20%20%20part-1-970cba5d7b42)[part-1-970cba5d7b42](https://medium.com/@sanjeevy133/an-idiots-guide-to-android-content-providers-%20%20%20%20part-1-970cba5d7b42)  **Data accés**: 22/11/2020

- ❖ **Títol**: Introducción a la API de Gmail  **Autor**: Jeff Reifman  **Data**: 07/07/2015  **Web**: <https://code.tutsplus.com/es/tutorials/introduction-to-the-gmail-api--cms-22841>  **Data accés**: 09/12/2020
- ❖ **Títol**: Sign In with Google API | Android Studio  **Autor**: Stevdza-San  **Data**: 20/06/2017  **Web**: <https://www.youtube.com/watch?v=t-yZUqthDMM>  **Data accés**: 11/12/2020

## 8. Annex

**Annex I – Document de consentiment** Document que l'usuari ha de signar per tal de atorgar el seu consentiment previ per enregistrar si cal la seva imatge i poder utilitzar la informació que s'obté amb el seu test

**Annex II – Qüestionari Pre-test** Resultats del qüestionari Pre-test dels usuaris participants de la prova d'avaluació d'usabilitat de l'aplicació Rewind.

**Annex III – Qüestionari Post-test** Resultats del qüestionari Post-test dels usuaris participants de la prova d'avaluació d'usabilitat de l'aplicació Rewind.